<span id="page-0-0"></span>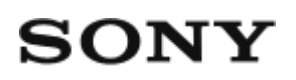

# Digitaalne salvestav HD-videokaamera HDR-AZ1/RM-LVR2V

# Kuidas kasutada

# **Lugege kõigepealt seda**

#### **Seadme osad**

- [Kaamera osad \[1\]](#page-9-0)
- [Kaugjuhtimispuldi osad \[2\]](#page-10-0)

#### **Ekraan**

- [Kaamera ekraan \[3\]](#page-11-0)
- [Reaalajavaate kaugjuhtimispuldi ekraan \(üksikühendus\) \[4\]](#page-12-0)
- [Reaalajavaate kaugjuhtimispuldi ekraan \(mitu ühendust\) \[5\]](#page-14-0)

# **Alustamine**

#### **Komplekti kuuluvate esemete kontrollimine**

• [Komplekti kuuluvate esemete kontrollimine \[6\]](#page-14-1)

#### **Seadme ettevalmistamine**

• [Seadme ettevalmistamine \[7\]](#page-16-0)

#### **Kaamera ettevalmistamine**

• [Kaamera aku sisestamine/eemaldamine \[8\]](#page-18-0)

- [Kaamera aku laadimine \[9\]](#page-19-0)
- [Mälukaardi sisestamine kaamerasse / eemaldamine kaamerast \[10\]](#page-21-0)  $\bullet$
- [Kaameraga kasutatavad mälukaardid \[11\]](#page-22-0)
- [Kaamera toite sisse/välja lülitamine \[12\]](#page-23-0)

#### **Reaalajavaate kaugjuhtimispuldi ettevalmistamine**

- [Reaalajavaate kaugjuhtimispuldi laadimine \[13\]](#page-24-0)
- [Reaalajavaate kaugjuhtimispuldi külge rihma kinnitamine \[14\]](#page-25-0)
- [Reaalajavaate kaugjuhtimispuldi toite sisse/välja lülitamine \[15\]](#page-26-0)
- [Reaalajavaate kaugjuhtimispuldi kaudu kuupäeva ja kellaaja seadistamine \[16\]](#page-27-0)
- [GPS-i abiandmed \[17\]](#page-84-0)

## **Reaalajavaate kaugjuhtimispuldi ühendamine kaameraga (üksikühendus)**

- [Kaamera ühendusrežiimi kontrollimine \[18\]](#page-28-0)
- [Reaalajavaate kaugjuhtimispuldi ühendusrežiimi kontrollimine \[19\]](#page-29-0)
- [Reaalajavaate kaugjuhtimispuldi ühendamine ühe kaameraga \[20\]](#page-30-0)
- [Õige ühenduse loomine \[21\]](#page-31-0)

## **Reaalajavaate kaugjuhtimispuldi ühendamine mitme kaameraga (mitu ühendust)**

- [Reaalajavaate kaugjuhtimispuldi ühendamine mitme kaameraga \[22\]](#page-31-1)
- [Registreeritud kaamerate ühenduse informatsiooni lähtestamine \[23\]](#page-33-0)

## **Kaamera ühendamine nutitelefoniga**

- [Rakenduse installimine nutitelefoni \[24\]](#page-33-1)
- [ID/parooli kontrollimine \[25\]](#page-34-0)
- [Ühe puutega funktsioonide abil NFC-toega Androidi nutitelefoni ühendamine \[26\]](#page-35-0)
- [Ühendamine Androidi nutitelefoniga \[27\]](#page-37-0)
- [Ühendamine iPhone'iga \[28\]](#page-39-0)

#### **Muud ettevalmistused (kasutades tarvikuid)**

- [Statiiviadaptri kasutamine \[29\]](#page-40-0)
- [Veekindla korpuse \(SPK-AZ1\) kasutamine \[30\]](#page-41-0)
- [Kleepkinnituse kasutamine \[31\]](#page-41-1)

# **Jäädvustamine**

## **Filmimine või pildistamine**

- [Lüliti REC HOLD \(lukustamine\) \[32\]](#page-41-2)
- [Nuppude lukustusfunktsioon reaalajavaate kaugjuhtimispuldil \[33\]](#page-42-0)
- [Jäädvustusrežiimi vahetamine \[34\]](#page-43-0)
- [Videorežiim \[35\]](#page-43-1)
- [Pildistamisrežiim \[36\]](#page-44-0)
- [Intervallfoto salvestusrežiim \[37\]](#page-45-0)
- [Salvestamine pikema aja jooksul \[38\]](#page-46-0)

# **Reaalajavaate kaugjuhtimispuldi seadistuste muutmine**

## **Seadistusüksuste loend**

[Seadistusüksuste loend \[39\]](#page-46-1)

# **Videoseadistused**

- [Pildikvaliteedi seadistused \[40\]](#page-49-0)
- [SteadyShot \[41\]](#page-51-0)
- [Video ümberpööramine \[42\]](#page-52-0)
- [Video stseeni valimine \[43\]](#page-0-0)
- [Värvi seadistus \[44\]](#page-53-0)
- [Video salvestusvorming \[45\]](#page-54-0)

## **Liikumatute piltide seadistused**

- [Liikumatute piltide ümberpööramine \[46\]](#page-55-0)
- [Liikumatute piltide stseeni valimine \[47\]](#page-55-1)
- [Pidev jäädvustamine \[48\]](#page-56-0)
- [Pideva jäädvustamise intervall \[49\]](#page-57-0)
- [Aegvõte \[50\]](#page-58-0)

#### **Intervallfoto seadistamine**

- [Intervallfoto ümberpööramine \[51\]](#page-59-0)
- [Intervallfoto stseeni valimine \[52\]](#page-59-1)
- [Ajavahemik \[53\]](#page-60-0)

## **Ühendatud seadmete seadistused**

- [Ajakood / kasutaja bitiseadistus \[54\]](#page-61-0)
- [Infrapuna-kaugjuhtimispult \[55\]](#page-63-0)
- [NTSC/PAL-i vahetamine \[56\]](#page-64-0)
- [Automaatne väljalülitus \[57\]:](#page-65-0)
- [Piiks \[58\]](#page-66-0)
- [Vormindamine \[59\]](#page-67-0):

# **Kaugjuhtimispuldi seadistused**

- [Ekraani pööramine \[60\]](#page-67-1)
- [Monitori heledus \[61\]](#page-68-0)
- [Kuupäeva ja kellaaja seadistus \[62\]](#page-69-0)
- [Seadistuste lähtestamine \[63\]](#page-70-0)
- [Versioon \[64\]](#page-70-1)
- [Ühendusrežiim \[65\]](#page-71-0)
- [GPS-i seadistus \[66\]](#page-72-0)
- [Lennurežiim \[67\]](#page-73-0)
- [Multiühenduse võrguseadistuste lähtestamine \[68\]](#page-74-0)

# **Vaatamine**

## **Vaatamine**

[Taasesitus reaalajavaate kaugjuhtimispuldi abil \[69\]](#page-74-1)

# **Kaamera ja reaalajavaate kaugjuhtimispuldi ekraani vahetamine**

- [Kaamera ühendusrežiimi vahetamine \[70\]](#page-75-0)
- [Reaalajavaate kaugjuhtimispuldi LCD-ekraani vahetamine \[71\]](#page-76-0)

## **Kustutamine**

• [Kustutamine \[72\]](#page-76-1)

# **Reaalajas videote voogesitus**

## **Reaalajas voogesitus kaameraga (reaalajas ühendus)**

- [Reaalajas voogesitus \[73\]](#page-77-0)
- [Reaalajas voogesituseks valmistumine \[74\]](#page-78-0)
- [Reaalajas voogesitamine \[75\]](#page-79-0)

# **Arvuti**

## **Action Cam Movie Creator**

- [Action Cam Movie Creatori kasulikud funktsioonid \[76\]](#page-80-0)
- [Soovitatav arvutikeskkond \[77\]](#page-81-0)
- [Action Cam Movie Creatori installimine \[78\]](#page-81-1)
- [Arvuti \(Windows 7 / Windows 8\) ühenduse katkestamine \[79\]](#page-82-0)
- [Arvuti \(Windows Vista\) ühenduse katkestamine \[80\]](#page-83-0)

## **GPS-i abiandmete importimine**

• [GPS-i abiandmed \[81\]](#page-84-0)

## **Muud**

## **Salvestamise ja taasesitamise hinnanguline kestus kaamera akut kasutades**

- [Salvestamise hinnanguline kestus kaamera akut kasutades \[82\]](#page-85-0)
- [Taasesitamise hinnanguline kestus kaamera akut kasutades \[83\]](#page-85-1)

#### **Mälukaardi salvestusaeg ja salvestatavate fotode arv**

- [Hinnanguline videote pideva salvestuse aeg \[84\]](#page-86-0)
- [Salvestatavate fotode hinnanguline arv \[85\]](#page-88-0)

#### **Märkused kasutamise kohta**

- [Märkused kaamera ja reaalajavaate kaugjuhtimispuldi käsitsemise kohta \[86\]](#page-89-0)
- [Niiskuse kondenseerumine \[87\]](#page-90-0)
- [Hooldamine ja hoiustamine \[88\]](#page-91-0)
- [Märkused lisatarvikute kohta \[89\]](#page-92-0)
- [Märkused mälukaardi äraviskamise / edasi andmise kohta \[90\]](#page-92-1)  $\bullet$
- [Kaamera ja reaalajavaate kaugjuhtimispuldi akud \[91\]](#page-92-2)
- [Kaamera reaalajas voogesituse piirangud \[92\]](#page-94-0)
- [GPS-i and Wi-Fi funktsioneerimine jagamise ajal \[93\]](#page-94-1)
- [Võrguühendus \[94\]](#page-95-0)
- [Samaaegne reaalajas voogesitus mitme kaameraga \[95\]](#page-95-1)  $\bullet$
- [Liini oleku mõju \[96\]](#page-95-2)
- [Reaalajas voogesituse ühendus \[97\]](#page-95-3)
- [Pideva jagamise aeg \[98\]](#page-96-0)
- Uhenduse piirangud [99]
- [Reaalajavaate kaugjuhtimispuldi LCD-ekraan \[100\]](#page-96-2)
- [Lisateave reaalajavaate kaugjuhtimispuldi veekindluse kohta \[101\]](#page-97-0)
- [GPS \[102\]](#page-99-0)
- [Reaalajavaate kaugjuhtimispuldi käitlemine \[103\]](#page-100-0)

#### **Kaamera kasutamine välismaal**

- [Kaamera kasutamine välismaal \[104\]](#page-101-0)
- [Maailma suuremate linnade ajaerinevuste loend \[105\]](#page-102-0)

#### **Tehnilised andmed**

- [Kaamera \[106\]](#page-104-0)
- [Reaalajavaate kaugjuhtimispult \[107\]](#page-107-0)

## **Kaubamärgid**

• [Kaubamärgid \[108\]](#page-109-0)

## **Märkused litsentside kohta**

[GNU GPL-i/LGPL-i alla kuuluv tarkvara \[109\]](#page-109-1)

# **T**õrkeotsing

# **Tõrkeotsing**

## **Tõrkeotsing**

[Mida saan teha probleemi lahendamiseks? \[110\]](#page-110-0)

## **Kaamera aku ja toide**

- [Kaamera ei lülitu sisse \[111\]](#page-110-1)
- [Kaamera toide lülitub ootamatult välja \[112\]](#page-110-2)
- [Kaamera aku tööiga on lühike \[113\]](#page-111-0)
- [Kaamera ei lae \[114\]](#page-111-1)
- [Kaamera laadimisnäidik kuvatakse valesti \[115\]](#page-112-0)

#### **Mälukaart**

[Mälukaardiga ei saa toiminguid teha \[116\]](#page-112-1)

### **Piltide jäädvustamine**

- [Pilte ei saa salvestada \[117\]](#page-112-2)
- [Piltidele ei saa kuupäevi sisestada \[118\]](#page-113-0)

#### **Piltide vaatamine**

• [Pilte ei saa taasesitada \[119\]](#page-113-1)

#### **Arvutid**

- [Teie arvuti ei tunne kaamerat ära \[120\]](#page-113-2)
- [Pilte ei saa importida \[121\]](#page-113-3)
- [Action Cam Movie Creatorit ei saa installida \[122\]](#page-114-0)
- [Action Cam Movie Creator ei tööta korralikult \[123\]](#page-114-1)
- [Pilte ei saa arvutis taasesitada \[124\]](#page-114-2)

## **Wi-Fi**

[Pildi ülekanne võtab liiga kaua aega \[125\]](#page-114-3)

#### **Muud**

- [Objektiiv muutub uduseks \[126\]](#page-114-4)
- [Kaamera ja aku lähevad soojaks \[127\]](#page-115-0)
- [Kuupäev või kellaaeg on vale \[128\]](#page-115-1)

## **Reaalajavaate kaugjuhtimispult**

[Reaalajavaate kaugjuhtimispulti ei saa sisse lülitada \[129\]](#page-115-2)

- [Reaalajavaate kaugjuhtimispulti ei saa laadida \[130\]](#page-115-3)
- [Reaalajavaate kaugjuhtimispuldi laadimisnäidik kuvatakse valesti \[131\]](#page-116-0)
- [GPS-i signaali ei võeta vastu \[132\]](#page-116-1)
- [Asukohateabes on liiga suur viga \[133\]](#page-116-2)
- [Trianguleerimine võtab aega, kuigi GPS-i abiandmed on kaasatud. \[134\]](#page-117-0)
- [Asukohateave ei ole salvestatud \[135\]](#page-117-1)

# **Küsimused ja vastused**

#### **Kaamera**

- [Kaamera ei lülitu sisse \[136\]](#page-117-2)
- [Kaamera aku tööiga on lühike \[137\]](#page-118-0)

## **Reaalajavaate kaugjuhtimispult**

- [Reaalajavaate kaugjuhtimispuldi toide lülitub ootamatult välja \[138\]](#page-118-1)
- [Reaalajavaate kaugjuhtimispulti ja kaamerat ei saa Wi-Fi kaudu ühendada \[139\]](#page-118-2)

# **Hoiatusnäidikud ja veateated**

## **Reaalajavaate kaugjuhtimispuldi ekraan**

- $\bullet$  [01-01/02-02 \[140\]](#page-119-0)
- $\bullet$  [01-02 \[141\]](#page-119-1)
- $-03/01-04$  [142]
- $\bullet$  [03-01/03-02 \[143\]](#page-119-3)
- $\bullet$  [02-01 \[144\]](#page-120-0)
- $\bullet$  [04-03 \[145\]](#page-120-1)
- $-05-01$  [146]
- $\bullet$  [05-02 \[147\]](#page-120-3)
- $-05-03$  [148]
- $-04 04$  [149]
- [10-01 \[150\]](#page-121-2)
- <span id="page-9-0"></span>• [E või C-ga algav kood \[151\]](#page-121-3)

[1] Kuidas kasutada | Lugege kõigepealt seda | Seadme osad Kaamera osad

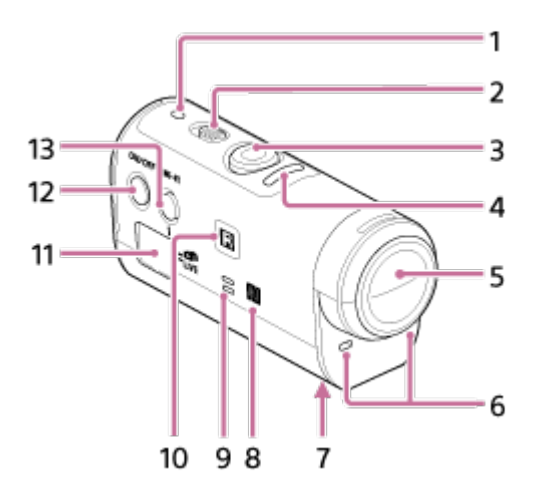

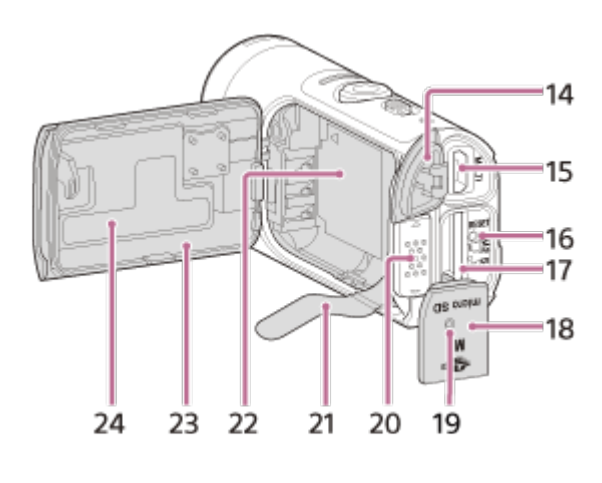

- 1. Toite-/laadimislamp POWER/CHG
- 2. Lüliti REC HOLD
- 3. Nupp REC (video/foto)
- 4. Lamp REC (punane) / lamp LIVE (sinine) (Punane) põleb salvestuse ajal (Punane) vilgub: esineb viga (Sinine) põleb reaalajas voogesitusrežiimi ajal

(Sinine) vilgub aeglaselt reaalajas voogesituse ajal (vaatajaskond on olemas)

- 5. Objektiiv
- 6. Mikrofonid
- 7. Statiivi adaptri kinnitusava
- 8. **N** (N-märk)

NFC (lähivälja side) on lühikese ulatusega juhtmeta sidetehnoloogia rahvusvaheline standard.

- 9. Kõlar
- 10. Infrapuna-kaugvastuvõtja
- 11. Erkraanipaneel
- 12. Nupp ON/OFF
- 13. Wi-Fi nupp
- 14. Pistikupesa kate (USB)
- 15. Multi-/mikro-USB-liides Toetab mikro-USB-ga ühilduvaid seadmeid.
- 16. Nupp RESET
- 17. Mälukaardi sisestamise pesa
- 18. Mälukaardipesa kate
- 19. Lamp REC/Access
- 20. Aku katte lukustusnupp
- 21. Aku väljatõmbamise lipik
- 22. Aku paigalduskoht
- 23. Aku kate
- <span id="page-10-0"></span>24. SSID-silt

[2] Kuidas kasutada | Lugege kõigepealt seda | Seadme osad Kaugjuhtimispuldi osad

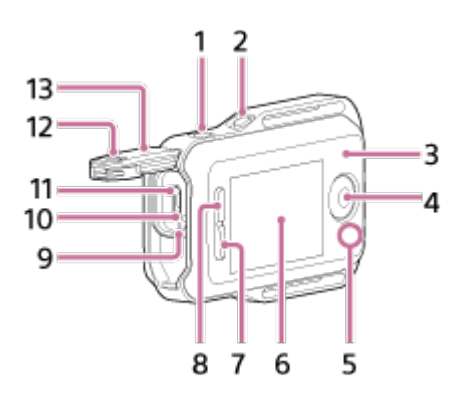

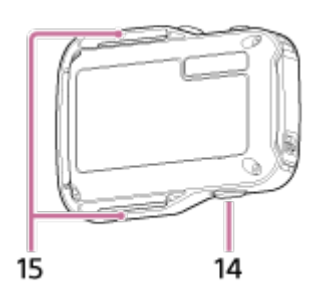

- 1. Nupp MENU
- 2. Nupp DISP
- 3. GPS-i antenn
- 4. Nupp REC/ENTER
- 5. Lamp REC/Wi-Fi
- 6. LCD-ekraan
- 7. Nupp DOWN
- 8. Nupp UP
- 9. Lamp CHG (laadimine)
- 10. Nupp RESET (lähtestamine)
- 11. Multi-/mikro-USB-liides
- 12. Lukustusnupp
- 13. Pistikupesa kate (USB)
- 14. Nupp ON/OFF
- <span id="page-11-0"></span>15. Kinnitus rihma jaoks

[3] Kuidas kasutada | Lugege kõigepealt seda | Ekraan Kaamera ekraan

Järgnev kirjeldab kaamera ekraanil kuvatavaid ikoone.

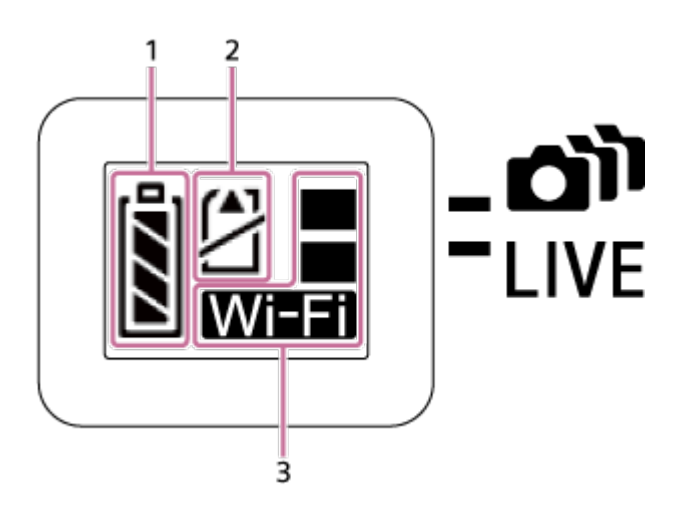

1. Aku laetustaseme näidik

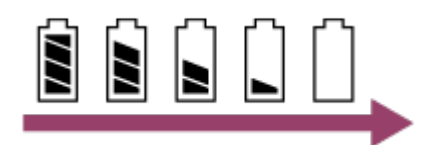

Aku tühjenemisel liigub näidik paremale.

- 2. Mälukaardi hoiatuse näidik
	- Mälukaarti pole sisestatud (põleb)
	- Mälukaart on täis (põleb)
	- Mälukaardi tõrge (vilgub):
		- sisestatud mälukaart ei sobi kaameraga;
		- mälukaardi liides on must;
		- mälukaart on vigastatud;
		- mälukaart on valesti sisestatud.
- 3. Wi-Fi seadistuste näidik
	- **· Night** Kui Wi-Fi on seadistatud üksikühendusele
	- **Nui Wi-Fi on seadistatud multiühendusele**
	- Kui Wi-Fi on seadistatud reaalajas ühendusele
	- $\mathbb{R}^2$  Kui Wi-Fi on seatud asendisse OFF

<span id="page-12-0"></span>[4] Kuidas kasutada | Lugege kõigepealt seda | Ekraan Reaalajavaate kaugjuhtimispuldi ekraan (üksikühendus) Järgnev kirjeldab üksikühenduse ajal kaugjuhtimispuldi LCD-ekraanil kuvatavaid ikoone.

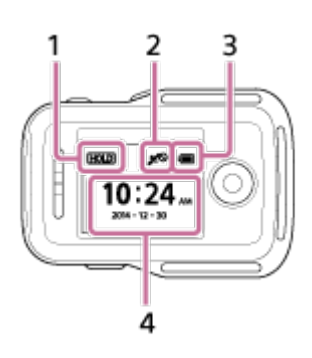

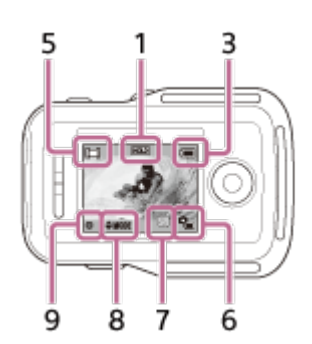

# **Kellaekraan**

- 1. Nuppude lukustusfunktsiooni näidik
- 2. GPS-/lennurežiim
- Kui määrate lennurežiimi seadistuseks ON, kuvatakse ekraanil lennurežiimi ikoon . GPS-i ikooni ei kuvata, kui lennurežiim on olekus OFF.
- GPS-i ikoon muutub selle järgi, kas GPS on olekus ON või OFF, või GPS-i signaali tugevuse järgi.
- 3. Kaugjuhtimispuldi aku taseme näidik

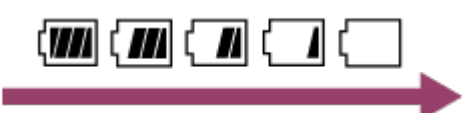

- Aku tühjenemisel liigub näidik paremale.
- 4. Kellakuva

## **Reaalajavaate ekraan**

- 5. Jäädvustamisrežiimi ekraan
- 6. Aku laetustaseme näidik
- 7. Mälukaardi hoiatuse näidik / max Temperatuuri tõusu ikoon
- Kui kuvatakse **(a)**, siis lõpetage filmimine.
- Kui kaamera peatab salvestamise temperatuuri tõttu, jätke see mitmeks minutiks

 väljalülitatud olekusse. Alustage salvestamist pärast seda, kui kaamera sisetemperatuur on täielikult langenud.

8 Jäädvustamisrežiimi vahetamise näidik

9 salvestamise ikoon

<span id="page-14-0"></span>kuvatakse video salvestamisel, kuvatakse foto salvestamisel ja kuvatakse intervallfoto salvestamisel.

[5] Kuidas kasutada | Lugege kõigepealt seda | Ekraan Reaalajavaate kaugjuhtimispuldi ekraan (multiühendus)

Järgnevad ikoonid kuvatakse multiühenduse ajal kaugjuhtimispuldi LCD-ekraanil.

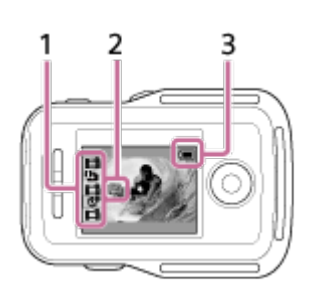

- 1 Jäädvustamisrežiimi/salvestamise ikoon
- Kuvatakse ühendatud kaamera jäädvustamisrežiim ja salvestamisolek. Oranž kursor näitab, millise kaamera reaalajavaate ekraan on valitud.
- Salvestamise ikoon kuvatakse piltide salvestamise ajal jäädvustusrežiimi kuva kohal.
- 2 G<sub>m</sub> Temperatuuri tõusu ikoon
- Kui kuvatakse  $\mathbb{Q}_n$ , siis lõpetage filmimine.
- Kui kaamera peatab salvestamise temperatuuri tõttu, jätke see mitmeks minutiks väljalülitatud olekusse. Alustage salvestamist pärast seda, kui kaamera sisetemperatuur on täielikult langenud.
- 3. Kaugjuhtimispuldi aku taseme näidik

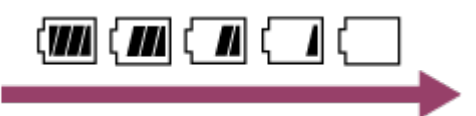

<span id="page-14-1"></span>Aku tühjenemisel liigub näidik paremale.

[6] Kuidas kasutada | Alustamine | Komplekti kuuluvate esemete kontrollimine Komplekti kuuluvate esemete kontrollimine

Veenduge, et järgmised komplekti kuuluvad esemed oleks olemas. Sulgudes olev arv näitab esemete kogust komplektis.

• Kaamera (1)

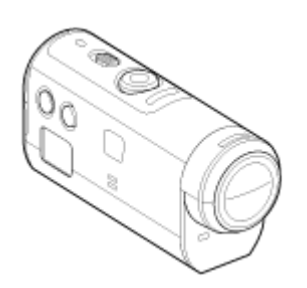

Mikro-USB-kaabel (1).

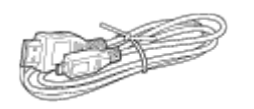

Reaalajavaate kaugjuhtimispult (RM-LVR2V) (1)

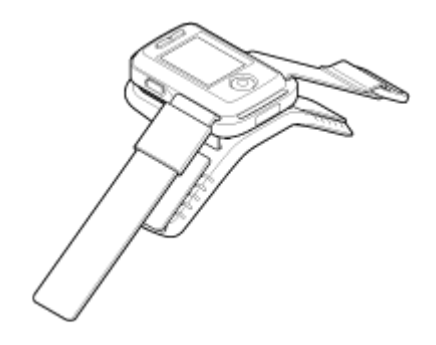

• Aku (NP-BY1) (1)

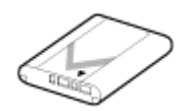

Veekindel korpus (SPK-AZ1) (1)

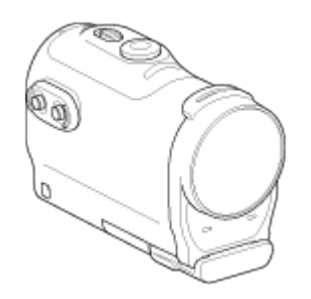

• Kinnituspannal (1)

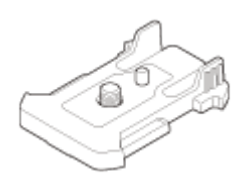

Lame kleepkinnitus (1)

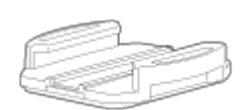

• Kumer kleepkinnitus (1)

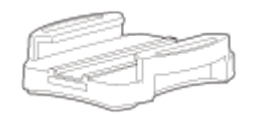

• Statiivi adapter (1)

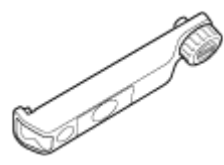

<span id="page-16-0"></span>Trükitud dokumentatsioon

[7] Kuidas kasutada | Alustamine | Seadme ettevalmistamine Seadme ettevalmistamine

Allpool on kokkuvõte ettevalmistustest, mis tuleb enne seadme kasutamist teha. Lisateavet lugege iga eseme kohta eraldi.

# **Kaamera**

#### **Kaamera aku sisestamine**

Sisestage aku, veendudes, et aku oleks õigetpidi.

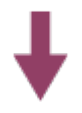

#### **Kaamera aku laadimine**

Veenduge, et kaamera toide oleks välja lülitatud ja ühendage kaamera mikro-USBkaabli (kaasas) abil sisselülitatud arvutiga.

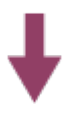

#### **Mälukaardi sisestamine kaamerasse**

Sisestage mälukaart kaamerasse, veendudes, et mälukaart on õigetpidi.

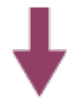

#### **Lülitage kaamera sisse.**

Vajutage kaamera nuppu ON/OFF.

Saate jäädvustada videoid, vajutades kaameral nuppu REC.

## **Kaugjuhtimispult**

#### **Kaugjuhtimispuldi laadimine**

Veenduge, et kaugjuhtimispuldi toide oleks välja lülitatud ja ühendage kaamera mikro-USB-kaabli (kaasas) abil sisselülitatud arvutiga.

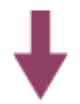

#### **Kaugjuhtimispuldi toite sisselülitamine**

Vajutage kaugjuhtimispuldil nuppu ON/OFF.

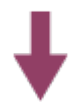

#### **Kaugjuhtimispuldi abil kuupäeva ja kellaaja määramine.**

Kaugjuhtimispuldi esmakordsel sisselülitamisel kuvatakse kuupäeva ja kellaaja määramise ekraan. Pärast kuupäeva ja kellaaja määramist saate kaugjuhtimispulti kasutada.

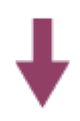

<span id="page-18-0"></span>**Kaamera ja reaalajavaate kaugjuhtimispuldi ühendamine Wi-Fi kaudu Reaalajavaate kaugjuhtimispuldi abil kaamera seadistamine.**

[8] Kuidas kasutada | Alustamine | Kaamera ettevalmistamine Kaamera aku sisestamine/eemaldamine

Sisestage/eemaldage kaamera aku.

#### **Aku sisestamine**

- 1. Avage kate
	- Lükake lukustusnupp küljele OPEN.
	- **2**) Avage kate nupu **4** abil.

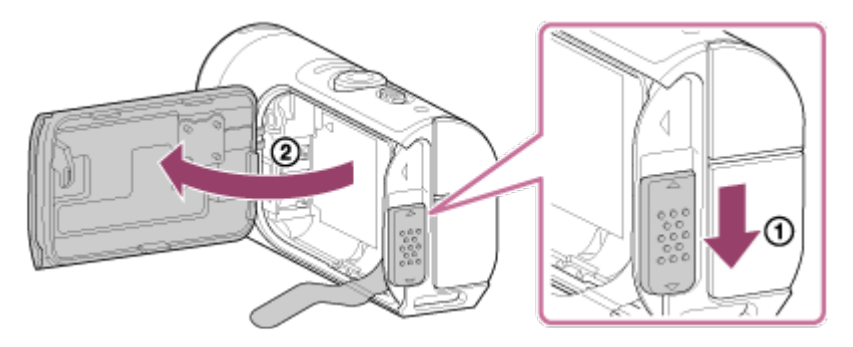

- 2. Sisestage aku
	- Kui aku väljalükkamise lipik asub aku all, ei pruugi aku välja tulla. Seetõttu võib ka vesi seadmesse sattuda.

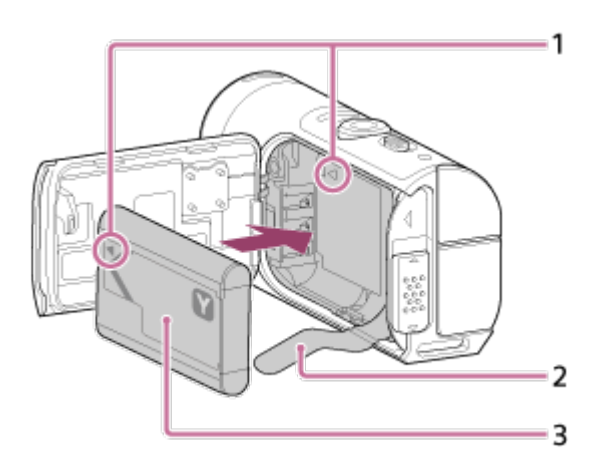

- 1 Joondage akul olev tähis <a>kaamera tähisega
- 2 Asetage aku selle väljatõmbamise lipiku peale ja sisestage aku seadmesse
- 3 Sisestage aku, joondades sellel asuva tähise kaameral oleva tähisega.
- Veenduge seejuures, et aku kirjadega pool jääks nii, nagu joonisel on näidatud
- 3. Sulgege kate
	- Sulgege kindlalt kate ja lükake lukustusnupp asendisse LOCK. Veenduge, et lukustusnupul olevat kollast tähist poleks näha ja et kate oleks kindlalt suletud. Kontrollige üle, et aku väljatõmbamise lipik poleks katte vahele jäänud ega ulatuks kaane alt välja. Kui kattesse satub võõrkehi, näiteks liiva, võib tihend kriimustada saada ja vesi seetõttu kaamerasse sattuda.

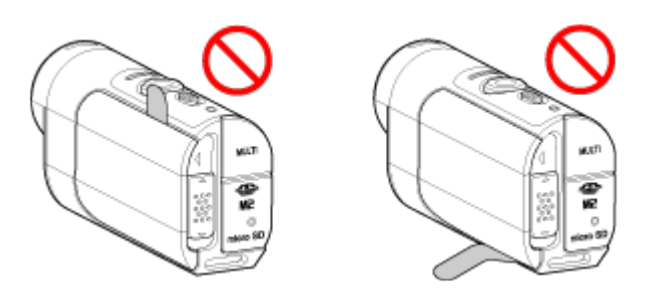

- 4. Eemaldage aku
	- Avage aku kate ja tõmmake aku eemaldamiseks akuväljastusleht välja.

<span id="page-19-0"></span>[9] Kuidas kasutada | Alustamine | Kaamera ettevalmistamine Kaamera aku laadimine

Kaamera laadimine arvuti abil.

- 1. Veenduge, et kaamera toide oleks olekus OFF.
	- Laadimine pole võimalik, kui kaamera on sisse lülitatud. Kaamera väljalülitamiseks vajutage nuppu ON/OFF, kuni lamp POWER lülitub välja.
- 2. Ühendage kaamera mikro-USB-kaabli (kaasas) abil mõne aktiveeritud arvutiga.

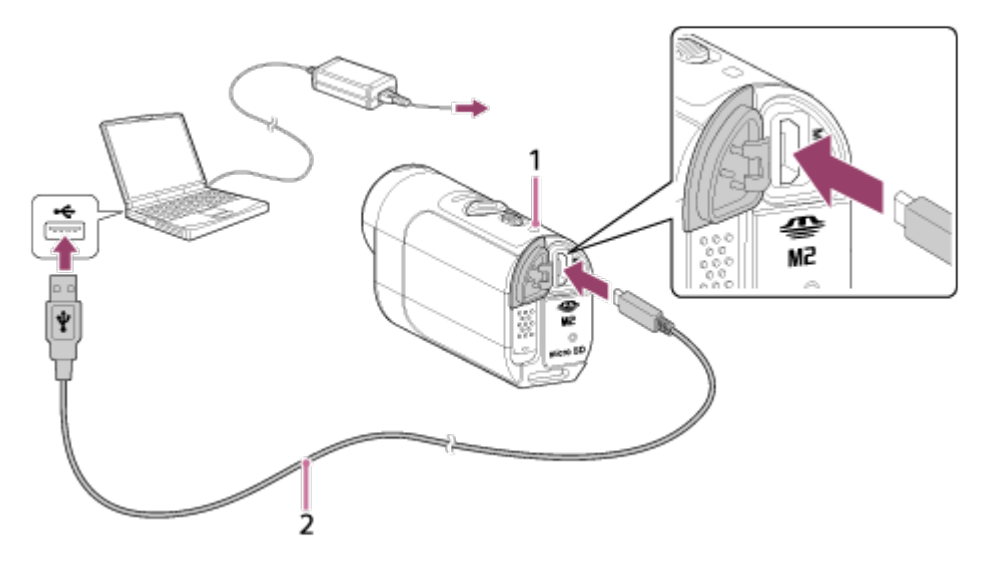

1 Laadimise ajal põleb oranž tuli

- 2 Mikro-USB-kaabel (kaasas)
- 3. Kui aku on täis, eemaldage kaamera arvuti küljest
	- Aku on laetud (täislaadimine), kui põleb lamp POWER/CHG.
	- Aku NP-BY1 (kaasas) laadimisaeg<sup>\*1</sup> on järgmine. Laadimine arvuti abil: ligikaudu 2 h 25 min.

Laadimine AC-UD10\*2 (müüakse eraldi) kaudu: ligikaudu 2 h 5 min.

\*1 Aeg, mis kulub täiesti tühja aku laadimiseks temperatuuril 25 °C. Teatud asjaoludel või tingimustel võib laadimine kauem kesta.

\*2 Kiirlaadimine on võimalik USB-laadija AC-UD10-ga (müüakse eraldi). Kasutage laadijaga ühendamiseks mikro-USB-kaablit (kaasas).

#### **Märkus**

- Selle kaameraga saab kasutada ainult Y-tüüpi akut.
- Lülitage laadimise ajaks kaamera välja.
- Ärge kasutage kaamera arvutiga ühendamisel jõudu. See võib kaamerat või arvutit kahjustada.
- Kui ühendate kaamera sülearvutiga, mis pole vooluvõrgus, võib sülearvuti aku kiiresti tühjeneda. Ärge jätke kaamerat kauaks arvutiga ühendusse.
- Aku laadimine või ühendus kohandatud või iseehitatud arvutiga pole tagatud. Olenevalt kasutatava USB-seadme tüübist ei pruugi laadimine korralikult toimida.
- Töötamine kõigi arvutitega pole tagatud.
- Kui te ei kavatse kaamerat pikemat aega kasutada, laadige seda kord iga 6–12 kuu järel, et säilitada aku jõudlus.

#### **Aku laetuse taseme kontrollimine**

Laetusnäidik ilmub ekraanipaneeli ülemisele vasemale poolele.

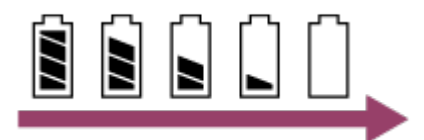

- Kuvatud laetusnäidik ei pruugi mõnes olukorras õige olla.
- <span id="page-21-0"></span>Õige laetusnäidiku ilmumine võtab aega umbes ühe minuti.

[10] Kuidas kasutada | Alustamine | Kaamera ettevalmistamine Mälukaardi sisestamine/eemaldamine

Järgnev kirjeldab, kuidas sisestada/eemaldada mälukaarti.

1. Sisestage mälukaart, kuni see kohale klõpsab. microSD-kaart Sisestage see trükitud küljega joonisel näidatud suunas ... Andmekandja Memory Stick Micro™ (Mark2): Sisestage see liidesega küljega joonisel näidatud suunas ®.

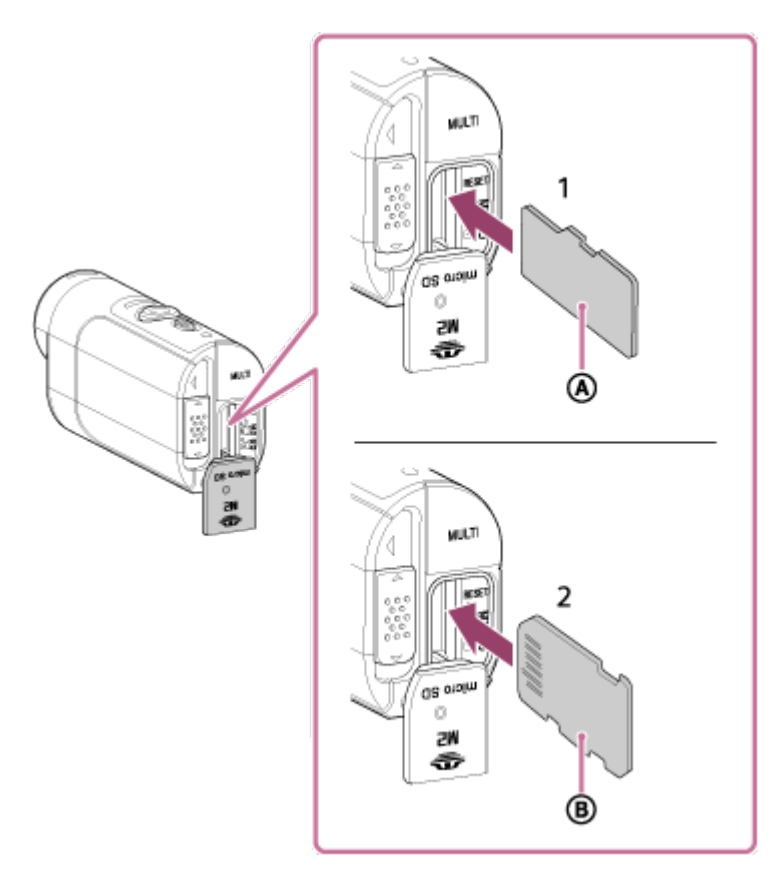

- 1 microSD-mälukaart/microSDHC-mälukaart/microSDXC-mälukaart
- 2 Andmekandja Memory Stick Micro™ (Mark2)
- Sisestage mälukaart õigesti, veendudes, et kõik küljed jääks õigesse suunda.
- Sisestage mälukaart kindlasti õigetpidi, vastasel juhul ei suuda kaamera seda tuvastada.
- 2. Sulgege kate
- 3. Mälukaardi eemaldamine
	- Avage mälukaardi kate ja seejärel lükake mälukaarti korraks sissepoole.

#### **Märkus**

- Töötamine kõigi mälukaartidega pole tagatud.
- Kontrollige mälukaardi suunda. Kui lükkate mälukaarti jõuga vales suunas sisse, võivad mälukaart, mälukaardi pesa või pildi andmed kahjustuda.
- Mälukaardi stabiilse töö tagamiseks on soovitatav iga mälukaart, mida selles kaameras esmakordselt kasutate, kaamera abil vormindada.
- Arvestage, et vormindamine kustutab kõik mälukaardile salvestatud andmed. Neid andmeid ei saa taastada.
- Kindlasti varundage kõik olulised andmed arvutisse või muusse salvestuskohta.
- Ärge sisestage mälukaardipessa midagi muud peale sobiva suurusega mälukaardi. Muidu võib see põhjustada talitlushäire.
- Mälukaardi sisestamisel või väljutamisel olge ettevaatlik, et mälukaart väljumisel maha ei kukuks.
- Enne salvestamise alustamist tehke proovisalvestus, et veenduda kaamera korrektses töös.
- Ärge kunagi lülitage kaamerat välja ega eemaldage mälukaarti, kui lamp REC/Access põleb, sest see võib põhjustada mälukaardi rikke. Kindlasti varundage kõik olulised andmed arvutisse või muusse salvestuskohta.
- Kasutamisel kontrollige järgnevat.
	- Et liidese, mälukaardi ja aku katted oleksid kindlalt suletud.
	- Et ühegi katte vahele ei oleks kiilunud võõrkehi.

<span id="page-22-0"></span>Kui katted ei ole kindlalt suletud või nende vahelt satub sisse võõrkehi, võib vesi kaamerasse sattuda.

Kaameras kasutatavad mälukaardid on järgnevalt loetletud.

**Kasutage XAVC S-is videote filmimisel SDXC-kaarti, mis on kiirem kui Class10.**

Andmekandja Memory Stick Micro™ (Mark2)\*1 microSD-mälukaart<sup>\*2</sup> microSDHC-mälukaart<sup>\*2</sup> microSDXC-mälukaart<sup>\*2</sup>

\*<sup>1</sup> Selles spikris viidatakse neile kui "Memory Stick Micro".

 $*$ 2 Selles spikris viidatakse neile kui "microSD-mälukaart".

#### **Märkus**

- Töötamine kõigi mälukaartidega pole tagatud.
- Kaamera garanteeritud töötemperatuur on vahemikus –5 kuni +40 °C. Kõik mälukaardid ei pruugi siiski esitatud temperatuuridel nõuetekohaselt töötada. Üksikasju vaadake mälukaardiga kaasas olevast kasutusjuhendist.
- microSDXC-mälukaardile salvestatud pilte ei saa edastada ega esitada arvutites ega AV-seadmetes, mis ei toeta (USB-ühenduse kaudu) exFAT-i<sup>\*</sup>. Enne ühendamist veenduge, et seade ühildub exFAT-iga. Kaamera ühendamisel exFAT-iga ühildumatu seadmega võidakse kuvada mälukaardi vormindamise nõue. Ärge sel juhul mälukaarti vormindage, kuna see kustutab kõik mälukaardile salvestatud andmed.

<span id="page-23-0"></span>\* exFAT on failisüsteem, mida kasutavad microSDXC-mälukaardid.

[12] Kuidas kasutada | Alustamine | Kaamera ettevalmistamine Kaamera toite sisse/välja lülitamine

Lülitage kaamera sisse.

- 1. Vajutage nuppu ON/OFF.
	- Salvestamist saate alustada, kui vajutate kaameral või kaugjuhtimispuldil nuppu REC. See lülitab toite sisse.

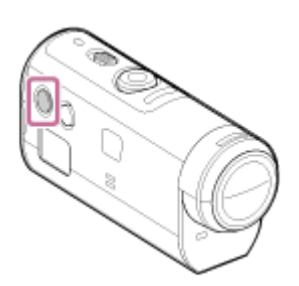

#### **Kaamera toite välja lülitamine**

Kaamera väljalülitamiseks vajutage uuesti nuppu ON/OFF.

<span id="page-24-0"></span>• Kontrollige, et nuppu ON/OFF vajutades lamp POWER kustuks.

[13] Kuidas kasutada | Alustamine | Reaalajavaate kaugjuhtimispuldi ettevalmistamine Reaalajavaate kaugjuhtimispuldi laadimine

Laadige kaugjuhtimispulti arvuti abil.

- 1. Veenduge, et kaugjuhtimispuldi toide oleks olekus OFF.
- 2. Ühendage kaugjuhtimispult mikro-USB-kaabli (kaasas) abil mõne aktiveeritud arvutiga.
	- Kaugjuhtimispuldi lamp CHG (laadimine) põleb oranži valgusega ja laadimine algab.
	- Laadimise lõppemisel lamp CHG (laadimine) kustub.

Kaugjuhtimispuldi aku laadimisaeg<sup>\*1</sup> on järgmine.

Arvuti kaudu: ligikaudu 4 h 5 min.

# AC-UD10 kaudu\*2: ligikaudu 2 h 55 min.

\*1 Aeg, mis kulub täiesti tühja aku laadimiseks temperatuuril 25 °C. Teatud asjaoludel või tingimustel võib laadimine kauem kesta.

\*2 Kiirlaadimine on võimalik USB-laadija AC-UD10-ga (müüakse eraldi). Kasutage laadijaga ühendamiseks mikro-USB-kaablit (kaasas).

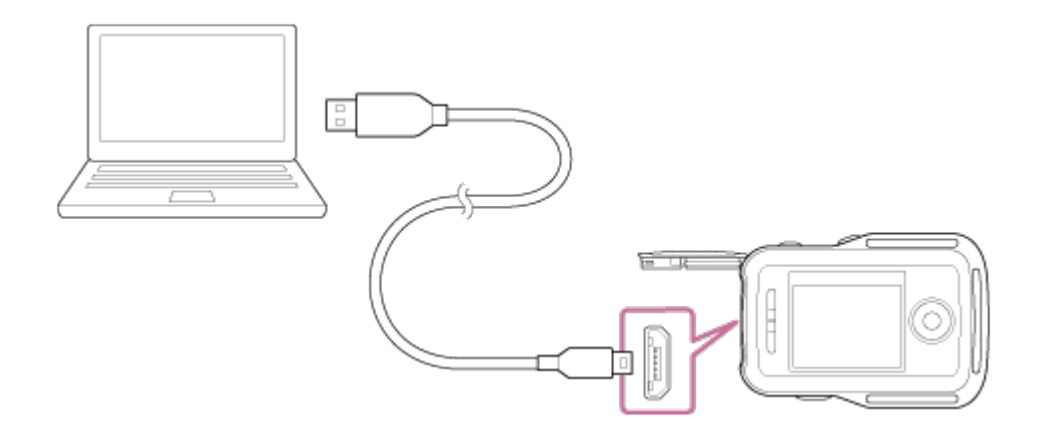

#### **Märkus**

- Kaugjuhtimispulti saate laadida isegi siis, kui see pole täiesti tühjenenud. Samuti, isegi kui kaugjuhtimispult pole täis laetud, saate kasutada osaliselt laetud akut.
- Kui kaugjuhtimispuldi toide on sees, varustatakse seda toitega, kuid ei laeta.
- Kaugjuhtimispuldi toimivuse säilitamiseks laadige hoiule pandud kaugjuhtimispult vähemalt kord aastas täiesti täis ja laske seejärel täiesti tühjaks saada. Hoidke kaugjuhtimispult jahedas kuivas kohas.

#### **Vihje**

#### **Aku laetuse taseme kontrollimine**

Laetusnäidik ilmub LCD-ekraani paneeli ülemisele paremale poolele.

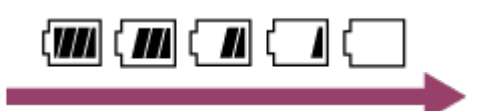

- Kuvatud laetusnäidik ei pruugi mõnes olukorras õige olla.
- Õige laetusnäidiku ilmumine võtab aega umbes 30 sekundit.
- Kui aku läheb kiirelt tühjaks, olgugi et laetuse näit on suur, siis laadige seade uuesti täielikult täis. Laetusnäidik kuvatakse siis õigesti. Arvestage, et laetusnäidikut ei pruugita õigesti kuvada, kui kaugjuhtimispulti on kasutatud pikema aja jooksul kõrge temperatuuriga keskkonnas või kui kaugjuhtimispult on jäetud täislaetuna seisma.

<span id="page-25-0"></span>[14] Kuidas kasutada | Alustamine | Reaalajavaate kaugjuhtimispuldi ettevalmistamine Reaalajavaate kaugjuhtimispuldi külge rihma kinnitamine

Kinnitage rihm reaalajavaate kaugjuhtimispuldi külge.

- 1. Asetage kaugjuhtimispult alusplaadile, viige rihm läbi kaugjuhtimispuldi vöökinnituse ja alusplaadi, nagu joonisel  $\Omega$  näidatud, ning kinnitage see siis joonisel  $(2)$  näidatud viisil.
	- Saate rihma pikkust reguleerida olenevalt  $\alpha$  ja  $\alpha$  kinnitusasenditest.

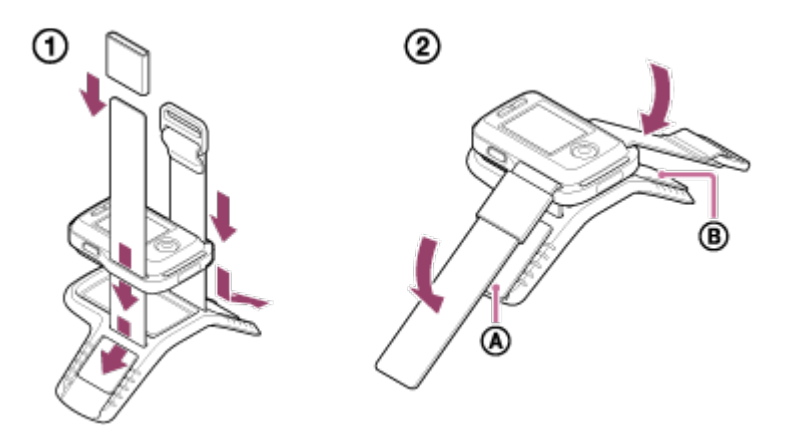

- 2. Kaugjuhtimispuldi kinnitamiseks käsivarrele kandke kaugjuhtimispulti nii, et LCD-ekraan oleks käeseljaga paralleelne ja nupp REC/ENTER sõrmeotste suunas. Viige rihm läbi aasa @, nagu on näidatud all vasakul oleval joonisel.
	- $\bullet$  Pärast  $\circledcirc$  kinnitamist katke  $\circledcirc$ -ga  $\circledcirc$  ots.

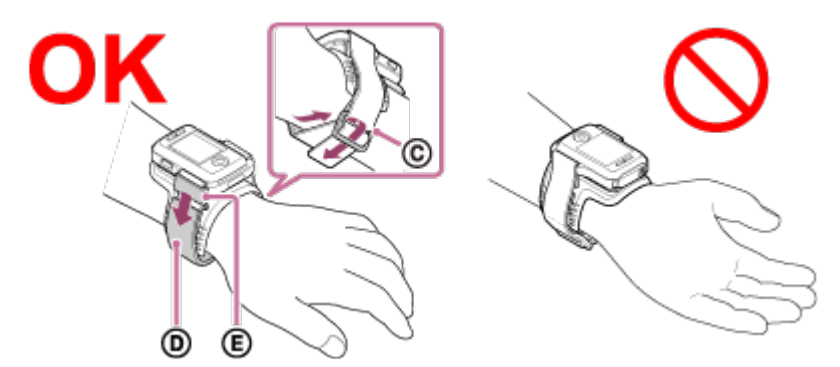

#### **Märkus**

- Rihma valesti kinnitamine võib põhjustada vigastusi.
- Kaugjuhtimispuldi esiossa on integreeritud GPS-i antenn. Kui paigaldate kaugjuhtimispuldi tagurpidi, võib asukoha tuvastamine kaua aega võtta või teie asukohta ei pruugi olla võimalik määrata.
- Kui asetate kaugjuhtimispuldi paremale randmele, määrake ekraani pööramise olekuks kaugjuhtimispuldi sätetes ON.
- Kui kasutate käsivarrele kinnitatud kaugjuhtimispulti, kinnitage kaasasolev alusplaat ja rihm alati õigesti.
- <span id="page-26-0"></span>Olge ettevaatlik, et te kaugjuhtimispulti rihma lahtitegemisel maha ei pillaks.

[15] Kuidas kasutada | Alustamine | Reaalajavaate kaugjuhtimispuldi ettevalmistamine Reaalajavaate kaugjuhtimispuldi sisse/välja lülitamine

Kaugjuhtimispuldi toite sisse/välja lülitamine

- 1. Veenduge, et kaugjuhtimispuldi pistikukate oleks suletud.
	- Kinnitage liidese kate kindlalt, kuni lukustushoova all olevat kollast märki enam näha ei ole. Kui liidesekatte alla satub võõrkehi, näiteks liiva, võib tihend kriimustuda ja vesi seetõttu kaugjuhtimispulti sattuda.
- 2. Vajutage kaugjuhtimispuldil nuppu ON/OFF.

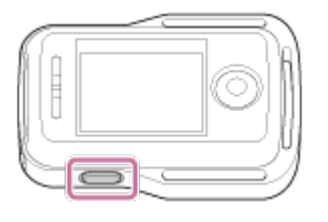

Kaugjuhtimispuldi esmakordsel sisselülitamisel kuvatakse kuupäeva ja kellaaja määramise ekraan.

## **Kaugjuhtimispuldi toite välja lülitamine**

<span id="page-27-0"></span>Kaugjuhtimispuldi väljalülitamiseks vajutage uuesti nuppu ON/OFF.

[16] Kuidas kasutada | Alustamine | Reaalajavaate kaugjuhtimispuldi ettevalmistamine Reaalajavaate kaugjuhtimispuldil kuupäeva ja kellaaja muutmine

Kaugjuhtimispuldi esmakordsel sisselülitamisel või pärast tarkvara värskendamist kuvatakse kuupäeva ja kellaaja määramise ekraan. Pärast kuupäeva ja kellaaja määramist saate kaugjuhtimispulti kasutada.

- 1. Vajutage soovitud üksuse valimiseks kaugjuhtimispuldi nuppe UP või DOWN ja seejärel nuppu REC/ENTER.
	- Järgnev kirjeldab üksikühenduse ajal kaugjuhtimispuldi LCD-ekraanil

 kuvatavaid üksusi. GMT+0.0: piirkonna seadistus **O:** OFF: suveaja seadistus Y-M-D/M-D-Y/M(Eng)-D-Y/D-M-Y: kuupäeva ja kellaaja vorming Y-M-D: kuupäeva seadistus 00:00: kellaaja seadistus

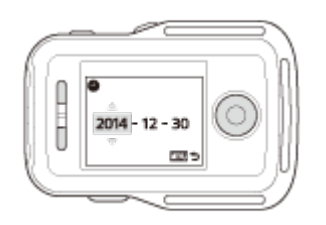

- 2. Vajutage soovitud kuupäeva ja kellaaja valimiseks kaugjuhtimispuldi nuppu UP või DOWN ja seejärel vajutage seadistamiseks nuppu REC/ENTER.
	- Kellaaega ja kuupäeva saate vahetada ka kaugjuhtimispuldi MENU-üksuste kaudu. Vaadake peatükki "Kuupäeva ja kellaaja seadistus"

[17] Kuidas kasutada | Alustamine | Reaalajavaate kaugjuhtimispuldi ettevalmistamine GPS-i abiandmed

GPS-i asukohateabe saamise aega saab lühendada, kui kasutate GPS-i abiandmeid. Kui komplektis olev kaugjuhtimispult RM-LVR2V on ühendatud arvuti või internetiga tarkvara Action Cam Movie Creator abil, saab GPS-i abiandmeid automaatselt värskendada.

- Kui kuupäev ja kellaaeg pole seadistatud või seadistatud aeg on tunduvalt nihkes, ei saa GPS-i asukohateabe hankimise aega lühendada.
- <span id="page-28-0"></span>Kui GPS-i abiandmete kehtivusaeg on möödas, ei saa asukohateabe hankimise salvestamiseks kuluvat aega lühendada.

[18] Kuidas kasutada | Alustamine | Reaalajavaate kaugjuhtimispuldi ühendamine kaameraga (üksikühendus)

# Kaamera ühendusrežiimi kontrollimine

Enne kaugjuhtimispuldi ja kaamera ühendamist Wi-Fi kaudu saate kaamera ühendusrežiimi kontrollida. Vajutage kaameral Wi-Fi-seadistuste muutmiseks Wi-Fi nuppu, kui loote ühendust reaalajavaate kaugjuhtimispuldiga. Kontrollige, et kaamera ühendusrežiim oleks seadistatud üksikühendusele.

- 1. Lülitage kaamera sisse.
- 2. Veenduge, et kaamera ekraanil oleks kuvatud märk **Wi-Fi** 
	- Kui märki **Wi-Fi** ei kuvata või märgi Wi-Fi kohal kuvatakse ikoon , vajutage Wi-Fi-nuppu, kuni ekraanil on ainult märk Mi-Fi

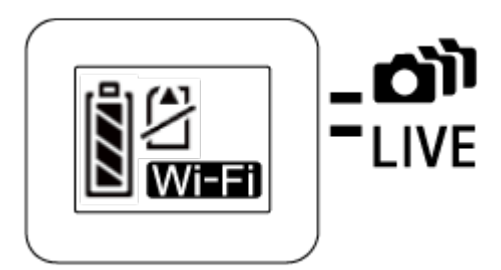

<span id="page-29-0"></span>[19] Kuidas kasutada | Alustamine | Reaalajavaate kaugjuhtimispuldi ühendamine kaameraga (üksikühendus)

# Reaalajavaate kaugjuhtimispuldi ühendusrežiimi kontrollimine

Kontrollige, et enne seadme Wi-Fi kaudu kaameraga ühendamist oleks seadme ühendusrežiim seadistatud üksikühendusele.

- 1. Lülitage kaugjuhtimispult sisse.
- 2. Vajutage kaugjuhtimispuldil nuppu MENU, et valida ? (Kaugjuhtimispuldi seadistused) alt **O** .... **D** (Ühendusrežiim) ning seejärel vajutage kaugjuhtimispuldil nuppu REC/ENTER.
- 3. Kontrollige, et oleks valitud (Üksikühendus) ja vajutage seejärel kaugjuhtimispuldil nuppu REC/ENTER.
	- Kui seadistatud on **(Multiühendus)**, vahetage ühendusrežiimile (Üksikühendus).

<span id="page-30-0"></span>[20] Kuidas kasutada | Alustamine | Reaalajavaate kaugjuhtimispuldi ühendamine kaameraga (üksikühendus)

Reaalajavaate kaugjuhtimispuldi ühendamine kaameraga

Saate hõlpsasti töötada kõigi kaamera funktsioonidega, kui ühendate ühe kaamera Wi-Fi abil kaugjuhtimispuldiga.

- 1. Lülitage kaamera sisse.
- 2. Vajutage kaamera Wi-Fi nuppu, et seadistada kaamera režiimile Mi-Fi (Üksikühendus).
- 3. Lülitage kaugjuhtimispult sisse.
- 4. Kaugjuhtimispuldi LCD-ekraanile ilmub Wi-Fi-seadme valikuekraan. Valige ühendatava kaamera SSID nuppudega UP või DOWN ja vajutage kinnitamiseks nuppu REC/ENTER.
	- Veenduge, et kaamera Wi-Fi-seadistus on seatud üksikühendusele, kui SSID-d ei kuvata.
	- SSID on trükitud kaamera akukatte tagaküljel olevale kleebisele.

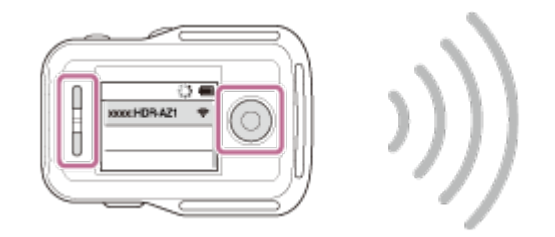

- 5. Kui kaamera teeb piiksu, vajutage ja hoidke kaamera Wi-Fi nuppu all.
	- Kaamera ja kaugjuhtimispult lähevad Wi-Fi kinnitamise ooteolekusse. Kui kuulete pika vahega piiksu, hoidke kaamera Wi-Fi-nuppu all. Piiks kõlab lühikese vahega ja seejärel on ühendus loodud.
	- Kaugjuhtimispuldi LCD-ekraanile ilmub reaalajavaate kuva ja kaugjuhtimispuldi lamp REC/Wi-Fi põleb sinise valgusega.

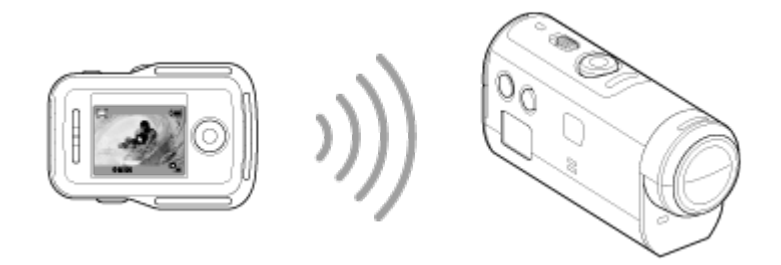

#### **Märkus**

- Kui kaamera SSID tekstistring kuvatakse kaugjuhtimispuldi LCD-ekraanil, on [DIRECT-] sellest välja jäetud.
- Te ei saa kopeerida kaameraga salvestatud pilte kaugjuhtimispulti.
- Kaamerat tohib Wi-Fi kaudu ühendada vaid nutitelefoni ja kaugjuhtimispuldiga, mitte teiste Wi-Fi pääsupunktidega. Kui otsustate kaamera ühendada muude Wi-Fi-pääsupunktidega, toimub see ainult teie enda riisikol. Sellistel juhtudel võib kaamerale pääseda lubamatult juurde ja mis tahes side võidakse kinni püüda.

<span id="page-31-0"></span>[21] Kuidas kasutada | Alustamine | Reaalajavaate kaugjuhtimispuldi ühendamine kaameraga (üksikühendus)

# Õige ühenduse loomine

Kui kaamerat ja kaugjuhtimispulti ei saa Wi-Fi kaudu ühendada, proovige järgmisi toiminguid.

• Kontrollige, et kaamera ja kaugjuhtimispuldi ühendusrežiimid oleks seadistatud üksikühendusele. Kui mõlema seadme ühendusrežiimid ei ole üksikühendusele seadistatud, seadistage need ja looge uuesti ühendus.

<span id="page-31-1"></span>[22] Kuidas kasutada | Alustamine | Reaalajavaate kaugjuhtimispuldi ühendamine mitme kaameraga (Multiühendus)

# Reaalajavaate kaugjuhtimispuldi ühendamine mitme kaameraga

samaaegselt juhtida.

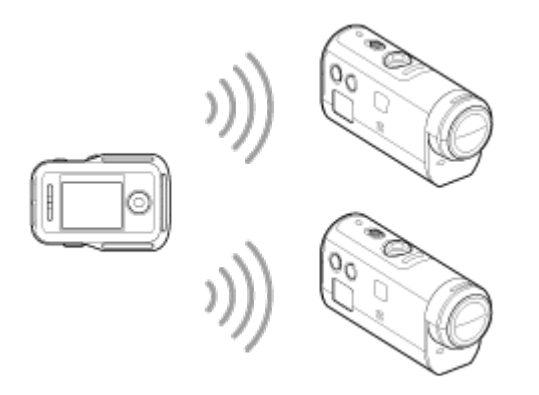

- 1. Lülitage kaamera sisse.
- 2. Selleks et seada Wi-Fi-seadistus mitmele ühendusele, vajutage kaamera Wi-Fi nuppu.

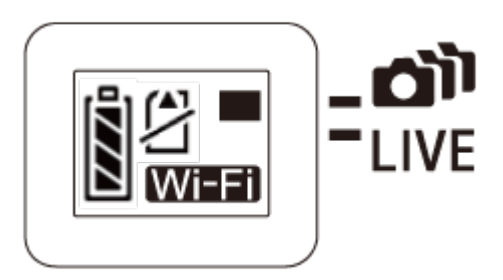

- 3. Lülitage kaugjuhtimispult sisse.
- 4. Vajutage nuppu MENU, et valida (Kaugjuhtimispuldi seadistamine) alt **97** (Ühendusrežiim), seejärel valige (Multiühendus).
- 5. Vajutage nuppu MENU, et valida  $\Box \cdots \Box$  (Seadme registreerimine).
	- Kaugjuhtimispuldi LCD-ekraanil kuvatakse seadme registreerimise ekraan ning kaamera ja kaugjuhtimispult lähevad multiühenduse kinnitamise ooteolekusse.
- 6. Vajutage kaamera Wi-Fi nuppu ja hoidke seda all.
	- Kui kaamerast saadetakse kaugjuhtimispulti ühendustaotlus, kõlab piiks.
- 7. Vajutage kaugjuhtimispuldi LCD-ekraanil olevat nuppu OK.
	- Kui ühendus on loodud, siis vahetub kaugjuhtimispuldi LCD-ekraan reaalajavaate kuvaga.
- 8. Lisakaameraga ühendamiseks korrake toiminguid 1. etapist alates.

#### **Märkus**

- Registreerige iga kaamera enne kaamera ühenduse ooterežiimi katkemist.
- Mitme kaamera juhtimisfunktsiooni võimaldavad ainult ühildatavad kaamerad.
- Kui käsitsete kaamerat, mis ei ühildu mitme kaamera juhtimisfunktsiooniga, seadistage kaugjuhtimispuldi ühendusrežiim (üksikühendusele).
- Te ei saa kopeerida kaameraga salvestatud pilte kaugjuhtimispulti.
- Kaugjuhtimispuldi ühendamiseks mitme kaameraga kasutatakse WPS-i meetodit. Kui kaamerate lähedal on mõni muu seade, mis kasutab WPS-i meetodit, võib registreerimine ebaõnnestuda. Kui registreerimine ebaõnnestub, looge ühendus uuesti, järgides kõiki eespool toodud etappe.
- Kaamerat tohib Wi-Fi kaudu ühendada vaid nutitelefoni ja kaugjuhtimispuldiga, mitte teiste Wi-Fi pääsupunktidega. Kui otsustate kaamera ühendada muude Wi-Fi-pääsupunktidega, toimub see ainult teie enda riisikol. Sellistel juhtudel võib kaamerale pääseda lubamatult juurde ja mis tahes side võidakse kinni püüda.

<span id="page-33-0"></span>[23] Kuidas kasutada | Alustamine | Reaalajavaate kaugjuhtimispuldi ühendamine mitme kaameraga (Multiühendus)

# Registreeritud kaamerate ühendusinformatsiooni lähtestamine

Seda funktsiooni saab kasutada vaid juhul, kui kaugjuhtimispult on seadistatud multiühendusele.

- 1. Vajutage kaugjuhtimispuldil nuppu MENU, et valida ? (Kaugjuhtimispuldi seadistamine) alt  $\Leftrightarrow \Leftrightarrow$  (Võrguseadistuste lähtestamine).
	- $\bullet$  Võrguseadistuste lähtestamiseks valige käsk  $\bigcap K$ . Lähtestamise tühistamiseks valige käsk  $\bigcirc$ .

<span id="page-33-1"></span>[24] Kuidas kasutada | Alustamine | Kaamera ühendamine nutitelefoniga Rakenduse installimine nutitelefonile

Installige rakendus PlayMemories Mobile nutitelefoni või tahvelarvutisse. Kui PlayMemories Mobile on teie nutitelefoni juba installitud, värskendage see kindlasti uusimale versioonile.

Rakenduse PlayMemories Mobile uusima teabe ja funktsioonide üksikasjad leiate järgmiselt veebisaidilt.

<http://www.sony.net/pmm/>

## **Android OS**

Otsige teenusest Google Play rakendust PlayMemories Mobile ja installige see.

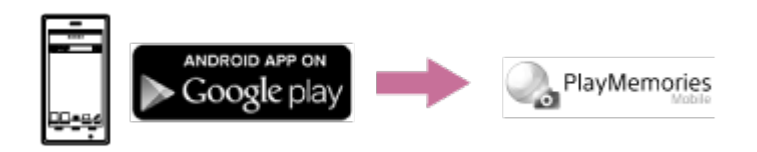

Ühe puutega funktsioonide kasutamiseks (NFC) on vaja Android 4.0 või Androidi uuemat versiooni.

#### **iOS**

Otsige App Store'ist rakendust PlayMemories Mobile ja installige see.

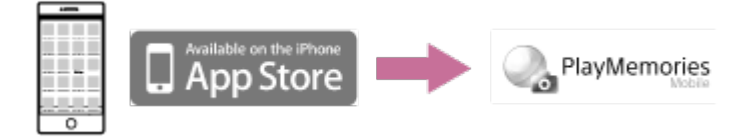

iOS-i kasutamisel pole ühe puutega funktsioonid (NFC) saadaval.

#### **Märkus**

- Kaamera ühe puutega funktsioonide jaoks on vajalik NFC-toega nutitelefon või tahvelarvuti.
- Selles spikris kirjeldatud Wi-Fi-funktsioon ei tööta tingimata kõigi nutitelefonide ja tahvelarvutitega.
- <span id="page-34-0"></span>Rakenduse kasutusviisid või ekraanid võivad tulevastes täiustustes ette teatamata muutuda.

Kontrollige kaamera nutitelefoniga ühendamiseks kasutatud kasutajatunnust/parooli.

- Kontrollige parooli SSID-sildilt, mis on trükitud akukatte tagaküljel olevale kleebisele.
- Kasutajatunnust/parooli ei saa tingimata kasutada ühe puutega ühenduse loomiseks nutitelefoniga.

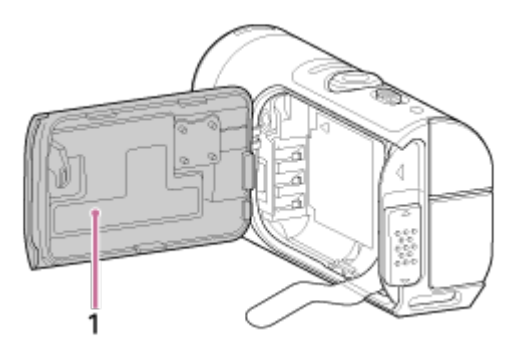

1. SSID-silt

Kui kleebis on maha tulnud või raskesti loetavaks muutunud, saate oma kasutaja kasutajatunnuse ja parooli teada järgmisel viisil.

- 1. Sisestage laetud aku kaamerasse.
- 2. Ühendage kaamera mikro-USB-kaabli (kaasas) abil arvutiga.
- 3. Lülitage kaamera välja, vajutades nuppu ON/OFF.
- 4. Valige arvutis suvandid [Arvuti] ja [PMHOME] ja [INFO] ja [WIFI\_INF.TXT], seejärel kinnitage kasutajatunnus ja parool.

<span id="page-35-0"></span>[26] Kuidas kasutada | Alustamine | Kaamera õhendamine nutitelefoniga Ühe puutega funktsioonide abil NFC-toega Androidi nutitelefoni ühendamine

Ühendades kaamera hõlpsalt nutitelefoniga, saate kaamerat juhtida nii nutitelefoni kui ka kaasaoleva kaugjuhtimispuldiga.
- 1. Lülitage kaamera sisse.
- 2. Vajutage kaamera Wi-Fi-nuppu, et kuvada Wi-Fi (Üksikühendus).
- 3. Valige nutitelefonis menüü [Settings], seejärel suvand [More...] ja märkige [NFC] või [Reader/Writer].

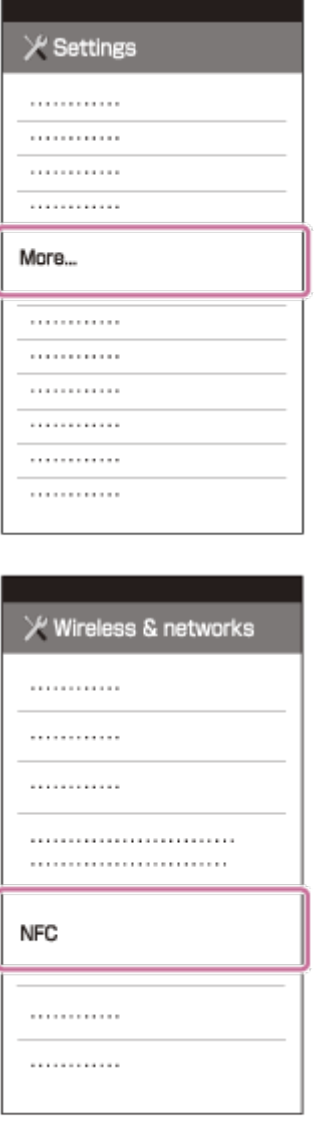

4. Puudutage kaamerat nutitelefoniga.

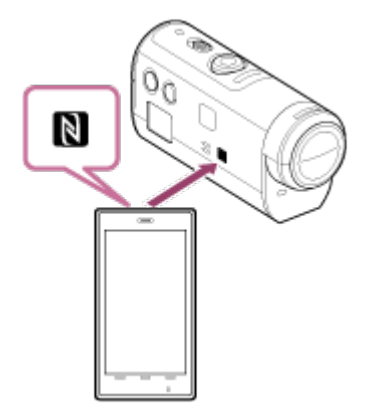

Esmalt tühistage nutitelefoni unerežiim ja ekraanilukk.

Puudutage ja hoidke ilma seadet liigutamata, kuni rakendus PlayMemories Mobile käivitub (1–2 sekundit).

- Puudutage nutitelefoni tähisega (N Mark) kaamera küljel olevat tähist (N Mark).
- Mõned e-rahakoti funktsiooniga nutitelefonid toetavad NFC-d. Lisateabe saamiseks vaadake nutitelefoniga kaasas olevat kasutusjuhendit.
- Kui kaamerat ja nutitelefoni ei saa NFC-ga ühendada, ühenda need viisil, mis on kirjeldatud jaotises "Ühendamine Androidi nutitelefoniga" (ühendamine NFC-d kasutamata).

#### **Märkus**

- Nutitelefoni ei saa korraga ühendada mitme kaameraga.
- Olenevalt kohalikust elektrikeskkonnast või nutitelefoni jõudlusest ei pruugi reaalajas piltide kuvamine sujuv olla.
- Kui kaugjuhtimispuldil on lennurežiim seatud olekusse [ON], ei ole Wi-Fifunktsioon saadaval.

#### **Vihje**

### **Teave NFC kohta**

 NFC on tehnoloogia, mis võimaldab lühikese ulatusega traadita sidet mitmesuguste seadmete (nt mobiiltelefonide ja IC-siltide) vahel. Andmeside saavutatakse vaid ühe puudutusega selleks mõeldud puutepunktis. NFC (lähivälja side) on lühikese ulatusega juhtmeta sidetehnoloogia rahvusvaheline standard.

[27] Kuidas kasutada | Alustamine | Kaamera ühendamine nutitelefoniga Ühendamine Androidi nutitelefoniga

Kaamera nutitelefoniga ühendades saate kaamerat juhtida nii nutitelefoni kui ka kaasaoleva kaugjuhtimispuldiga.

Kui kaamera on nutitelefoniga ühendatud ilma NFC-d kasutamata, järgi seadistamiseks järgmisi etappe.

- 1. Lülitage kaamera sisse.
- 2. Vajutage kaamera Wi-Fi-nuppu, et kuvada **WI-Fi** (Üksikühendus).

3. Käivitage nutitelefonis rakendus PlayMemories Mobile.

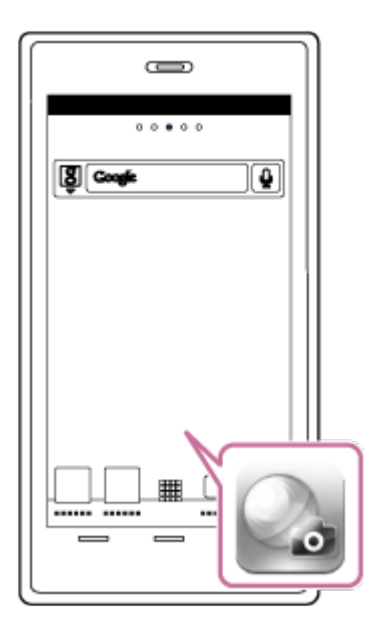

4. Valige SSID, mis on trükitud akukatte tagaküljel olevale kleebisele.

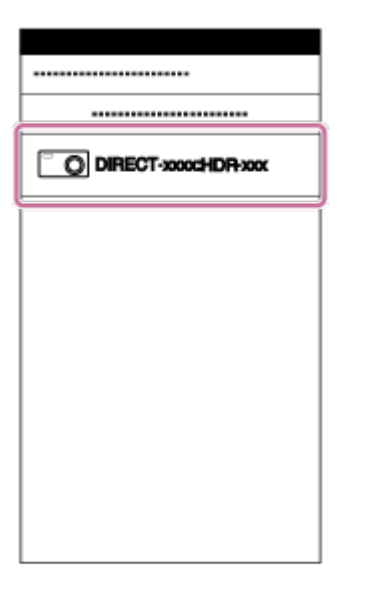

5. Sisestage parool SSID-sildilt, mis on trükitud akukatte tagaküljel olevale kleebisele (ainult esimesel korral).

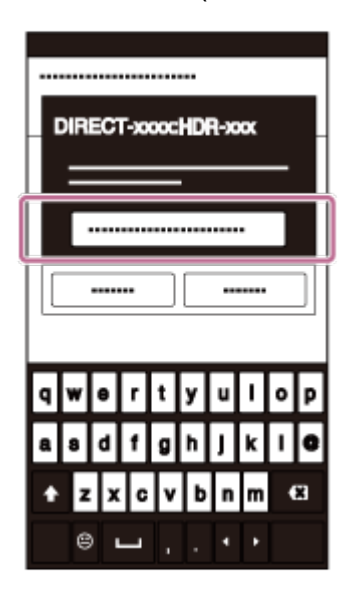

#### **Märkus**

- Nutitelefoni ei saa korraga ühendada mitme kaameraga.
- Olenevalt kohalikust elektrikeskkonnast või nutitelefoni jõudlusest ei pruugi reaalajas piltide kuvamine sujuv olla.

[28] Kuidas kasutada | Alustamine | Kaamera ühendamine nutitelefoniga Ühendamine iPhone'iga

Kaamera iPhone'iga ühendades saate kaamerat juhtida nii iPhone'i kui ka kaasaoleva kaugjuhtimispuldiga.

1. Tehke iPhone'is valik [Settings], seejärel valige [Wi-Fi] ja kaamera SSID.

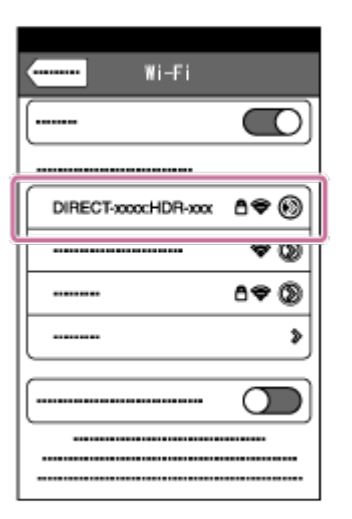

2. Sisestage parool SSID-sildilt, mis on trükitud akukatte tagaküljel olevale kleebisele (ainult esimesel korral).

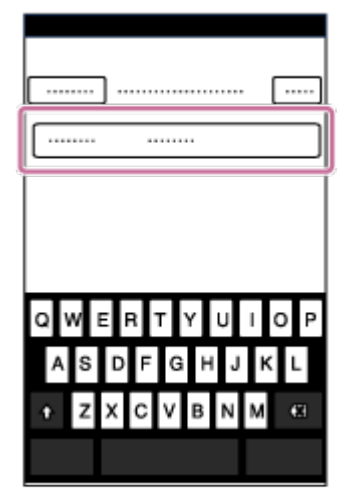

3. Kinnitage ühendus kleebisel oleva SSID-ga.

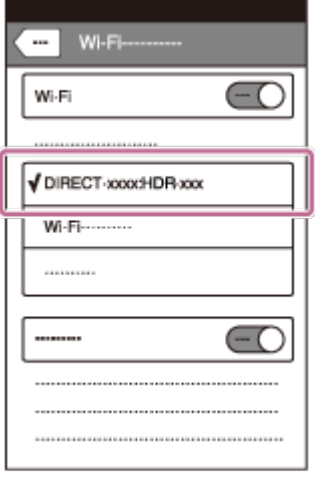

4. Naaske ekraanile Home ja käivitage rakendus PlayMemories Mobile.

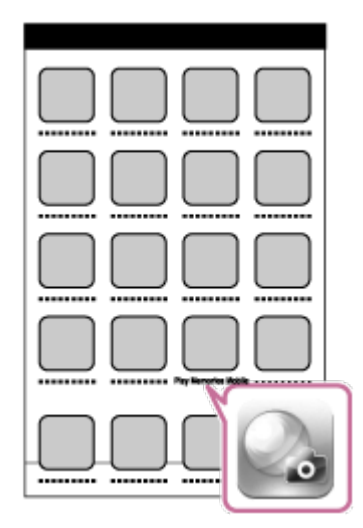

#### **Märkus**

- iPhone'i ei saa korraga ühendada mitme kaameraga.
- Olenevalt kohalikust elektrikeskkonnast või iPhone'i jõudlusest ei pruugi reaalajas piltide kuvamine sujuv olla.

[29] Kuidas kasutada | Alustamine | Muud ettevalmistused (kasutades tarvikuid) Statiiviadaptri kasutamine

Kaamera külge statiiviadaptri kinnitamine võimaldab kinnitada veekindla korpuseta kaamera külge lisatarvikuid. Samuti on võimalik mitmeotstarbelise/mikro-USB-liidese pistikukatte avamine/sulgemine. See võimaldab teil kaamerat ühendada arvuti või

 USB-seadmega, samal ajal kui statiiviadapter on kinnitatud. Statiiviadaptri kohta lisateabe saamiseks külastage järgmist veebisaiti. [http://rd1.sony.net/help/cam/1415/h\\_zz/](http://rd1.sony.net/help/cam/1415/h_zz/)

[30] Kuidas kasutada | Alustamine | Muud ettevalmistused (kasutades tarvikuid) Veekindla korpuse (SPK-AZ1) kasutamine

Kaamera sisestamisel veekindlasse korpusse saate filmida vee all/lähedal. Veekindla korpuse kohta lisateabe saamiseks külastage järgmist veebisaiti. [http://rd1.sony.net/help/cam/1415/h\\_zz/](http://rd1.sony.net/help/cam/1415/h_zz/)

[31] Kuidas kasutada | Alustamine | Muud ettevalmistused (kasutades tarvikuid) Kleepkinnituse kasutamine

Kleepkinnitusega saab veekindla korpuse või statiiviadaptri soovitud eseme külge kinnitada.

Kleepkinnitus on üldmõiste kinnituspandla, lameda kleepkinnituse ja kumera kleepkinnituse kohta. Enne kinnitamist pange kaamera veekindlasse korpusse või kinnitage statiiviadapter.

Kleepkinnituse kohta lisateabe saamiseks külastage järgmist veebisaiti.

[http://rd1.sony.net/help/cam/1415/h\\_zz/](http://rd1.sony.net/help/cam/1415/h_zz/)

[32] Kuidas kasutada | Jäädvustamine | Filmimine ja pildistamine Teave lüliti REC HOLD (lukustamine) kohta

Lüliti REC HOLD (lukustamine) abil saab takistada juhuslikku kasutamist. Lükake lüliti REC HOLD (lukustus) suunas HOLD, et nupp REC lukustada. Luku vabastamiseks lükake lüliti algasendisse.

- Enne salvestamist vabastage lukk.
- Kui lukustate kaamera salvestamise ajal, jätkab see salvestamist<sup>\*</sup>.
- Kui lukustate kaamera pärast salvestamise lõppu, jääb see seisatud olekusse\* .

Seadistuse muutmiseks vabastage lukk.

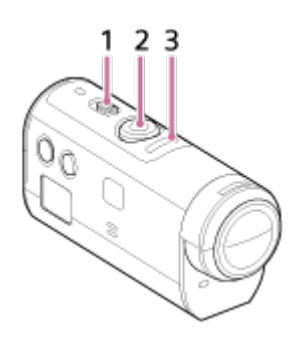

\*

- 1 Lüliti REC HOLD (lukustamine)
- 2 Nupp REC
- 3 Lamp REC/LIVE

[33] Kuidas kasutada | Jäädvustamine | Filmimine ja pildistamine Nuppude lukustusfunktsioon reaalajavaate kaugjuhtimispuldil

Nuppude lukustusfunktsiooni aktiveerimiseks hoidke kaameraga ühendatud kaugjuhtimispuldi nuppu MENU all 2 sekundit või kauem.

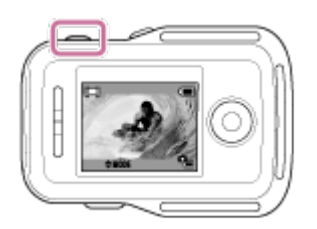

Nuppude lukustusfunktsioonis ilmub kaugjuhtimispuldi LCD-ekraanile **HOLD**. Kaugjuhtimispuldi nupud REC/ENTER, DISP, UP ja DOWN on blokeeritud. Nuppude lukustusfunktsiooni tühistamiseks hoidke all nuppu MENU 2 või enam sekundit või vajutage seadme väljalülitamiseks nuppu ON/OFF (Power).

#### **Märkus**

Nupu ootefunktsioon on saadaval ainult siis, kui kaugjuhtimispult on ühendatud

 kaameraga Wi-Fi kaudu. Kui kaugjuhtimispult ei ole ühendatud, ei saa nuppude lukustusfuntksiooni kasutada.

- Nuppude lukustusfunktsiooni ei saa kasutada, kui MENU-üksused on kuvatud.
- Kui kaugjuhtimispuldi ja kaamera vaheline Wi-Fi ühendus katkestatakse, siis nuppude lukustusfunktsioon tühistatakse.

# [34] Kuidas kasutada | Jäädvustamine | Filmimine ja pildistamine Jäädvustusrežiimi vahetamine

Võtterežiimi saate vahetada kaugjuhtimispuldi LCD-ekraanil nuppu UP/DOWN vajutades.

Jäädvustamisrežiimi ikoon kuvatakse ekraani üleval vasakul pool servas.

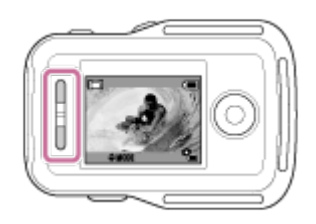

Jäädvustusrežiimide ikoonid on järgmised.

**HH** Videorežiim: salvestab videoid.

**Pildistamisrežiim: salvestab fotosid.** 

Intervallfoto salvestusrežiim: salvestab fotosid regulaarsete ajavahemike tagant.

**Vihje**

### **Võtterežiimi saate vahetada MENU-üksuste kaudu.**

Saate ka jäädvustamisrežiimi vahetada kaugjuhtimispuldi MENU-üksuste kaudu. MENU-üksuste kaudu toimub vahetamine järgmiselt.

Vajutage kaugjuhtimispuldil nuppu MENU, et valida seadistusüksustest MODE: F (Võtterežiim). Valige soovitud võtterežiim, vajutades kaugjuhtimispuldi LCD-ekraanil nuppu UP/DOWN.

Videote salvestamiseks tehke järgmist.

- 1. Lülitage kaamera välja, vajutades nuppu ON/OFF.
- 2. Lükake kaamera lülitit REC HOLD ja vabastage lukk.
	- Kaamera lüliti REC HOLD vabastamise järel jätkake etapiga 3.
- 3. Valige võtterežiim  $\Box$  (Videorežiim) kaugjuhtimispuldi LCD-ekraanil nuppu UP/DOWN vajutades.
- 4. Salvestamise alustamiseks vajutage kaameral või kaugjuhtimispuldil nuppu REC.
	- Kaugiuhtimispuldi lamp REC/Wi-Fi värvub sinisest punaseks.

### **Salvestamise lõpetamine**

Vajutage kaameral või kaugjuhtimispuldil veel kord nuppu REC. Kaugjuhtimispuldi lamp REC/Wi-Fi värvub punasest siniseks.

#### **Märkus**

- Pilte ei saa kaameras esitada. Piltide taasesitamiseks vajate kaasas olevat kaugjuhtimispulti või nutitelefoni, millele on installitud PlayMemories Mobile.
- Pikaajalise jäädvustamise ajal võib kaamera temperatuur tõusta punktini, kus pildi või video jäädvustamine peatub automaatselt.
- Võtterežiimi seadistus on vaikimisi videorežiimile seatud. PHOTO/INTVLsalvestuseks vajate kaasas olevat kaugjuhtimispulti või nutitelefoni, millele on installitud PlayMemories Mobile.
- Väljalülitatud kaamera võtterežiim jääb kaamera järgmisel sisselülitamisel samaks.

[36] Kuidas kasutada | Jäädvustamine | Filmimine ja pildistamine Pildistamisrežiim

### Salvestab fotosid.

1. Lülitage kaamera välja, vajutades nuppu ON/OFF.

- 2. Valige võtterežiim (Pildistamisrežiim) kaugjuhtimispuldi LCD-ekraanil nuppu UP/DOWN vajutades.
- 3. Salvestamise alustamiseks vajutage kaameral või kaugjuhtimispuldil nuppu REC.

#### **Märkus**

- Pilte ei saa kaameras esitada. Piltide taasesitamiseks vajate kaasas olevat kaugjuhtimispulti või nutitelefoni, millele on installitud PlayMemories Mobile.
- Pikaajalise jäädvustamise ajal võib kaamera temperatuur tõusta punktini, kus pildi või video jäädvustamine peatub automaatselt.
- Väljalülitatud kaamera võtterežiim jääb kaamera järgmisel sisselülitamisel samaks.

# [37] Kuidas kasutada | Jäädvustamine | Filmimine ja pildistamine Intervallfoto salvestusrežiim

Pärast pildistamise algust salvestab kaamera fotosid regulaarsete ajavahemike tagant, kuni lõpetate pildistamise.

- 1. Lülitage kaamera välja, vajutades nuppu ON/OFF.
- 2. Valige võtterežiim (Intervallfoto salvestamine) kaugjuhtimispuldi LCDekraanil nuppu UP/DOWN vajutades.
- 3. Salvestamise alustamiseks vajutage kaameral või kaugjuhtimispuldil nuppu REC.

#### **Salvestamise lõpetamine**

Vajutage kaameral või kaugjuhtimispuldil nuppu REC. Kaugjuhtimispuldi lamp REC/Wi-Fi värvub punasest siniseks.

#### **Märkus**

- Pilte ei saa kaameras esitada. Piltide taasesitamiseks vajate kaasas olevat kaugjuhtimispulti või nutitelefoni, millele on installitud PlayMemories Mobile.
- Pikaajalise jäädvustamise ajal võib kaamera temperatuur tõusta punktini, kus pildi või video jäädvustamine peatub automaatselt.

Väljalülitatud kaamera võtterežiim jääb kaamera järgmisel sisselülitamisel samaks.

[38] Kuidas kasutada | Jäädvustamine | Filmimine ja pildistamine Salvestamine pikema aja jooksul

All on märkused pikema aja jooksul salvestamise kohta.

- Pikaajalise salvestamise korral tõuseb kaamera temperatuur. Kui temperatuur ületab teatud taset, seiskub jäädvustamine automaatselt. Laske kaameral 10 minutit või kauem seista, võimaldades kaamera sisetemperatuuril ohutu tasemeni langeda.
- Kõrge õhutemperatuuri korral tõuseb kaamera temperatuur kiiresti.
- Kui kaamera temperatuur tõuseb, võib pildikvaliteet halveneda. Soovitatav on enne pildistamise jätkamist oodata, kuni kaamera temperatuur on langenud.
- Kaamera korpus võib kasutamise ajal soojeneda see on normaalne.

[39] Kuidas kasutada | Reaalajavaate kaugjuhtimispuldi seadistuste muutmine | Seadistusüksuste loend

# Seadistusüksuste loend

Kontrollimaks, et seadistusüksused ja praeguste seadete teave kuvatakse, ja seadistuste muutmiseks vajutage kaugjuhtimispuldil nuppu MENU. Kaamera ja kaugjuhtimispult peavad olema Wi-Fi kaudu ühendatud. Saate valida järgmiste seadistusüksuste vahel.

### **Ühenduse katkestamine**

**C**I-<sub>Y</sub>-CI Katkestab Wi-Fi-ühenduse ja naaseb Wi-Fi-seadme valikuekraanile.

### **Seadme registreerimine \*6**

Registreerib kaamera, et ühendada see multiühenduseks kaugjuhtimispuldiga.

# **Esitusrežiim \*2**

 $\Box \rightarrow \Box$  Esitab ja kustutab pilte kaugjuhtimispuldiga.

### **Võtterežiim**

**MODE: FEE** Valida saab video, liikumatu pildi ja intervallfoto vahel.

# **Kaamera seadistuse üksused \*2**

Järgnevalt nimetatud asju saab seadistada videorežiimis.

### **P**<sub>d</sub> Videoseadistused

**Pildikvaliteedi seadistused: määrab videosalvestuseks pildi eraldusvõime ja** kaadrikiiruse.

((رالله): ON SteadyShot: käivitab jäädvustamisel kaamera värisemise vähendaja.

OFF Ümberpööramine: salvestab pildi tagurpidi.

SCN : NORMAL Stseen: määrab stseenidele sobiliku pildikvaliteedi.

**COLOR: VIVID** Värvi seadistus: kohandab pildi värvitooni.

**E**: MP4 Video salvestusvorming: valib video salvestamise vormingu.

Järgnevalt nimetatud asju saab seadistada liikumatu pildi režiimis.

### **<sup>O</sup>n** Liikumatu pildi seadistused

**QI: OFF** Ümberpööramine: salvestab pildi tagurpidi.

SCN: NORMAL Stseen: määrab stseenidele sobiliku pildikvaliteedi.

Pidev jäädvustamine: Määrab pideva jäädvustamise (sõidurežiimis).

**P: 8 fps 1s** Pideva jäädvustamise intervall <sup>\*3</sup> Saate valida pideva jäädvustamise intervalli sarivõtte või liikumisvideo LE jäädvustamiseks.

 $\mathcal{N}$ : OFF Aegvõte: määrab aegvõtte.

Järgnevalt nimetatud asju saab seadistada intervallfoto salvestusrežiimis.

### **Intervallfoto seadistamine**

 $\overline{\Omega}$ : OFF Ümberpööramine: salvestab pildi tagurpidi.

SCN · NORMAL Stseen: määrab stseenidele sobiliku pildikvaliteedi.

th: 2 sec Ajavahemik: määrab ajavahemiku seadistuse intervallifoto salvestuseks.

# **Seadme ühendamise seadistusüksused \*2**

### **E** Ühendatud seadmete seadistused

TC/UB Ajakood / kasutaja bitiseadistus<sup>\*4</sup>. Saate valida ajakoodi ja kasutaja biti

funktsiooni seadistuse.

**1**: OFF Infrapuna-kaugjuhtimispult: seadistab infrapuna-kaugjuhtimispuldi RMT-845 (müüakse eraldi).

NTSC  $\rightarrow$  PAI NTSC/PAL-i vahetamine: valib seadistuse olenevalt piirkonna või riigi TV-süsteemist, kus te kaamerat kasutate.

**D<sub>I</sub>:OFF** Automaatne väljalülitus: kaamera toite automaatne väljalülitamine.

**AD: ON Piiks: lülitab piiksu olekusse ON/OFF.** 

**LET FORMAT** Vormindamine<sup>\*3</sup> kustutab mälukaardilt kõik pildid ja taastab mälukaardi algseisundi.

# **Kaugjuhtimispuldi seadistusüksused**

### **Kaugjuhtimispuldi seadistused**

 Ekraani pööramine: muudab kaugjuhtimispuldi LCD-monitori ja UP/DOWN-nuppude suundi.

 $\ddot{\alpha}$  **: HI** Monitori heledus: määrab kaugjuhtimispuldi LCD-monitori heleduse.

Kuupäeva ja kellaaja seadistus: määrab aasta/kuu/päeva ja piirkonna.

**Seadistuste lähtestamine: lähtestab kõik kaugjuhtimispuldi väärtused** vaikeväärtustele.

**A** Versioon: kuvab kaugjuhtimispuldi tarkvaraversiooni.

 Ühendusrežiim\*1, \*5: määrab kaugjuhtimispuldiga ühendatud kaamerate arvu.

 $\mathcal{N}$ : ON GPS-i seadistus<sup>\*5</sup>: salvestab videote filmimisel GPS-i logi ja fotode pildistamisel asukohateabe, kasutades selleks reaalajavaate kaugjuhtimispuldi GPSi.

 Lennurežiim\*1: lennukipardal olles saab kaameral inaktiveerida kõik Wi-Fi ja GPS-iga seotud funktsioonid.

# T Võrguseadistuste lähtestamine<sup>\*6</sup>: lähtestab multiühenduse võrguseadistused.

\*1 Ei kuvata, kui kaamera ja kaugjuhtimispult on ühendatud Wi-Fi kaudu.

\*2 Kuvatakse ainult üksikühendusel.

\*3 Kuvatakse vaid siis, kui on sisestatud mälukaart.

\*4 Kuvatakse vaid videorežiimis.

\*5 Ei kuvata, kui lennurežiim on olekus ON.

\*6 Kuvatakse ainult multiühendusel.

### **Märkus**

Kaamera seadistusüksused kuvatakse ainult siis, kui kaamera ja kaugjuhtimispult

on ühendatud Wi-Fi kaudu (v.a kaugjuhtimispuldi seadistused).

- Esitatakse vaikeseadistustes kuvatavad ikoonid.
- Seadistatava üksuse valikuekraanile naasmiseks tehke seadistusväärtuse valikuekraanilt valik  $\blacktriangleleft$ .
- Valikuekraanil oleva seadistusüksuse või -väärtuse kinnitamiseks valige  $\bigcap$ K.

[40] Kuidas kasutada | Reaalajavaate kaugjuhtimispuldi seadistuste muutmine | Videoseadistused

# Pildikvaliteedi seadistus

Saate määrata videosalvestuseks pildi eraldusvõime ja kaadrikiiruse.

1. Vajutage kaugjuhtimispuldil nuppu MENU.

Kuvatakse seadistusüksuste loend.

2. Vajutage kaugjuhtimispuldil nuppe UP või DOWN, et valida  $\mathbf{Q}$  (Videoseadistused) alt või (Pildikvaliteedi seadistus) ning seejärel vajutage kaugjuhtimispuldil nuppu REC/ENTER.

3. Vajutage soovitud seadistusväärtuse valimiseks kaugjuhtimispuldi nuppu UP või DOWN ja seejärel vajutage seadistamiseks nuppu REC/ENTER.

# **(Kui videosalvestuse vorminguks on valitud XAVC S)**

### **HD 60p 50M XAVC S 50 Mb/s (vaikimisi) \*1**

Eraldusvõime: 1920 × 1080 Jäädvustamise kaadrikiirus: 60p Taasesituse kaadrikiirus: 60p

**HD 30p 50M XAVC S 50 Mb/s \*1** Eraldusvõime: 1920 × 1080 Jäädvustamise kaadrikiirus: 30p Taasesituse kaadrikiirus: 30p

### **HD 24p 50M XAVC S 50 Mb/s \*1**

Eraldusvõime: 1920 × 1080 Jäädvustamise kaadrikiirus: 24p Taasesituse kaadrikiirus: 24p

### **HD 50p 50M XAVC S 50 Mb/s (vaikimisi)**

Eraldusvõime: 1920 × 1080 Jäädvustamise kaadrikiirus: 50p Taasesituse kaadrikiirus: 50p

### **HD 25p 50M XAVC S 50 Mb/s**  $^*$ **2**

Eraldusvõime: 1920 × 1080 Jäädvustamise kaadrikiirus: 25p Taasesituse kaadrikiirus: 25p

### **(Kui videosalvestuse vorminguks on valitud MP4)**

**Kõrgeim eraldusvõime (sujuv pilt salvestatuna 4-kordse kaadrikiirusega)** 

Eraldusvõime: 1920 × 1080 Jäädvustamise kaadrikiirus\*3: 60p/50p: Taasesituse kaadrikiirus\*3: 60p/50p:

### **Ho Kõrgeim eraldusvõime (vaikimisi):**

Eraldusvõime: 1920 × 1080 Jäädvustamise kaadrikiirus\*3: 30p/25p Taasesituse kaadrikiirus\*3: 30p/25p

### **Kõrge eraldusvõime**

Eraldusvõime: 1280 × 720 Jäädvustamise kaadrikiirus\*3: 30p/25p Taasesituse kaadrikiirus\*3: 30p/25p

### **Kis 120 / Kiire salvestamine (sujuv pilt salvestatuna 4-kordse kaadrikiirusega)\*4**

Eraldusvõime: 1280 × 720 Jäädvustamise kaadrikiirus\*3: 120p/100p Taasesituse kaadrikiirus\*3: 120p/100p\*5

### **Üliaeglane salvestamine (aegluubis pilt salvestatuna 4-kordse kaadrikiirusega)**

Eraldusvõime: 1280 × 720 Jäädvustamise kaadrikiirus<sup>\*3</sup>: 120p/100p Taasesituse kaadrikiirus\*3: 30p/25p

### **Standarderaldusvõime**

Eraldusvõime: 640 × 480

### Jäädvustamise kaadrikiirus\*3: 30p/25p

# Taasesituse kaadrikiirus\*3: 30p/25p

\*1 Kui NTSC/PAL-i vahetamine on seatud asendisse NTSC.

\*2 Kui NTSC/PAL-i vahetamine on seatud asendisse PAL.

\*3 Kaadrikiirus oleneb NTSC/PAL-i seadistusest.

\*4 Action Cam Movie Creator teisendab kaadrikiiruse väärtusele 60p/50p ja taasesitab pilte standardkiirusel. Samuti võimaldab see pilte taasesitada aegluubis ja neid aegluubis taasesituse ajal redigeerida.

\*5 Olenevalt teie seadmest ja tarkvarast taasesitatakse pilte kiirusega 60p/50p.

### **Märkus**

- Kasutage XAVC S-is videote filmimisel SDXC-kaarti, mis on kiirem kui Class10.
- Ülal toodud taasesituse kaadrikiirus tähendab kaadrikiirust juhul, kui videote taasesitamiseks kasutatakse muid taasesitusseadmeid või tarkvara peale kaugjuhtimispuldi. Reaalajavaate kaugjuhtimispuldi LCD-ekraanil kuvatud taasesituspildi kaadrikiirus muutub vastavalt kaamera ja kaugjuhtimispuldi vahelise Wi-Fi-side olekule (see erineb jäädvustamisel kasutatavast kaadrikiirusest).
- Videote pideva jäädvustamise aeg on ligikaudu 13 tundi. Režiimis [SSLOW] on see ligikaudu 3 tundi.
- Heli ei salvestata, kui pilte salvestatakse režiimis [SSLOW].
- Välinurk muutub, kui video suurus on määratud olekusse [VGA].
- SteadyShot ei ole aktiivne, kui pildikvaliteedi seadistus on seatud kvaliteetidele [HS120], [HS100] või [SSLOW].

[41] Kuidas kasutada | Reaalajavaate kaugjuhtimispuldi seadistuste muutmine | Videoseadistused

# **SteadyShot**

Saate filmimisel aktiveerida kaamera värisemise vähendaja.

1. Vajutage kaugjuhtimispuldil nuppu MENU. Kuvatakse seadistusüksuste loend.

- 2. Vajutage kaugjuhtimispuldil nuppe UP või DOWN, et valida  $\mathbf{Q}$ (Videoseadistused) alt ((Wideoseadistused) alt ((Wideoseadistused) alt (CMI): ON (SteadyShot) ning seejärel vajutage kaugjuhtimispuldil nuppu REC/ENTER.
- 3. Vajutage soovitud väärtuse valimiseks kaugjuhtimispuldi nuppu UP või DOWN ja seejärel vajutage seadistamiseks nuppu REC/ENTER. **(Wi): ON (vaikimisi):** kasutab funktsiooni SteadyShot (vaatenurk: 120°) **((业)):OFF** : ei kasuta funktsiooni SteadyShot (vaatenurk: 170°)

#### **Märkus**

- Välinurk muutub, kui video suurus on määratud olekusse [VGA].
- SteadyShot ei rakendu järgmiste seadistuste puhul.
	- Kui video suuruseks on valitud [HS120], [HS100] või [SSLOW].
	- Fotorežiimis
	- Intervallfoto salvestusrežiimis

[42] Kuidas kasutada | Reaalajavaate kaugjuhtimispuldi seadistuste muutmine Videoseadistused

# Video ümberpööramine

Saate pilte vertikaalselt pöörata ja neid video filmimise ajal salvestada. See funktsioon on kasulik, kui kaamera on kinnitatud tagurpidi.

- 1. Vajutage kaugjuhtimispuldil nuppu MENU. Kuvatakse seadistusüksuste loend.
- 2. Vajutage kaugjuhtimispuldil nuppe UP või DOWN, et valida  $\mathbf{Q}$ (Videoseadistused) alt  $\boxed{0}$ : OFF (Ümberpööramine) ning seejärel vajutage kaugjuhtimispuldil nuppu REC/ENTER.
- 3. Vajutage soovitud seadistusväärtuse valimiseks kaugjuhtimispuldi nuppu UP või DOWN ja seejärel vajutage seadistamiseks nuppu REC/ENTER.
	- **0N**: pöörab vertikaalselt
	- **Q: OFF (vaikimisi):** ei pööra vertikaalselt.

[43] Kuidas kasutada | Reaalajavaate kaugjuhtimispuldi seadistuste muutmine Videoseadistused

# Video stseeni valimine

Saate video filmimisel stseeni valida.

- 1. Vajutage kaugjuhtimispuldil nuppu MENU. Kuvatakse seadistusüksuste loend.
- 2. Vajutage kaugjuhtimispuldil nuppe UP või DOWN, et valida  $\mathbf{Q}$ (Videoseadistused) alt **SCN**: NORMAL (Stseen) ning seejärel vajutage kaugjuhtimispuldil nuppu REC/ENTER.
- 3. Vajutage soovitud seadistusväärtuse valimiseks kaugjuhtimispuldi nuppu UP või DOWN ja seejärel vajutage seadistamiseks nuppu REC/ENTER.

**SCN : NORMAL (vaikimisi):** jäädvustab pildid standardkvaliteedis. **:** Jäädvustab pildid sinakate esemete jäädvustamiseks sobiva kvaliteediga, näiteks sinaka valgustusega akvaariumis või veepaagi lähedal filmides.

#### **Märkus**

Veekindla korpuse kohta lisateabe saamiseks külastage järgmist veebisaiti. [http://rd1.sony.net/help/cam/1415/h\\_zz/](http://rd1.sony.net/help/cam/1415/h_zz/)

[44] Kuidas kasutada | Reaalajavaate kaugjuhtimispuldi seadistuste muutmine Videoseadistused

# Värvi seadistus

Saate filmides muuta pildi värvitooni.

1. Vajutage kaugjuhtimispuldil nuppu MENU. Kuvatakse seadistusüksuste loend.

- 2. Vajutage kaugjuhtimispuldil nuppe UP või DOWN, et valida  $\mathbf{Q}_{\mathbf{H}}$ (Videoseadistused) alt **(OLOR: VIVID** (Värvi seadistus) ning seejärel vajutage kaugjuhtimispuldil nuppu REC/ENTER.
- 3. Vajutage soovitud seadistusväärtuse valimiseks kaugjuhtimispuldi nuppu UP või DOWN ja seejärel vajutage seadistamiseks nuppu REC/ENTER. **COLOR : NUTRL :** salvestab loomulike värvidega. Saate salvestada loomulikes värvides, mida on pärast jäädvustamist pilditöötlemisel kerge parandada. **(OLOR: VIVID (vaikimisi):** salvestab erksate värvidega. Saate filmida värvides, et parandada aktiivsete stseenide tõelist ulatust.

#### **Märkus**

Kui filmite funktsiooniga NUTRL, võib tunduda, et kontrast on madal. See ei viita häiretele seadme toimimises.

[45] Kuidas kasutada | Reaalajavaate kaugjuhtimispuldi seadistuste muutmine Videoseadistused

# Video salvestusvorming

Saate filmimiseks valida videote salvestusvormingu.

- 1. Vajutage kaugjuhtimispuldil nuppu MENU. Kuvatakse seadistusüksuste loend.
- 2. Vajutage kaugjuhtimispuldil nuppe UP või DOWN, et valida  $\mathbf{Q}$ (Videoseadistused) alt **in**: MP4 (Video salvestusvorming) ning seejärel vajutage kaugjuhtimispuldil nuppu REC/ENTER.
- 3. Vajutage soovitud seadistusväärtuse valimiseks kaugjuhtimispuldi nuppu UP või DOWN ja seejärel vajutage seadistamiseks nuppu REC/ENTER.

**ini**: XAVICS : Tehke see valik, et salvestada kõrgkvaliteediga ja suure bitijada kiirusega (u 50 Mb/s) videoid. Peale selle saate valida ajakoodi ja kasutaja biti funktsiooni seadistuse.

**in**: MP4 (vaikimisi): valige see seadistus, kui laadite pilte oma nutitelefoni või veebisaidile.

#### **Märkus**

- Kasutage XAVC S-is videote filmimisel SDXC-kaarti, mis on kiirem kui Class10.
- Pärast video salvestamisvormingu valimist määrake ka pildikvaliteedi seadistus.

[46] Kuidas kasutada | Reaalajavaate kaugjuhtimispuldi seadistuste muutmine | Liikumatute piltide seadistused

# Liikumatute piltide ümberpööramine

Saate pilte vertikaalselt pöörata ja neid pildistamise ajal salvestada. See funktsioon on kasulik, kui kaamera on kinnitatud tagurpidi.

- 1. Vajutage kaugjuhtimispuldil nuppu MENU. Kuvatakse seadistusüksuste loend.
- 2. Vajutage kaugjuhtimispuldil nuppe UP või DOWN, et valida (Liikumatute piltide seadistused) alt **[o]: OFF** (Ümberpööramine) ning seejärel vajutage kaugjuhtimispuldil nuppu REC/ENTER.
- 3. Vajutage soovitud seadistusväärtuse valimiseks kaugjuhtimispuldi nuppu UP või DOWN ja seejärel vajutage seadistamiseks nuppu REC/ENTER. **n**: **ON**: pöörab vertikaalselt **Q: OFF (vaikimisi):** ei pööra vertikaalselt.

[47] Kuidas kasutada | Reaalajavaate kaugjuhtimispuldi seadistuste muutmine | Liikumatute piltide seadistused

# Liikumatute piltide stseeni valimine

Saate fotode salvestamisel stseeni valida.

1. Vajutage kaugjuhtimispuldil nuppu MENU. Kuvatakse seadistusüksuste loend.

- 2. Vajutage kaugjuhtimispuldil nuppe UP või DOWN, et valida (Liikumatute piltide seadistused) alt **SCN: NORMAL** (Stseen) ning seejärel vajutage kaugjuhtimispuldil nuppu REC/ENTER.
- 3. Vajutage soovitud seadistusväärtuse valimiseks kaugjuhtimispuldi nuppu UP või DOWN ja seejärel vajutage seadistamiseks nuppu REC/ENTER.

**SCN: NORMAL (vaikimisi):** jäädvustab pildid standardkvaliteedis.

**:** Jäädvustab pildid sinakate esemete jäädvustamiseks sobiva kvaliteediga, näiteks sinaka valgustusega akvaariumis või veepaagi lähedal filmides.

#### **Märkus**

Veekindla korpuse kohta lisateabe saamiseks külastage järgmist veebisaiti. [http://rd1.sony.net/help/cam/1415/h\\_zz/](http://rd1.sony.net/help/cam/1415/h_zz/)

[48] Kuidas kasutada | Reaalajavaate kaugjuhtimispuldi seadistuste muutmine | Liikumatute piltide seadistused

# Pidev jäädvustamine

Saate pildistamisel valida üksikvõtte või pideva jäädvustamise vahel.

- 1. Vajutage kaugjuhtimispuldil nuppu MENU. Kuvatakse seadistusüksuste loend.
- 2. Vajutage kaugjuhtimispuldil nuppe UP või DOWN, et valida (Liikumatute piltide seadistused) alt **DRIVE** :  $\Box$  (Pidev jäädvustamine) ning seejärel vajutage kaugjuhtimispuldil nuppu REC/ENTER.
- 3. Vajutage soovitud seadistusväärtuse valimiseks kaugjuhtimispuldi nuppu UP või DOWN ja seejärel vajutage seadistamiseks nuppu REC/ENTER.

**Ühe faili jäädvustamine (üksikvõte) (vaikimisi):** pildi suurus 11,9 M Salvestab ühe liikumatu pildi.

**DRIVE: Contract Sarivõte:** pildi suurus 11,9 M

Jäädvustab pidevalt pideva jäädvustamise intervallide seadistustes nimetatud kaadrikiiruse ja kestusega.

### **Liikumisvideo LE:** pildi suurus 3 M

Loob automaatsel ühe komposiitfoto piltidest, mida jäädvustati pidevalt pideva jäädvustamise intervallide seadistustes nimetatud kaadrikiiruse ja kestusega.

### **Liikumisvideo LE õigeks sooritamiseks**

Proovige järgnevaid jäädvustusvõtteid.

- Hoidke kaamera paigal, et kindlustada stabiilne jäädvustamine.
- Stabiilset jäädvustamist saate parandada kaugjuhtimispuldi funktsioonide või nutitelefoni aegvõtte funktsiooni abil.
- Ärge valige filmimiseks liiga suurt liikuvat objekti või liiga paljusid objekte.
- Püüdke filmida võimalikult valgustatud asukohas ilma heleduse astme erinevusteta.

### **Sarivõtte õigeks sooritamiseks**

Proovige järgnevaid jäädvustusvõtteid.

- Hoidke kaamera paigal, et kindlustada stabiilne jäädvustamine.
- Stabiilset jäädvustamist saate parandada kaugjuhtimispuldi funktsioonide või nutitelefoni aegvõtte funktsiooni abil.

### **Märkus**

- Kui liikumisvideo LE komposiit ebaõnnestus, kuvatakse kaugjuhtimispuldi LCDekraanile teade [FAIL]. Olenevalt teksti [FAIL] kuvamise ajast ei pruugita pilte salvestada.
- Pärast sarivõtte või liikumisvideo LE režiimis jäädvustamist toimub töötlemine, mille ajal ei saa järgmist toimingut teha.
- Nutitelefoni edastatakse vaid üks foto. Sarivõtte puhul edastatakse viimane foto. Liikumisvideo LE puhul edastatakse komposiitfoto.

[49] Kuidas kasutada | Reaalajavaate kaugjuhtimispuldi seadistuste muutmine | Liikumatute piltide seadistused

# Pideva jäädvustamise intervall

Saate määrata pideva jäädvustamise kiirust sarivõtte või liikumisvideo LE jäädvustamiseks.

- 1. Vajutage kaugjuhtimispuldil nuppu MENU. Kuvatakse seadistusüksuste loend.
- 2. Vajutage kaugjuhtimispuldil nuppe UP või DOWN, et valida <sup>0</sup>0 (Liikumatute piltide seadistused) alt  $\Box$ : 8 fps 1s (Pideva jäädvustamise intervall) ning seejärel vajutage kaugjuhtimispuldil nuppu REC/ENTER.
- 3. Vajutage soovitud seadistusväärtuse valimiseks kaugjuhtimispuldi nuppu UP või DOWN ja seejärel vajutage seadistamiseks nuppu REC/ENTER.

### **E.** 8 fos 1s (8fps 1s) (vaikimisi): Salvestab kokku 10 fotot 1,25 sekundiga  **kiirusel 8 fotot sekundis.**

Sobib suhteliselt kiiresti liikuvate objektide salvestamiseks.

### **<sup>1</sup>/<sub>15</sub> fos 2s** (5fps 2s): Salvestab kokku 10 fotot 2 sekundiga kiirusel 5 fotot  **sekundis.**

Sobib ühe või mitme inimese liikumise salvestamiseks.

### **(2)**: 2 for 5s (2fps 5s): Salvestab kokku 10 fotot 5 sekundiga kiirusel 2 fotot  **sekundis.**

Sobib suhteliselt aeglaselt liikuvate objektide salvestamiseks.

#### **Märkus**

[8fps], [5fps] ja [2fps] on maksimaalse kiiruse hinnangulised väärtused. Olenevalt võtteoludest ei pruugita maksimaalset kiirust saavutada.

[50] Kuidas kasutada | Reaalajavaate kaugjuhtimispuldi seadistuste muutmine | Liikumatute piltide seadistused

# Aegvõte

Aegvõtet saate kasutada pildistamise ajal.

- 1. Vajutage kaugjuhtimispuldil nuppu MENU. Kuvatakse seadistusüksuste loend.
- 2. Vajutage kaugjuhtimispuldil nuppe UP või DOWN, et valida (Liikumatute piltide seadistused) alt (7): OFF (Aegvõte) ning seejärel vajutage

kaugjuhtimispuldil nuppu REC/ENTER.

- 3. Vajutage soovitud seadistusväärtuse valimiseks kaugjuhtimispuldi nuppu UP või DOWN ja seejärel vajutage seadistamiseks nuppu REC/ENTER.
	- **(\*): OFF (vaikimisi):** ei kasuta pildi aegvõtet.
	- **(\*): 2 sec:** määrab 2-sekundilise viivitusega aegvõtte.
	- $\bullet$ **: 10 sec** : määrab 10-sekundilise viivitusega aegvõtte.

### **Märkus**

- Filmimise ajal ei saa aegvõtet kasutada.
- Aegvõtte funktsioon on aktiivne seni, kuni see tühistatakse. Pärast aegvõtte kasutamist seadke see asendisse  $\mathcal{N}$ : OFF

[51] Kuidas kasutada | Reaalajavaate kaugjuhtimispuldi seadistuste muutmine | Intervallfoto seadistused

# Intervallfoto ümberpööramine

Saate pilti vertikaalselt pöörata ja neid intervallfotode pildistamise ajal salvestada. See funktsioon on kasulik, kui kaamera on kinnitatud tagurpidi.

- 1. Vajutage kaugjuhtimispuldil nuppu MENU. Kuvatakse seadistusüksuste loend.
- 2. Vajutage kaugjuhtimispuldil nuppe UP või DOWN, et valida <sup>0</sup><sup>t</sup>) (Intervallfoto seadistused) alt  $\lceil \Omega \rceil$ : OFF (Ümberpööramine) ning seejärel vajutage kaugjuhtimispuldil nuppu REC/ENTER.
- 3. Vajutage soovitud seadistusväärtuse valimiseks kaugjuhtimispuldi nuppu UP või DOWN ja seejärel vajutage seadistamiseks nuppu REC/ENTER.
	- **0N** : pöörab vertikaalselt
	- **[o]: OFF (vaikimisi):** ei pööra vertikaalselt.

Saate intervallfotode pildistamise ajal stseeni valida.

- 1. Vajutage kaugjuhtimispuldil nuppu MENU. Kuvatakse seadistusüksuste loend.
- 2. Vajutage kaugjuhtimispuldil nuppe UP või DOWN, et valida <sup>0</sup>th (Intervallfoto seadistused) alt  $SCN$ : NORMAL (Stseen) ning seejärel vajutage kaugjuhtimispuldil nuppu REC/ENTER.
- 3. Vajutage soovitud seadistusväärtuse valimiseks kaugjuhtimispuldi nuppu UP või DOWN ja seejärel vajutage seadistamiseks nuppu REC/ENTER. **(vaikimisi) :** jäädvustab pildid standardkvaliteedis. **SCN**: WATER : jäädvustab pildid sinakate esemete jäädvustamiseks sobiva kvaliteediga, näiteks sinaka valgustusega akvaariumis või veepaagi lähedal filmides.

#### **Märkus**

Veekindla korpuse kohta lisateabe saamiseks külastage järgmist veebisaiti. [http://rd1.sony.net/help/cam/1415/h\\_zz/](http://rd1.sony.net/help/cam/1415/h_zz/)

[53] Kuidas kasutada | Reaalajavaate kaugjuhtimispuldi seadistuste muutmine | Intervallfoto seadistused

# Ajavahemik

Saate määrata ajavahemiku intervallifoto pildistamiseks.

- 1. Vajutage kaugjuhtimispuldil nuppu MENU. Kuvatakse seadistusüksuste loend.
- 2. Vajutage kaugjuhtimispuldil nuppe UP või DOWN, et valida <sup>0</sup>th (Intervallfoto seadistused) alt ( $\frac{1}{2}$ : 2 sec (Ajavahemik) ning seejärel vajutage kaugjuhtimispuldil nuppu REC/ENTER.

3. Vajutage soovitud seadistusväärtuse valimiseks kaugjuhtimispuldi nuppu UP või DOWN ja seejärel vajutage seadistamiseks nuppu REC/ENTER.

**1**: 1 sec : jätkab fotode salvestamist ligikaudu 1-sekundilise intervalliga.

**(1)**: 2 sec (vaikimisi): jätkab fotode salvestamist ligikaudu 2-sekundilise intervalliga.

- **1)**: **5** sec : jätkab fotode salvestamist ligikaudu 5-sekundilise intervalliga.
- **10 sec : jätkab fotode salvestamist ligikaudu 10-sekundilise intervalliga.**
- **1)**: **30 sec**: jätkab fotode salvestamist ligikaudu 30-sekundilise intervalliga.
- **1): 60 sec**: jätkab fotode salvestamist ligikaudu 60-sekundilise intervalliga.

#### **Märkus**

- Esimene foto salvestatakse kohe, kui salvestamine algab, ootamata määratud intervalli. Teine ja sellele järgnevad fotod salvestatakse määratud intervallidega.
- Salvestatavate failide maksimaalne arv on kokku 40 000, sh videofailid.

[54] Kuidas kasutada | Reaalajavaate kaugjuhtimispuldi seadistuste muutmine | Ühendatud seadmete seadistused

# Ajakoodi / kasutaja biti seadistus

Saate kasutada ajakoodi / kasutaja biti funktsiooni siis, kui jäädvustamisrežiim on videorežiimil ja video salvestamise vorming on XAVC S.

- 1. Vajutage kaugjuhtimispuldil nuppu MENU. Kuvatakse seadistusüksuste loend.
- 2. Vajutage kaugjuhtimispuldil nuppe UP või DOWN, et valida  $\blacksquare$  (Ühendatud seadmete seadistused) alt **TC/IIR** (Ajakood / Kasutaja bitt) ning seejärel vajutage kaugjuhtimispuldil nuppu REC/ENTER.
- 3. Vajutage soovitud seadistusväärtuse valimiseks kaugjuhtimispuldi nuppu UP või DOWN ja seejärel vajutage seadistamiseks nuppu REC/ENTER.

# **: seadistab ajakoodi.**

Valige neljakohalised arvud ning seejärel vajutage kaugjuhtimispuldil nuppu REC/ENTER.

- Ajakoodi saab valida järgnevas vahemikus.
	- Kui valida 30p või 60p 00:00:00:00 (vaikimisi) – 23:59:59:29
	- Kui valida 25p või 50p 00:00:00:00 (vaikimisi) – 23:59:59:24
- Kui valite 24p, saate kaadrite kaks viimast ajakoodi numbrit määrata nelja korrutistena vahemikus 0 kuni 23.
- Saate üksusi määrata allpool.

### **TC FORMAT**

FORMT: DF (vaikimisi): salvestab ajakoodi drop-frame-süsteemis.

FORMT: NDF: salvestab ajakoodi mitte-drop-frame-süsteemis.

- Järgnevalt kirjeldatud olukorras on ajakood salvestatud [NDF]-vormingus ja vormingut ei kuvata.
	- Kui TV-süsteem on [PAL].

### **TC RUN**

RUN : FREE : ajakood edeneb järjest, olenemata kaamera kasutusest.

RUN : REC (vaikimisi): ajakood edeneb ainult XVAC S-vormingus videote filmimise

ajal ning selle salvestamine algab järjest pärast viimase salvestatud pildi ajakoodi.

### **TC MAKE**

MAKE : PRESET (vaikimisi): uus seadistatud ajakood salvestatakse salvestusmeediumile.

**MAKE: REGEN**: viimane ajakood eelmisest salvestamisest loetakse salvestusmeediumilt ja uus ajakood salvestatakse järjest alates viimasest ajakoodist.

• Ajakood edeneb REC-režiimis, olenemata  $\mathbb{R} \mathbb{N} \cdot \mathbb{R} \mathbb{F}$  seadistusest.

# **: seadistab kasutaja biti.**

- Määrake 4-kohalised arvud, seejärel vajutage nuppu ENTER. Kasutaja bitti saab valida järgmises vahemikus. 00:00:00:00 (vaikimisi) – FF:FF:FF:FF
- Saate üksusi määrata allpool.

### **UB TIME REC**

- $\overline{a}$ ) REC: ON: salvestab aega kasutaja bitina.
- **(b) REC : OFF** (vaikimisi): ei salvesta aega kasutaja bitina.

### **Lähtestamine**

Kõik väärtused muutuvad 0-ks, kui kaugjuhtimispuldil üksusi [TC PRESET] või [UB PRESET] valides nuppu DISP vajutate. Kõik väärtused lähtestatakse, kui vajutate kaugjuhtimispuldil taas nuppu REC/ENTER.

#### **Märkus**

- Ajakoodi / kasutaja bitti saab seadistada ainult videorežiimile.
- Kasutage XAVC S-is videote filmimisel SDXC-kaarti, mis on kiirem kui Class10.
- Kui kaugjuhtimispult ei ole kaameraga Wi-Fi kaudu ühendatud, ei saa kaamera seadistusi muuta.
- Seadistatava üksuse valikuekraanile naasmiseks tehke seadistusväärtuse valikuekraanilt valik  $\blacktriangleleft$ .
- Valikuekraanil oleva seadistusüksuse või -väärtuse kinnitamiseks valige  $\bigcap$ K.

#### **Vihje**

### **Teave ajakoodi kohta**

Ajakood on edasijõudnud pilditöötluseks kasulik funktsioon, mis salvestab pildi andmetele tunde/minuteid/sekundeid/kaadreid.

Kui TV-süsteem on seadistatud olekusse [NTSC] ja kaadrikiirus on 30p või 60p, erineb tegeliku aja ja pikema salvestusperioodi ajakoodi vahel, sest ajakoodi kaadrite arvu ja NTSC-pildisignaali tegeliku kaadrisageduse vahel sekundis on väike erinevus. Drop frame parandab selle lünga, et ajakood vastaks tegeliku ajaga. Esimesed raami numbrid (30p esimesed 2 raami numbrit, või 60p esimesed 4 raami numbrit) eemaldatakse iga minut v.a igal kümnendal minutil. Ilma paranduseta ajakood kannab nime non-drop frame.

#### **Kasutaja bitist**

Kasutaja bitt on funktsioon, millega saab salvestada teavet (8-kohalistes kuueteistkümnendsüsteemi numbrites), näiteks kuupäeva, aja, stseeni numbreid. See funktsioon on kasulik videote töötlemisel, mis on filmitud kahe või enama kaameraga.

[55] Kuidas kasutada | Reaalajavaate kaugjuhtimispuldi seadistuste muutmine | Ühendatud seadmete seadistused

# Infrapuna-kaugjuhtimispult

Kaamerat saate juhtida infrapuna-kaugjuhtimispuldi abil (RMT-845 (müüakse eraldi)).

- 1. Vajutage kaugjuhtimispuldil nuppu MENU. Kuvatakse seadistusüksuste loend.
- 2. Vajutage kaugjuhtimispuldil nuppe UP või DOWN, et valida (Ühendatud seadmete seadistused) alt  $\hat{\mathbf{a}}$  : OFF (Infrapuna-kaugjuhtimispult) ning seejärel vajutage kaugjuhtimispuldil nuppu REC/ENTER.
- 3. Vajutage soovitud seadistusväärtuse valimiseks kaugjuhtimispuldi nuppu UP või DOWN ja seejärel vajutage seadistamiseks nuppu REC/ENTER.

**1 :** ON : lubab juhtida kaamerat infrapuna-kaugjuhtimispuldiga.

 **(vaikimisi):** takistab kaamera juhtimist infrapuna-kaugjuhtimispuldi abil.

#### **Märkus**

Selle funktsiooni kasutamiseks on vaja infrapuna-kaugjuhtimispulti RMT-845 (müüakse eraldi).

Saate selle osta Sony teeninduskeskusest.

- Puldiga RMT-845 (müüakse eraldi) saate kasutada ainult järgimistes seadistustes. Teised seadistused on selleks funktsiooniks sobimatud.
	- Ajakoodi lähtestamine.
	- Salvestamise alustamine/peatamine

[56] Kuidas kasutada | Reaalajavaate kaugjuhtimispuldi seadistuste muutmine | Ühendatud seadmete seadistused

# NTSC/PAL-i vahetamine

Saate NTSC/PAL-i seadistuse valida olenevalt riigi või piirkonna TV-süsteemist, kus seda kaamerat kasutate.

- 1. Vajutage kaugjuhtimispuldil nuppu MENU. Kuvatakse seadistusüksuste loend.
- 2. Vajutage kaugjuhtimispuldil nuppe UP või DOWN, et valida  $\blacksquare$  (Ühendatud

seadmete seadistused) alt **NTSC**  $\rightarrow$  **PAL** (NTSC/PAL-i vahetamine) ning seejärel vajutage kaugjuhtimispuldil nuppu REC/ENTER.

3. Vajutage soovitud seadistusväärtuse valimiseks kaugjuhtimispuldi nuppu UP või DOWN ja seejärel vajutage seadistamiseks nuppu REC/ENTER. PAL  $\rightarrow$  NTSC: valige see, kui TV-süsteem on NTSC. **NTSC**  $\rightarrow$  **PAL**: valige see, kui TV-süsteem on PAL.

### **Märkus**

- Kui muudate seadme seadistusi kaugjuhtimispuldi abil, siis kaamera ja kaugjuhtimispuldi ühendus katkestatakse ja kaamera taaskäivitub automaatselt. Kui kaamera taaskäivitus on lõppenud, siis ühendatakse kaugjuhtimispult ja kaamera automaatselt.
- NTSC-süsteemis vormindatud või salvestatud salvestusmeediumit ei saa salvestada või esitada PAL-süsteemis ja vastupidi. Pärast NTSC/PAL-seadistuse vahetamist vormindage kasutusel olnud salvestusmeedium või võtke kasutusele uus meedium.

[57] Kuidas kasutada | Reaalajavaate kaugjuhtimispuldi seadistuste muutmine | Ühendatud seadmete seadistused

# Automaatne väljalülitus

Saate muuta kaamera automaatse väljalülitumise funktsiooni seadistust.

- 1. Vajutage kaugjuhtimispuldil nuppu MENU.
- 2. Vajutage kaugjuhtimispuldil nuppe UP või DOWN, et valida (Ühendatud seadmete seadistused) alt **Q**uicorre (Automaatne väljalülitus) ning seejärel vajutage kaugjuhtimispuldil nuppu REC/ENTER.
- 3. Vajutage soovitud seadistusväärtuse valimiseks kaugjuhtimispuldi nuppu UP või DOWN ja seejärel vajutage seadistamiseks nuppu REC/ENTER.

 $\Box$ :60 sec (vaikimisi): lülitab kaamera toite ligikaudu 60 sekundi möödudes välja.

**C**<sub>E</sub>: OFF: ei kasuta automaatse väljalülitamise funktsiooni.

#### **Märkus**

- Automaatne väljalülitumine pole saadaval järgmistel juhtudel.
	- Andmete salvestamisel meediumile.
	- Filmimisel või intervallfoto jäädvustamisel.
	- Video taasesituse või reaalajas voogesituse ajal.
	- Wi-Fi-ühenduse loomise ajal, Wi-Fi-kaugjuhtimispuldi ühendamisel, pildi üleslaadimise ajal nutitelefoni või reaalajas voogesituse ajal.
	- Massmäluseadme ühendamisel.
- Kui kaugjuhtimispult ei ole kaameraga Wi-Fi kaudu ühendatud, ei saa kaamera seadistusi muuta.
- Seadistatava üksuse valikuekraanile naasmiseks tehke seadistusväärtuse valikuekraanilt valik  $\bigcirc$ .
- Valikuekraanil oleva seadistusüksuse või -väärtuse kinnitamiseks valige  $\bigcap K$ .

[58] Kuidas kasutada Reaalajavaate kaugjuhtimispuldi seadistuste muutmine Ühendatud seadmete seadistused

# Piiks

Saate kaamera piiksu seadistada olekusse ON või OFF.

- 1. Vajutage kaugjuhtimispuldil nuppu MENU. Kuvatakse seadistusüksuste loend.
- 2. Vajutage kaugjuhtimispuldil nuppe UP või DOWN, et valida  $\blacksquare$  (Ühendatud seadmete seadistused) alt  $\stackrel{\cdot}{\blacktriangle}$   $\stackrel{\cdot}{\blacktriangle}$   $\cdot$  **ON** (Piiks) ning seejärel vajutage kaugjuhtimispuldil nuppu REC/ENTER.
- 3. Vajutage soovitud seadistusväärtuse valimiseks kaugjuhtimispuldi nuppu UP või DOWN ja seejärel vajutage seadistamiseks nuppu REC/ENTER.
	- $\pm$  **♪: ON (vaikimisi):** piiksub
	- *A***: OFF** : ei piiksu

#### **Märkus**

Kui kaugjuhtimispult ei ole kaameraga Wi-Fi kaudu ühendatud, ei saa kaamera seadistusi muuta.

- Seadistatava üksuse valikuekraanile naasmiseks tehke seadistusväärtuse valikuekraanilt valik  $\blacktriangleleft$ .
- Valikuekraanil oleva seadistusüksuse või -väärtuse kinnitamiseks valige  $\bigcap$ K.

[59] Kuidas kasutada | Reaalajavaate kaugjuhtimispuldi seadistuste muutmine | Ühendatud seadmete seadistused

# Vormindamine

Saate kustutada meediumilt kõik videod ja fotod ning taastada meediumi mälumahu.

- 1. Vajutage kaugjuhtimispuldil nuppu MENU. Kuvatakse seadistusüksuste loend.
- 2. Vajutage kaugjuhtimispuldil nuppe UP või DOWN, et valida  $\blacksquare$  (Ühendatud seadmete seadistused) alt **FORMAT** (Vormindamine) ning seejärel vajutage kaugjuhtimispuldil nuppu REC/ENTER.
	- Vormindamine on lõpetatud.
	- Valige  $\bigcirc$  (Tagasi), seejärel vajutage vormindamise tühistamiseks nuppu REC/ENTER.

#### **Märkus**

- Enne vormindamist salvestage olulised pildid arvutisse või muusse seadmesse.
- Ärge tehke vormindamise ajal järgmisi toiminguid.
	- Nupu vajutamine.
	- Mälukaardi eemaldamine.
	- Kaabli ühendamine/lahutamine.
	- Aku sisestamine/eemaldamine.
- Kui kaugjuhtimispult ei ole kaameraga Wi-Fi kaudu ühendatud, ei saa kaamera seadistusi muuta.
- Seadistatava üksuse valikuekraanile naasmiseks tehke seadistusväärtuse valikuekraanilt valik  $\blacktriangleleft$ .
- Valikuekraanil oleva seadistusüksuse või -väärtuse kinnitamiseks valige  $\bigcap$ K.

[60] Kuidas kasutada | Reaalajavaate kaugjuhtimispuldi seadistuste muutmine | Kaugjuhtimispuldi seadistused

# Ekraani pööramine

Saate muuta kaugjuhtimispuldi LCD-monitori ja UP/DOWN-nuppude suundi. Kasutage ekraani pööramist, kui kannate rihma oma paremal randmel.

- 1. Vajutage kaugjuhtimispuldil nuppu MENU. Kuvatakse seadistusüksuste loend.
- 2. Vajutage kaugjuhtimispuldil nuppe UP või DOWN, et valida ? (Kaugjuhtimispuldi seadistused) alt (Ekraani pööramine) ning seejärel vajutage kaugjuhtimispuldil nuppu REC/ENTER.
- 3. Vajutage soovitud seadistusväärtuse valimiseks kaugjuhtimispuldi nuppu UP või DOWN ja seejärel vajutage seadistamiseks nuppu REC/ENTER.
	- **fol**: **ON**: pöörab ekraani.
	- **<sup>f</sup>ines: OFF** (vaikimisi): ei pööra ekraani.

#### **Märkus**

- Seadistatava üksuse valikuekraanile naasmiseks tehke seadistusväärtuse valikuekraanilt valik  $\blacktriangleleft$ .
- Valikuekraanil oleva seadistusüksuse või -väärtuse kinnitamiseks valige  $\bigcap$ K.

[61] Kuidas kasutada | Reaalajavaate kaugjuhtimispuldi seadistuste muutmine | Kaugjuhtimispuldi seadistused

# Monitori heledus

Saate määrata kaugjuhtimispuldi LCD-monitori heleduse.

- 1. Vajutage kaugjuhtimispuldil nuppu MENU. Kuvatakse seadistusüksuste loend.
- 2. Vajutage kaugjuhtimispuldil nuppe UP või DOWN, et valida ?

(Kaugjuhtimispuldi seadistused) alt  $\mathbf{\ddot{C}}$  :  $\mathbf{H}$  (Monitori heledus) ning seejärel vajutage kaugjuhtimispuldil nuppu REC/ENTER.

3. Vajutage soovitud seadistusväärtuse valimiseks kaugjuhtimispuldi nuppu UP või DOWN ja seejärel vajutage seadistamiseks nuppu REC/ENTER.

**这: HI (vaikimisi):** hele

**:** tume

### **Märkus**

- Seadistatava üksuse valikuekraanile naasmiseks tehke seadistusväärtuse valikuekraanilt valik  $\bigcirc$ .
- Valikuekraanil oleva seadistusüksuse või -väärtuse kinnitamiseks valige  $\bigcap K$ .
- Te ei saa seadistada LCD-monitori heledust, kui toide tuleb mitmeotstarbelise või mikro-USB-liidesest (seadistatud olekusse "hele").

[62] Kuidas kasutada | Reaalajavaate kaugjuhtimispuldi seadistuste muutmine | Kaugjuhtimispuldi seadistused

# Kuupäeva ja kellaaja seadistus

Saate määrata aasta/kuu/päeva ja piirkonna.

- 1. Seadistusüksuste kuvamiseks vajutage nuppu MENU. Seejärel valige jaotise **91** (Kaugjuhtimispuldi seadistused) alt (Kuupäeva ja kellaaja seadistus).
- 2. Valige soovitud kuupäevavorming ning seejärel vajutage kaugjuhtimispuldil nuppu REC/ENTER.

**Y-M-D:** aasta-kuu-päev **M-D-Y:** aasta-päev-kuu **M(Eng)-D-Y:** kuu (inglise keeles)-päev-aasta **D-M-Y:** päev-kuu-aasta **GMT+0.0:** määrab piirkonna.

Piirkonnad on määratletud ajanihkega Greenwichi aja järgi (GMT).

3. Vajutage soovitud kuupäeva ja kellaaja valimiseks kaugjuhtimispuldil nuppu UP või DOWN ja seejärel vajutage seadistamiseks nuppu REC/ENTER.

#### **Märkus**

- Seadistatava üksuse valikuekraanile naasmiseks tehke seadistusväärtuse valikuekraanilt valik  $\blacktriangleleft$ .
- Valikuekraanil oleva seadistusüksuse või -väärtuse kinnitamiseks valige  $\bigcap$ K.

[63] Kuidas kasutada | Reaalajavaate kaugjuhtimispuldi seadistuste muutmine | Kaugjuhtimispuldi seadistused Seadistuste lähtestamine

Saate kaugjuhtimispuldi seadistused vaikeväärtustele lähtestada. Isegi kui seadistuste lähtestamise aktiveerite, pilte ei kustutata.

- Kaamera seadistusi ei lähtestata, isegi kui kaugjuhtimispuldi omad lähtestatakse.
	- 1. Vajutage kaugjuhtimispuldil nuppu MENU. Kuvatakse seadistusüksuste loend.
	- 2. Vajutage kaugjuhtimispuldil nuppe UP või DOWN, et valida ? (Kaugjuhtimispuldi seadistused) alt • (Seadistuste lähtestamine) ning seejärel vajutage kaugjuhtimispuldil nuppu REC/ENTER.
	- 3. Vajutage soovitud seadistusväärtuse valimiseks kaugjuhtimispuldi nuppu UP või DOWN ja seejärel vajutage seadistamiseks nuppu REC/ENTER.

#### **Märkus**

- Seadistatava üksuse valikuekraanile naasmiseks tehke seadistusväärtuse valikuekraanilt valik  $\blacktriangleleft$ .
- Valikuekraanil oleva seadistusüksuse või -väärtuse kinnitamiseks valige  $\bigcap$ K.

[64] Kuidas kasutada | Reaalajavaate kaugjuhtimispuldi seadistuste muutmine | Kaugjuhtimispuldi seadistused

# Versioon

Saate kuvada kaugjuhtimispuldi tarkvaraversiooni.

- 1. Vajutage kaugjuhtimispuldil nuppu MENU. Kuvatakse seadistusüksuste loend.
- 2. Vajutage kaugjuhtimispuldil nuppe UP või DOWN, et valida ? (Kaugjuhtimispuldi seadistused) alt (Versioon) ning seejärel vajutage kaugjuhtimispuldil nuppu REC/ENTER.

#### **Märkus**

- Seadistatava üksuse valikuekraanile naasmiseks tehke seadistusväärtuse valikuekraanilt valik  $\blacktriangleleft$ .
- $\bullet$  Valikuekraanil oleva seadistusüksuse või -väärtuse kinnitamiseks valige  $\bigcirc$ K.

[65] Kuidas kasutada | Reaalajavaate kaugjuhtimispuldi seadistuste muutmine | Kaugjuhtimispuldi seadistused Ühendusrežiim

- 1. Vajutage kaugjuhtimispuldil nuppu MENU. Kuvatakse seadistusüksuste loend.
- 2. Vajutage kaugjuhtimispuldil nuppe UP või DOWN, et valida ? (Kaugjuhtimispuldi seadistused) alt (Ühendusrežiim) ning seejärel vajutage kaugjuhtimispuldil nuppu REC/ENTER.
- 3. Vajutage soovitud seadistusväärtuse valimiseks kaugjuhtimispuldi nuppu UP või DOWN ja seejärel vajutage seadistamiseks nuppu REC/ENTER.

**(vaikimisi):** üksikühendus **cili** : multiühendus

#### **Märkus**

- Kuvatavad ikoonid võivad erineda olenevalt kaugjuhtimispuldi ühenduse seadistuste tingimustest.
- Seadistatava üksuse valikuekraanile naasmiseks tehke seadistusväärtuse
valikuekraanilt valik  $\bigcirc$ 

• Valikuekraanil oleva seadistusüksuse või -väärtuse kinnitamiseks valige OK

[66] Kuidas kasutada | Reaalajavaate kaugjuhtimispuldi seadistuste muutmine | Kaugjuhtimispuldi seadistused GPS-i seadistus

Filmimise ajal saate kaugjuhtimispuldi abil sisestada asukohateabe ja liikumiskiiruse ning fotode salvestamise ajal sisestada asukohateabe, ja edastada need kaamerale. Action Cam Movie Creator võimaldab teil importida GPS-i logiga (asukohateave, liikumiskiirus) salvestatud videoid arvutisse ja vaadata neid kaardil.

- 1. Vajutage kaugjuhtimispuldil nuppu MENU. Kuvatakse seadistusüksuste loend.
- 2. Vajutage kaugjuhtimispuldil nuppe UP või DOWN, et valida ? (Kaugjuhtimispuldi seadistused) alt **X: ON** (GPS-i seadistus) ning seejärel vajutage kaugjuhtimispuldil nuppu REC/ENTER.
- 3. Vajutage soovitud seadistusväärtuse valimiseks kaugjuhtimispuldi nuppu UP või DOWN ja seejärel vajutage seadistamiseks nuppu REC/ENTER. **\*: ON (vaikimisi):** salvestab videoid GPS-i logiga (asukohateave, liikumiskiirus) ja liikumatuid pilte asukohateabega. **:** OFF: ei kasuta GPS-funktsiooni.

#### **Märkus**

- Kui te GPS-i logi ja asukohateavet ei salvesta, valige GPS-i logi seadistuseks [OFF].
- Lennuki õhkutõusmise ja maandumise ajal valige lennurežiimi seadistuseks [ON].
- Kasutage GPS-i nende riikide või regioonide määruste järgi, kus toodet kasutate.
- Kui kasutate GPS-i esimest korda või uuesti pärast pikemat aega, võib asukohateabe salvestamiseks kuluda kümneid sekundeid kuni minuteid. Trianguleerimisaega saab lühendada, kasutades GPS-i abiandmeid.
- Kaugjuhtimispuldi esiossa on integreeritud GPS-i antenn. Kui paigaldate kaugjuhtimispuldi tagurpidi, võib asukoha tuvastamine kaua aega võtta või teie asukohta ei pruugi olla võimalik määrata.
- Sony ei kogu asukoha- ega teekonnateavet.
- Päevas saab salvestada kuni 256 logifaili. Kui salvestatud logifailide maksimaalne arv on täis, saate edasi pildistada, kuid mitte logifaile salvestada.
- Komplektis oleva kaugjuhtimispuldi RM-LVR2V GPS-i funktsioonid ei ühildu muude kaameratega peale HDR-AZ1.
- Seadistatava üksuse valikuekraanile naasmiseks tehke seadistusväärtuse valikuekraanilt valik  $\bigcirc$ .
- Valikuekraanil oleva seadistusüksuse või -väärtuse kinnitamiseks valige  $\bigcap$ K.

[67] Kuidas kasutada  $|$  Reaalajavaate kaugjuhtimispuldi seadistuste muutmine | Kaugjuhtimispuldi seadistused Lennurežiim

Lennuki pardal olles saate kaugjuhtimispuldi abil kõik Wi-Fi ja GPS-iga seotud funktsioonid keelata.

- 1. Vajutage kaugjuhtimispuldil nuppu MENU. Kuvatakse seadistusüksuste loend.
- 2. Vajutage nuppu UP/DOWN, et valida  $\bigoplus_{i=1}^{\infty} F$  (Kaugjuhtimispuldi seadistused) -**91** (Lennurežiim), ja seejärel nuppu REC/ENTER.
- 3. Vajutage soovitud seadistusväärtuse valimiseks kaugjuhtimispuldi nuppu UP või DOWN ja seejärel vajutage seadistamiseks nuppu REC/ENTER.

 $\div$ **: ON** (vaikimisi): valige see, kui olete lennuki pardal.

Wi-Fi ja GPS-i funktsioonid on keelatud.

**+:OFF (vaikimisi):** valige normaalsel kasutamisel.

Wi-Fi ja GPS-i funktsioonid on aktiveeritud.

Lennuki pardal olles seadistake kaugjuhtimispuldi lennurežiim olekusse ON ja kaamera Wi-fi-režiim olekusse OFF.

#### **Märkus**

Seadistatava üksuse valikuekraanile naasmiseks tehke seadistusväärtuse valikuekraanilt valik  $\bigcirc$ .

[68] Kuidas kasutada | Reaalajavaate kaugjuhtimispuldi seadistuste muutmine | Kaugjuhtimispuldi seadistused Multiühenduse võrguseadistuste lähtestamine

Saate lähtestada multiühenduse võrguseadistusi.

- 1. Vajutage kaugjuhtimispuldil nuppu MENU. Kuvatakse seadistusüksuste loend.
- 2. Vajutage kaugjuhtimispuldil nuppe UP või DOWN, et valida ? (Kaugjuhtimispuldi seadistused) alt <a>
(Võrguseadistuste lähtestamine) ning seejärel vajutage kaugjuhtimispuldil nuppu REC/ENTER.
- 3. Vajutage üksuse  $\bigcap$ K valimiseks kaugjuhtimispuldi nuppe UP või DOWN ja seejärel nuppu REC/ENTER.

Kui seadistate multiühenduse pärast lähtestamist, siis peate seadmed uuesti registreerima, olgugi et need olid eelnevalt juba registreeritud.

• Kui valite kinnitusekraanil funktsiooni (Tagasi), siis lähtestamine tühistatakse.

#### **Märkus**

- Seadistatava üksuse valikuekraanile naasmiseks tehke seadistusväärtuse valikuekraanilt valik <a>
O<br/>
Tagasi).
- Valikuekraanil oleva seadistusüksuse või -väärtuse kinnitamiseks valige OK

[69] Kuidas kasutada | Vaatamine | Vaatamine Taasesitus reaalajavaate kaugjuhtimispuldi abil

Saate kaugjuhtimispuldi abil taasesitada kaameraga salvestatud pilte. Allpool olev protseduur kirjeldab, kuidas saab videoid taasesitada.

- 1. Vajutage kaugjuhtimispuldi nuppu MENU, et valida võtterežiim, seejärel vajutage kaugjuhtimispuldil nuppe UP või DOWN, et valida (Taasesitus kaugjuhtimispuldi abil) ning vajutage kaugjuhtimispuldil nuppu REC/ENTER.
- 2. Valige nupuga UP/DOWN soovitud pilt.
- 3. Taasesituse alustamiseks vajutage kaugjuhtimispuldil nuppu REC/ENTER.
- 4. Video taasesituse ajal vajutage kaugjuhtimispuldil nuppu UP.

#### **Jäädvustamisrežiimi naasmine**

Jäädvustamisrežiimi naasmiseks valige (Jäädvustusrežiim) ja vajutage kaugjuhtimispuldil nuppu REC/ENTER.

#### **Märkus**

- Kaamera ei saa heli taasesitada.
- Kaugjuhtimispuldi LCD-ekraanil kuvatud taasesituspildi kaadrikiirus muutub vastavalt kaamera ja kaugjuhtimispuldi Wi-Fi-side olekule. See erineb jäädvustamise kaadrikiirusest.

#### **Vihje**

Edasi kerimiseks vajutage kaugjuhtimispuldil nuppu UP ja tagasikerimiseks nuppu DOWN.

[70] Kuidas kasutada | Vaatamine | Kaamera ja reaalajavaate kaugjuhtimispuldi ekraani vahetamine

# Kaamera ühendusrežiimi vahetamine

Iga kord, kui kaamera Wi-Fi nuppu vajutatakse, vahetatakse kaamera ühendusrežiimi järgmiselt.

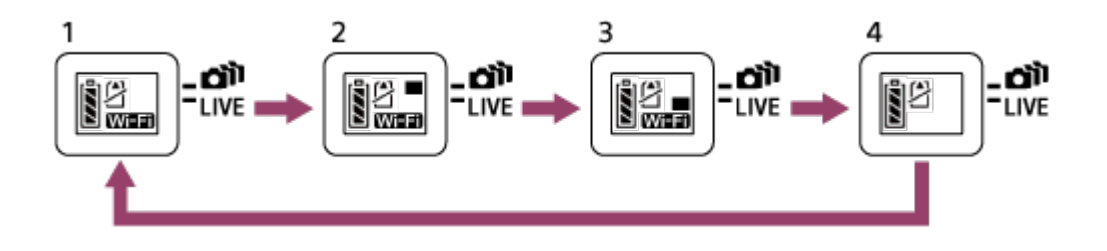

- 1. Seadistab Wi-Fi asendisse ON (üksikühendus)
- 2. Loob ühenduse mitme kaameraga (mitu ühendust)
- 3. Teeb reaalajas voogesitust (reaalajas ühendus)
- 4. Lülitab Wi-Fi välja (OFF)

#### **Märkus**

Wi-Fi ühendusriim on vaikimisi määratud üksikühendusele.

[71] Kuidas kasutada | Vaatamine | Kaamera ja reaalajavaate kaugjuhtimispuldi ekraani vahetamine

# Reaalajavaate kaugjuhtimispuldi LCD-ekraani vahetamine

Kui kaugjuhtimispuldi on kaameraga ühendatud Wi-Fi abil, siis DISP-nuppu vajutades vahetub kaugjuhtimispuldi LCD-ekraan järgmiselt.

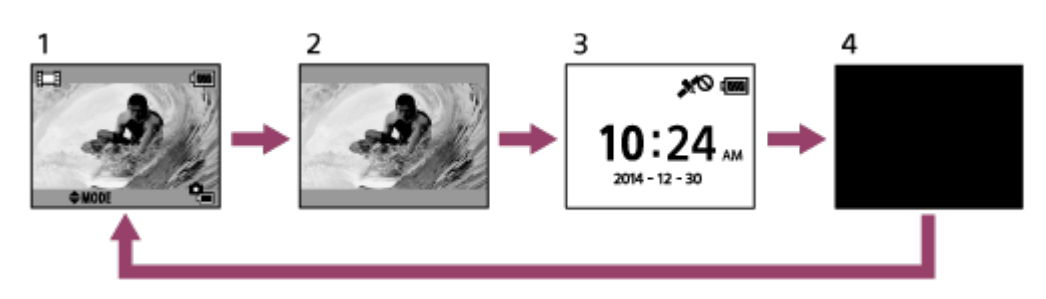

- 1. Reaalajavaate kuva
- 2. Ikoonid väljas
- 3. Kellakuva
- 4. Ekraan väljas (vaid multiühenduse puhul)
- Jäädvustamisteave kuvatakse üksikühenduse režiimis.

[72] Kuidas kasutada | Vaatamine | Piltide kustutamine Kustutamine

Kustutage kaamera mälukaardilt üleliigsed pildid.

1. Vajutage kaugjuhtimispuldi nuppu MENU, et valida võtterežiim, seejärel vajutage kaugjuhtimispuldil nuppe UP või DOWN, et valida  $\Box \rightarrow \Box$ 

 (Taasesitus kaugjuhtimispuldi abil) ning vajutage kaugjuhtimispuldil nuppu REC/ENTER.

- 2. Vajutage soovitud pildi valimiseks kaugjuhtimispuldi nuppu UP või DOWN ja seejärel vajutage nuppu MENU.
- 3. Valige ikoon  $\overline{m}$  (Kustuta) ning seejärel vajutage kaugjuhtimispuldil nuppu REC/ENTER.
- 4. Valige kinnitusekraanil käsk  $\bigcap$ K ja vajutage kustutamiseks kaugjuhtimispuldil nuppu REC/ENTER.

#### **Märkus**

- Pilte saate kustutada ainult üksikühenduses.
- Korraga saate kustutada vaid ühe pildi.
- Kui soovite kustutada kõik pildid, siis tehke mälukaardile vorming.

[73] Kuidas kasutada | Reaalajas videote voogesitus | Reaalajas voogesitus kaameraga (reaalajas ühendus)

# Reaalajas voogesitamine

Esitage videoid reaalajas võrgus asuvate videojagamissaitide (nt USTREAM) kaudu, kasutades Wi-Fi-ruuterit või nutitelefoni, mille saab kaameraga ühendada.

Videote jagamist alustades saate saata<sup>\*</sup> jagamise alustamise teavitusi eelseadistatud suhtlusvõrgusaitidel (nt Facebook, Twitter jt).

\* Reaalajas jagamise saitidel või suhtlusvõrgusaitidel on vajalik kasutaja registreerimine.

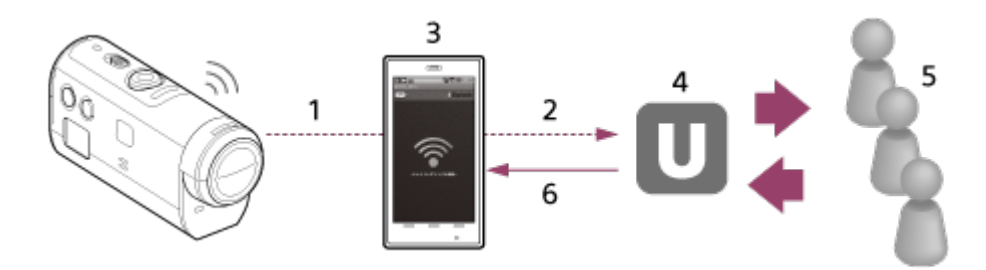

- 1. Wi-Fi
- 2. 3G/LTE
- 3. Ühendusrežiim
- 4. USTREAM
- 5. Vaatajaskond
- 6. Vaatajaskonna kommentaarid

### **Reaalajas voogesituseks on vajalikud järgmised ettevalmistused.**

Valige kaamera reaalajas voogesituse seadistustes järgmised jagamisseadistused.

- USTREAM-i kasutaja registreering
- Kaameraga nutitelefonid (ühendusvõimelised) Wi-Fi võrguühenduseks või Wi-Fi võrgukeskkonnad.

\* Lisateavet nutitelefoni ühendusseadistuste või Wi-Fi-võrgu seadistuste kohta vaadake nutitelefoni või võrguteenuse kasutusjuhistest. Lisateavet võrgukeskkonna kohta saate võrguteenuse pakkujalt.

[74] Kuidas kasutada | Reaalajas videote voogesitus | Reaalajas voogesitus kaameraga (reaalajas ühendus)

# Reaalajas voogesituseks valmistumine

Tehke eelnevalt vastava rakenduse "Network setting tool" kaudu võrguseadistused, konto registreerimine video jagamise saitidel ja seaded suhtlusvõrgusaitidel.

Rakendus "Network setting tool" laadige alla järgmiselt veebisaidilt. <http://www.sony.net/nst/>

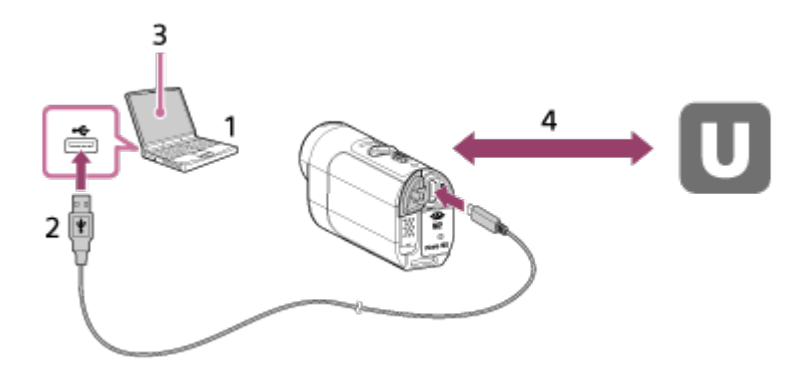

- 1. Sisestage USTREAM-i konto ja rakenduse "Network setting tool" teave
- 2. USB
- 3. "Network setting tool"
- 4. OAuth autentimine

Saage kanali ID

# **Lähtestage võrguseadistuste tööriist**

Valige kaamera reaalajas voogesituse seadistustes järgmised jagamisseadistused.

Võrguseadistused

Saate määrata Wi-Fi võrguseadistused, millega kaamera on ühendatud.

- Võrgu SSID, parool, turvameede
- Voogesituse seadistused

Saate määrata video jagamise viisi.

- Sihtpunktid, kanalid, pildikvaliteet, sihtpunktide salvestusseadistused.
- Pealkirjad ja kirjeldused
- SNS-seadistused

Saate video jagamise alguse kohta postitada kommentaare suhtlusvõrku.

- Twitteri ja Facebooki ühendusseadistused.
- Postitatavad kommentaarid.

## **USTREAM**

USTREAM on videojagamise võrgusait, mille kaudu saate selle kaamera reaalajas voogesitusfunktsiooni abil videoid jagada ja vaadata.

Lisateabe saamiseks külastage allolevat USTREAM-i veebisaiti.

<http://www.ustream.tv/>

#### **Märkus**

• Isiklik teave seadistatakse kaameras (USTREAM-i, Twitterisse ja Facebooki sisselogimisel nõutav teave). Kui kaamera kolmandale osapoolele annate või selle ära viskate, lähtestage kindlasti kaamera seadistused, vajutades käivitamisolekus nuppu RESET (Lähtesta). Lähtestage seadistused kindlasti nupuga RESET (Lähtesta), kui kaamera on käivitamisolekus.

[75] Kuidas kasutada | Reaalajas videote voogesitus | Reaalajas voogesitus kaameraga (reaalajas ühendus)

# Reaalajas voogesitamine

Saate reaalajas jagamise käivitada pärast reaalajas voogesitamise lõpulejõudmist. Kui reaalajas esimest korda jagate, soovitame korralikult ette valmistatud keskkonnas proovijagamise teha, kui olete arvutis seadistuse teinud.

1. Vajutage kaamera Wi-Fi nuppu, et teha valik [LIVE].

- 2. Reaalajas jagamise alustamiseks vajutage kaameral nuppu REC. Tuli REC kaamera ülaosas süttib siniselt.
- 3. Reaalajas jagamise lõpetamiseks vajutage kaameral uuesti nuppu REC.

#### **Märkus**

- Jagamise käivitamiseks video jagamise saidil võib pärast jagamise alustamist kaameral kuluda 10–20 sekundit.
- Saate reaalajas jagatavaid videoid salvestada kaamera mälukaardile. Kui mälukaart on juba sisestatud, salvestatakse videod voogesituse ajal\* .
- Kui mälukaart saab täis, peatub video salvestamine, aga mitte voogesitus.
- Kui mälukaarti pole sisestatud, saab videot ainult voogesitada.

\* Samaaegselt salvestatud videoid töödeldakse MP4-/HQ-režiimis.

## **Tuli REC reaalajas jagamise ajal**

Reaalajas jagamise olekut saate kontrollida tule REC järgi, kui valite reaalajas voogesitusrežiimi.

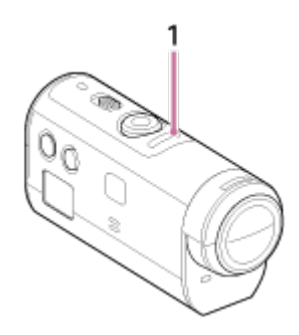

#### 1. tuli REC

- VÄLJAS: enne jagamist
- **P**õleb siniselt: jagamine
- ->> Vilgub aeglaselt siniselt (vilgub ligikaudu üks kord sekundis): jagamine (vaatajaskond on olemas)
- Vilgub kiiresti punaselt (vilgub ligikaudu kolm korda sekundis): jagamistõrge

[76] Kuidas kasutada | Arvuti | Action Cam Movie Creator Action Cam Movie Creatori kasulikud funktsioonid

Action Cam Movie Creator võimaldab videoid redigeerimiseks ja erineval otstarbel

kasutamiseks arvutisse importida.

Tarkvara installimiseks vaadake järgmist veebisaiti.

<http://www.sony.net/actioncam/support/>

Korraga installitakse kaks tarkvararakendust: Action Cam Movie Creator, millega saate videoid redigeerida, ja PlayMemories Home, millega saate filme ja fotosid hallata.

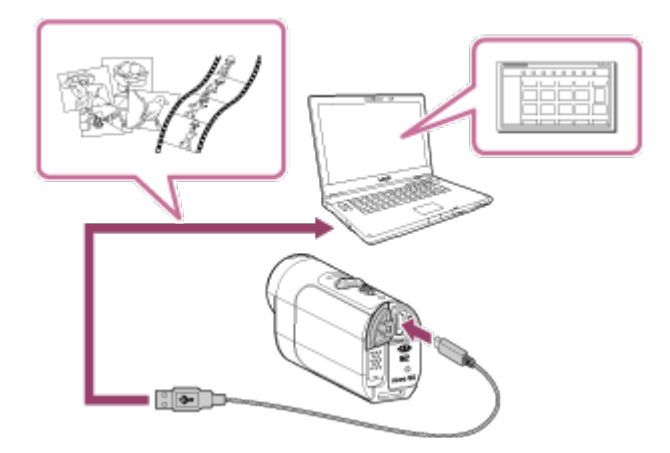

#### **Action Cam Movie Creatori kasulikud funktsioonid**

Videote redigeerimine ja kuvamine jälgimisteabe ning liikumiskiirusega

#### **Rakenduse PlayMemories Home kasulikud funktsioonid**

- Videote ja fotode importimine ning taasesitamine
- Kasutage kaamera ühendamiseks arvutiga mikro-USB-kaablit (komplektis).

#### **Märkus**

• Kasutage videote arvutisse importimiseks rakendust PlayMemories Home. Kui videoid teise meetodiga impordite, läheb GPS-teave kaduma.

[77] Kuidas kasutada | Arvuti | Action Cam Movie Creator Soovitatav arvutikeskkond

Teavet tarkvara jaoks vajaliku arvutikeskkonna kohta leiate järgmiselt veebisaidilt. <http://www.sony.net/pcenv/>

Installige Action Cam Movie Creator arvutisse. Järgige allolevaid etappe.

- 1. Lülitage arvuti sisse.
	- Logige administraatorina sisse.
	- Sulgege enne tarkvara installimist kõik töötavad rakendused.
- 2. Avage arvuti Interneti-brauseris järgmine veebileht ja installige Action Cam Movie Creator.

<http://www.sony.net/actioncam/>

- Kui installimine on lõpetatud, käivitub Action Cam Movie Creator.
- 3. Ühendage kaamera kaasasoleva mikro-USB-kaabli abil arvutiga.
	- Action Cam Movie Creatorile võidakse lisada uusi funktsioone. Ühendage kaamera arvutiga isegi juhul, kui Action Cam Movie Creator on juba arvutisse installitud.

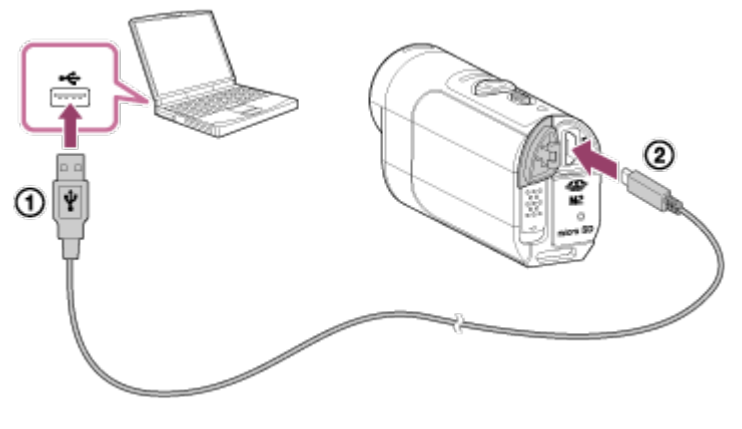

USB-pistikusse Mitmeotstarbelise/mikro-USB-liidesesse

#### **Märkus**

- Ärge eemaldage mikro-USB-kaablit (komplektis) kaamera küljest, kui arvuti ekraanilt on näha, et kaamerat kasutatakse. See võib põhjustada andmete rikkumise.
- Arvuti eemaldamiseks kaamera küljest klõpsake süsteemisalves ikooni  $\boxed{\triangle}$  ja seejärel ikooni • (ühenduse katkestamise ikoon). Windows Vista puhul klõpsake süsteemisalves suvandit ...

# [79] Kuidas kasutada | Arvuti | Action Cam Movie Creator Arvuti ühenduse katkestamine (Windows 7 / Windows 8)

Arvuti kaamera küljest eemaldamiseks järgige Windows 7 / Windows 8 puhul alltoodud etappe.

- 1. Klõpsake süsteemisalves ikooni  $\boxed{\triangle}$ .
- 2. Klõpsake ühenduse katkestamise ikooni valiku Kohandamine all.
- 3. Klõpsake seadme eemaldamiseks.

#### **Windows 7 / Windows 8**

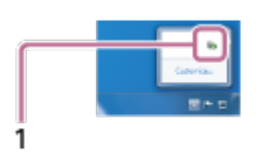

1. Ühenduse katkestamise ikoon

#### **Märkus**

- Ärge vormindage kaamera mälukaarti arvutiga. Sellisel juhul ei tööta kaamera korralikult.
- Kasutage kaamerale juurdepääsemiseks arvutis rakendust PlayMemories Home. Ärge muutke kaamera faile või kaustu arvutis. Pildifailid võivad kahjustuda saada või neid ei pruugita enam taasesitada.
- Kui te muudate kaamera mälukaardi andmeid arvutiga, ei ole seadme toimivus tagatud.
- Kasutage pikkade videote või redigeeritud piltide kaamerast arvutisse importimiseks rakendust PlayMemories Home. Teist tarkvara kasutades ei pruugita pilte õigesti importida.
- Kui kasutate Maci arvutit ja kaamera on arvuti küljest eemaldatud, pukseerige draivi ikoon ikoonile Trash. Kaamera ja arvuti vaheline ühendus katkestatakse.

Arvuti kaamera küljest eemaldamiseks järgige Windows Vista puhul alltoodud etappe.

- 1. Topeltklõpsake süsteemisalves eemaldusikooni.
- 2. Valige ikoon  $\leftarrow$  (USB salvestusseade) ja klõpsake valikut [Peata].
- 3. Kinnitage seadme eemaldamine kinnitusaknas ja seejärel klõpsake valikut [OK].

Tehke ülaltoodud etapid 1–3 enne järgmisi toiminguid.

- Mikro-USB-kaabli eemaldamine (komplektis)
- Kaamera toite välja lülitamine
- Mälukaardi eemaldamine

#### **Märkus**

- Ärge vormindage kaamera mälukaarti arvutiga. Sellisel juhul ei tööta kaamera korralikult.
- Kasutage kaamerale juurdepääsemiseks arvutis rakendust PlayMemories Home. Ärge muutke kaamera faile või kaustu arvutis. Pildifailid võivad kahjustuda saada või neid ei pruugita enam taasesitada.
- Kui te muudate kaamera mälukaardi andmeid arvutiga, ei ole seadme toimivus tagatud.
- Kasutage pikkade videote või redigeeritud piltide kaamerast arvutisse importimiseks rakendust PlayMemories Home. Teist tarkvara kasutades ei pruugita pilte õigesti importida.
- Kui kasutate Maci arvutit ja kaamera on arvuti küljest eemaldatud, pukseerige draivi ikoon ikoonile Trash. Kaamera ja arvuti vaheline ühendus katkestatakse.

[81] Kuidas kasutada | Arvuti | GPS-i abiandmete importimine GPS-i abiandmed

GPS-i asukohateabe saamise aega saab lühendada, kui kasutate GPS-i abiandmeid. Kui komplektis olev kaugjuhtimispult RM-LVR2V on ühendatud arvuti või internetiga tarkvara Action Cam Movie Creator abil, saab GPS-i abiandmeid automaatselt

värskendada.

- Kui kuupäev ja kellaaeg pole seadistatud või seadistatud aeg on tunduvalt nihkes, ei saa GPS-i asukohateabe hankimise aega lühendada.
- Kui GPS-i abiandmete kehtivusaeg on möödas, ei saa asukohateabe hankimise salvestamiseks kuluvat aega lühendada.

[82] Kuidas kasutada | Muud | Salvestamise ja taasesitamise hinnanguline kestus kaameraga kaasasolevat akut kasutades

# Salvestamise hinnanguline kestus kaameraga kaasasolevat akut kasutades

Ligikaudne saadaolev aeg täis laetud aku kasutamisel.

## **NP-BY1 (komplektis)**

#### **Pidev salvestusaeg**

HQ: 80 min (85 min) VGA: 85 min (100 min)

### **Tavaline salvestusaeg**

HQ: 45 min (50 min) VGA: 50 min (60 min)

- Aeg mõõdeti kaamera kasutamisel temperatuuril 25 °C. Kaamerat on soovitatav kasutada temperatuurivahemikus 10 °C kuni 30 °C.
- Salvestusaeg on kaamera madalas temperatuuris kasutamisel lühem.
- Salvestusaeg võib olenevalt salvestustingimustest lühem olla.
- Tavaline salvestusaeg näitab aega, mis on mõõdetud võtte ooterežiimi ja võtterežiimi kordamisel.
- () näitab salvestusaega, kui Wi-Fi seadistuse olekuks on [OFF].

[83] Kuidas kasutada | Muud | Salvestamise ja taasesitamise hinnanguline kestus kaameraga kaasasolevat akut kasutades

# Taasesitamise hinnanguline kestus kaameraga

Ligikaudne saadaolev aeg täis laetud aku kasutamisel.

#### **Esitusaeg**

HQ: 120 min VGA: 130 min

- Aeg mõõdeti kaamera kasutamisel temperatuuril 25 °C. Kaamerat on soovitatav kasutada temperatuurivahemikus 10 °C kuni 30 °C.
- Taasesituse aeg on kaamera madalas temperatuuris kasutamisel lühem.
- Taasesituse aeg võib olenevalt salvestustingimustest lühem olla.

[84] Kuidas kasutada | Muud | Mälukaardi salvestusaeg ja salvestatavate fotode arv Hinnanguline pidev videote salvestusaeg

### **(XAVC S) Keskmine jäädvustamisaeg**

**64 GB XAVC S 50 Mb/s (HD eraldusvõime)** 2 h 35 min

**(MP4) Keskmine jäädvustamisaeg**

#### **8 GB**

**EDSE Kõrgeim eraldusvõime (sujuv pilt salvestatuna 2-kordse kaadrikiirusega):**

35 min

**HOL Kõrgeim eraldusvõime:** 

1 h

 **Kõrge eraldusvõime:**

2 h 40 min

**KIS** 120 / **Kiire salvestamine (sujuv pilt salvestatuna 4-kordse** 

#### **kaadrikiirusega):**

35 min

### **ESSIOWE** Uliaeglane salvestamine (aegluubis pilt salvestatuna 4-kordse  **kaadrikiirusega):**

40 min

#### **Standarderaldusvõime:**

4 h 55 min

#### **16 GB**

### **EDSE:** Kõrgeim eraldusvõime (sujuv pilt salvestatuna 2-kordse  **kaadrikiirusega):**

1 h 20 min

#### **HO Kõrgeim eraldusvõime:**

2 h 5 min

**Körge eraldusvõime:** 

5 h 20 min

### **KIS** 120 / **Kiire salvestamine (sujuv pilt salvestatuna 4-kordse kaadrikiirusega):**

1 h 20 min

#### **ESSIOME** Uliaeglane salvestamine (aegluubis pilt salvestatuna 4-kordse  **kaadrikiirusega):**

1 h 20 min

#### **IVGAI Standarderaldusvõime:**

9 h 55 min

#### **32 GB**

### **EDSE:** Kõrgeim eraldusvõime (sujuv pilt salvestatuna 2-kordse  **kaadrikiirusega):**

2 h 40 min

### **HOL Kõrgeim eraldusvõime:**

4 h 10 min

## **Körge eraldusvõime:**

10 h 50 min

### **RIST 120 / RIST 100 Kiire salvestamine (sujuv pilt salvestatuna 4-kordse kaadrikiirusega):**

2 h 40 min

 **Üliaeglane salvestamine (aegluubis pilt salvestatuna 4-kordse kaadrikiirusega):**

2 h 45 min

#### **Standarderaldusvõime:**

20 h

#### **64 GB**

# **FOGE** Kõrgeim eraldusvõime (sujuv pilt salvestatuna 2-kordse

 **kaadrikiirusega):**

5 h 20 min

#### **HO Kõrgeim eraldusvõime:**

8 h 25 min

#### **Kõrge eraldusvõime:**

21 h 45 min

#### **EISE 120 / HISE 100 Kiire salvestamine (sujuv pilt salvestatuna 4-kordse kaadrikiirusega):**

5 h 20 min

#### **ESSIOME** Uliaeglane salvestamine (aegluubis pilt salvestatuna 4-kordse  **kaadrikiirusega):**

5 h 35 min

#### **Standarderaldusvõime:**

40 h 10 min

- Seadistuse [SSLOW] puhul näitab ülalolev arv salvestusaega jäädvustamisel ja erineb tegelikust taasesituse ajast.
- Sony mälukaardi kasutamisel.

#### **Märkus**

- Salvestusaeg võib oleneda ka salvestustingimustest, objektidest ja pildikvaliteedi seadistustest.
- Pideva video salvestusaeg on ligikaudu 13 tundi. Režiimis [SSLOW] on see ligikaudu 3 tundi.
- Kasutatakse vormingut VBR (Variable Bit Rate), mis reguleerib pildikvaliteeti võttestseenist olenevalt automaatselt. Andmete salvestusaeg kõigub selle tehnoloogia tõttu. Kiiresti liikuvaid ja keerulisi pilte sisaldavad videod salvestatakse suurema bitijada kiirusega ning see vähendab üldist salvestusaega.

[85] Kuidas kasutada | Muud | Mälukaardi salvestusaeg ja salvestatavate fotode arv Salvestatavate fotode hinnanguline arv

#### **Salvestatavate fotode arv**

#### **8 GB**

Võrdväärne ligikaudu 2 070 000 piksliga (intervallfoto salvestamine) (16 : 9): 9,700 Ligikaudu 11 900 000 pikslit (pildid): 1,250

#### **16 GB**

Võrdväärne ligikaudu 2 070 000 piksliga (intervallfoto salvestamine) (16 : 9): 19,000 Ligikaudu 11 900 000 pikslit (pildid): 2,500

#### **32 GB**

Võrdväärne ligikaudu 2 070 000 piksliga (intervallfoto salvestamine) (16 : 9): 39,000 Ligikaudu 11 900 000 pikslit (pildid): 5,100

#### **64 GB**

Võrdväärne ligikaudu 2 070 000 piksliga (intervallfoto salvestamine) (16 : 9): 40,000 Ligikaudu 11 900 000 pikslit (pildid): 10,000

- Sony mälukaardi kasutamisel.
- Mälukaardile salvestatavate fotode arv näitab, mitu fotot saab salvestada kaamera suurima pildisuurusega. Tegelik salvestatavate fotode arv kuvatakse kaugjuhtimispuldi LCD-ekraanil.
- Mälukaardile salvestatavate fotode arv võib oleneda võttetingimustest.

[86] Kuidas kasutada | Muud | Märkused kasutamise kohta

# Märkused kaamera ja reaalajavaate kaugjuhtimispuldi käsitsemise kohta

#### **Ärge kasutage/hoiustage kaamerat ja kaugjuhtimispulti järgmistes kohtades**

Väga soe, külm või niiske koht. Kohtades, nagu päikese kätte pargitud auto, võib kaamera või kaugjuhtimispuldi korpus deformeeruda, mis võib põhjustada talitlushäireid.

- Otsese päikesevalguse käes või soojusallika lähedal. Kaamera või kaugjuhtimispuldi hoidmine otsese päikesevalguse käes või soojusallika lähedal võivad kaamera ja kaugjuhtimispult värvi muuta või deformeeruda, mis võib toimimist häirida.
- Tugeva vibratsiooniga kohtades
- Tugevate magnetväljade läheduses
- Ärge kasutage kaamerat tugevaid raadiolaineid tekitava või kiirgust väljastava koha lähedal.
- Liivased või tolmused kohad.

Vaadake ette, et liiv ega tolm ei satuks otse kaamerasse. See võib häirida kaamera ja kaugjuhtimispuldi toimimist ning mõnel juhul ei saa neid parandada.

#### **Teave tolmu- ja veekindluse kohta**

Kaamera on tolmu- ja veekindel (vee sügavus 5 m, 30 minutit järjest). Vaadake veekindla korpuse kasutamise kohta käivat teavet veebisaidil olevast kasutusjuhendist.

[http://rd1.sony.net/help/cam/1415/h\\_zz/](http://rd1.sony.net/help/cam/1415/h_zz/)

#### **Kaasaskandmine**

- Ärge istuge nii, et kaamera ja reaalajavaate kaugjuhtimispult on teie pükste või seeliku tagataskus, kuna see võib põhjustada talitlushäireid või kaamerat ja reaalajavaate kaugjuhtimispulti kahjustada.
- Ärge raputage ega lööge kaamerat. See võib toimimist häirida ja piltide salvestamine ei pruugi õnnestuda. Peale selle võib mälukaart muutuda kasutuks või pildiandmed kahjustuda.

#### **Töötemperatuurid**

Kaamera on mõeldud kasutamiseks temperatuurivahemikus –5 °C ja +40 °C ning kaugjuhtimispult vahemikus –10 °C ja +40 °C.

[87] Kuidas kasutada | Muud | Märkused kasutamise kohta Niiskuse kondenseerumisest

Kui kaamera ja kaugjuhtimispult tuuakse külmast sooja, võib niiskus kaamera ja kaugjuhtimispuldi sisemusse või välispinnale kondenseeruda. Niiskuse

kondenseerumine võib põhjustada kaamera talitlushäireid.

#### **Kui toimub niiskuse kondenseerumine**

Lülitage kaamera välja ja oodake ligikaudu 1 tund, kuni niiskus aurustub.

#### Märkus niiskuse kondenseerumise kohta

Niiskus võib kondenseeruda, kui toote kaamera ja kaugjuhtimispuldi külmast sooja (või vastupidi) või kui kasutate neid niiskes kohas, nagu on allpool näidatud.

- Kui toote kaamera suusamäelt sooja kohta.
- Kui toote kaamera kliimaseadmega varustatud autost või ruumist palavasse kohta õues.
- Kui kasutate kaamerat ja kaugjuhtimispulti pärast äikest või vihmasadu.
- Kui kasutate kaamerat palavas ja niiskes paigas.

#### **Kuidas vältida kondenseerumist**

Pange kaamera enne selle või kaugjuhtimispuldi sooja kohta toomist kilekotti ja sulgege hermeetiliselt. Eemaldage kott, kui selles olev temperatuur on saavutanud sama taseme ümbritseva keskkonna temperatuuriga (ligikaudu pärast 1 tundi).

## [88] Kuidas kasutada | Muud | Märkused kasutamise kohta Hooldamine ja hoiustamine

Puhastage kaamera või kaugjuhtimispuldi pinda pehme, kergelt veega niisutatud lapiga, seejärel pühkige pind kuiva lapiga üle. Ärge kasutage järgmisi asju, kuna need võivad kahjustada viimistlust või korpust.

Keemilised ained nagu vedeldi, bensiin, alkohol, ühekordsed salvrätid,

putukatõrjevahend, päikesekaitsevahend või putukamürk jne.

- Ärge puudutage kaamerat, kui teil on mõni ülalnimetatud asi käes.
- Ärge jätke kaamerat ega kaugjuhtimispulti pikaks ajaks kokkupuutesse kummi või vinüüliga.
- Pühkige objektiivi pind järgmistel juhtudel pehme lapiga puhtaks.
	- Kui objektiivi pinnal on sõrmejäljed.
	- Kuumades või niisketes oludes.
	- Kui objektiiv on kokku puutunud soolase õhuga, näiteks mere ääres.
- Hoiustage hästi ventileeritud kohas, kus on vähe mustust või tolmu.

Hallituse ennetamiseks puhastage objektiivi korrapäraselt ülaloleva kirjelduse järgi.

[89] Kuidas kasutada | Muud | Märkused kasutamise kohta Märkused lisatarvikute kohta

Sony originaaltarvikud ei pruugi mõnes riigis/piirkonnas saadaval olla.

Lisateabe saamiseks kaasasolevate lisatarvikute kohta külastage järgmist veebisaiti. [http://rd1.sony.net/help/cam/1415/h\\_zz/](http://rd1.sony.net/help/cam/1415/h_zz/)

[90] Kuidas kasutada | Muud | Märkused kasutamise kohta Märkused mälukaardi äraviskamise/üleandmise kohta

Andmed ei kustu mälukaardilt lõplikult isegi siis, kui need mälukaardilt kustutate või selle kaameras või arvuti abil vormindate. Kui mälukaardi kellelegi annate, soovitame andmed täielikult kustutada, kasutades selleks arvutis andmete kustutamise tarkvara. Mälukaardi äraviskamisel soovitame selle korpuse hävitada.

[91] Kuidas kasutada | Muud | Märkused kasutamise kohta Kaamera ja reaalajavaate kaugjuhtimispuldi akud

#### **Laadimine**

- Laadige kaamerat ja kaugjuhtimispulti enne nende esmakordset kasutamist.
- Soovitame kaamerat ja kaugjuhtimispulti laadida keskkonnas temperatuuriga 10– 30 °C, kuni lamp POWER/CHG (Laadimine) põlema hakkab. Väljaspool seda temperatuurivahemikku ei pruugi kaamera ja kaugjuhtimispult korralikult laadida.
- Järgmistes situatsioonides võib laadimisel kaamera lamp POWER/CHG (Laadimine) vilkuda.
- Aku ei ole korralikult kinnitatud.
- Aku on saanud kahjustada.
- Kui kaamera aku temperatuur on madal, eemaldage see ja viige sooja kohta.
- Kui kaamera aku temperatuur on kõrge, eemaldage see ja viige jahedasse kohta.
- Järgmistes situatsioonides võib laadimisel kaugjuhtimislamp POWER/CHG (Laadimine) vilkuda.
	- Aku on saanud kahjustada.
- Kui kaugjuhtimispuldi temperatuur on madal, viige see sooja kohta.
- Kui kaugjuhtimispuldi temperatuur on kõrge, viige see jahedasse kohta.

## **Aku tõhus kasutamine**

- Madala õhutemperatuuriga (alla 10 °C või 50 °F) keskkondades aku jõudlus väheneb. Seega on aku tööaeg külmas kohas lühem.
- Aku tühjeneb kiiresti, kui kasutate sageli taasesitust, tagasi- ja edasikerimist.
- Soovitame akut eelnevalt soojendada, hoides seda näiteks taskus ja kinnitades selle kaamera külge vahetult enne jäädvustamist, et tagada ohutu kasutamine ja pikem tööiga.
- Lülitage kaamera välja, kui te ei jäädvusta sellega ega taasesita sisu. Jäädvustamise ootele jätmine kulutab akut.
- Soovitame hoida käepärast varuakusid kaheks või kolmeks eeldatavalt pikemaks jäädvustamisajaks ning teha enne tegelikke võtteid proovivõtted.
- Kui aku liidesekoht on must, ei pruugi kaamera ja kaugjuhtimispult sisse lülituda või aku korralikult laadida. Sellisel juhul pühkige aku puhastamiseks tolm pehme lapiga ära.
- Ärge laske akul veega kokku puutuda. Aku pole veekindel.

### **Aku laetuse tase**

- Kui aku läheb kiirelt tühjaks, olgugi et laetuse näit on suur, siis laadige kaamera ja kaugjuhtimispult uuesti täielikult täis. Laetusnäidik kuvatakse siis õigesti. Pange tähele, et järgmistes olukordades võib näidik olla vale.
	- Kaamerat ja kaugjuhtimispulti kasutatakse pikka aega kõrgel ümbritseval temperatuuril.
	- Kaamera ja kaugjuhtimispult on jäänud täielikult laetuna.
	- Kaamera ja kaugjuhtimispulti on palju kasutatud.

## **Aku hoiulepanek**

Aku toimivuse säilitamiseks laadige hoiulepandud aku vähemalt kord aastas täielikult täis ja seejärel laske sel kaameras täiesti tühjaks saada. Eemaldage aku enne hoiulepanekut kaamerast.

Liidese plekiliseks muutumise, lühise jne vältimiseks pange aku kaasaskandmisel või hoiulepanekul kindlasti kilekotti vms, et hoida see eemal metallesemetest.

#### **Aku eluea kohta**

- Aku eluiga on piiratud. Aku mahutavus väheneb aja jooksul ja korduva kasutamise tõttu. Kui laadimistevaheline kasutusaeg väheneb märgatavalt, on ilmselt aeg vahetada aku uue vastu välja.
- Aku eluiga varieerub aku kasutuse viisist.

[92] Kuidas kasutada | Muud | Märkused kasutamise kohta Kaamera reaalajas voogesituse piirangud

Video voogesitusel USTREAM-is on teatud piirangud. Lisateabe saamiseks külastage allolevalt USTREAM-i veebisaiti.

[93] Kuidas kasutada | Muud | Märkused kasutamise kohta GPS-i and Wi-Fi funktsioneerimine jagamise ajal

### **GPS-i funktsioon**

Video jagamise ajal ei ole kaamera GPS-andmete salvestamine saadaval. Samuti ei toetata video reaalajas jagamise ajal nutitelefoni ega kaugjuhtimispuldi abil jälgimist.

### **Wi-Fi-funktsioon**

- Kasutage kaamerat ja kaugjuhtimispulti toote kasutamiskoha määruste järgi.
- Kaamera ja kaugjuhtimispuldi Wi-Fi-funktsiooni ei ole võimalik vee all kasutada.

### **Turvalisus traadita kohtvõrgu (LAN) seadmete kasutamisel**

- Veenduge, et traadita kohtvõrk (LAN) oleks alati turvaline vältimaks häkkimist, pahatahtlike muude osapoolte juurdepääsu ja muid turvaauke.
- Traadita kohtvõrgu (LAN) turvalisuse seadistamine on väga oluline.
- Kui ebapiisavate turvameetmete või ettenägematute asjaolude tõttu esineb

probleeme, ei vastuta Sony Corporation mis tahes tuleneva kahju eest.

[94] Kuidas kasutada | Muud | Märkused kasutamise kohta Võrguühendus

Kasutage video reaalajas voogesituseks ühendusvõimelist nutitelefoni või Wi-Firuuterit. Töötamine kõigi seadmetega pole tagatud. Avaliku traadita kohtvõrgu kaudu ühendamist ei toetata.

[95] Kuidas kasutada | Muud | Märkused kasutamise kohta Samaaegne reaalajas voogesitus mitme kaameraga

Reaalaja videot ei saa sama kontoga korraga mitme kaameraga jagada (rohkem kui kahe kaameraga). Peate ühenduse looma teise konto kaudu.

[96] Kuidas kasutada | Muud | Märkused kasutamise kohta Liini oleku mõju

Side võib nutitelefoni või Wi-Fi-ruuteriga ühendust luues võrgu olekust olenevalt katkeda.

[97] Kuidas kasutada | Muud | Märkused kasutamise kohta Reaalajas voogesituse ühendus

Kuna video reaalajas voogesituse sideaeg on piiratud olenevalt teie nutitelefoni või

Wi-Fi-ruuteri lepingu tingimustest, pidage seda piiri silmas.

[98] Kuidas kasutada | Muud | Märkused kasutamise kohta Pideva jagamise aeg

Selle kaamera reaalajas voogesituse pideva jagamise aeg on ligikaudu 13 tunniga.

[99] Kuidas kasutada  $\parallel$  Muud  $\parallel$  Märkused kasutamise kohta Ühenduse piirangud

Mõnes riigis ei saa video reaalajas jagamise saitidega ühendust luua. Kasutage kaamerat iga riigi seaduste kohaselt.

[100] Kuidas kasutada | Muud | Märkused kasutamise kohta Reaalajavaate kaugjuhtimispuldi LCD-ekraan

#### **LCD-ekraani käsitsemine**

- Ärge jätke LCD-ekraani päikese poole, kuna see võib ekraani kahjustada. Olge ettevaatlik, kui paigaldate kaugjuhtimispuldi akna juurde.
- Kaugjuhtimispuldi paigutamisel külma kohta, võivad LCD-ekraanile ilmuda horisontaalsed jooned või jääkkujutis. See ei viita häiretele seadme toimimises. Kui kaugjuhtimispult läheb soojaks, naaseb LCD-ekraan tavaolekusse.
- Kui liikumatu pilt või fikseeritud pilt kuvatakse pika aja jooksul, võib LCD-ekraanile jääda pilt, mis võib ähmase pildina teise pildi peale jääda.

#### **Hele punkt ja tume punkt LCD-ekraanil**

Kaugjuhtimispuldile paigaldatud LCD-paneel on valmistatud ülitäpse tehnoloogiaga, kuid väga väike osa pikslitest võib olla kinni, kas on alati väljas (mustad), alati sees  (punased, rohelised või sinised) või vilguvad. Peale selle võivad sellised pikslid vedelkristallekraani füüsiliste omaduste tõttu pika kasutusperioodi jooksul spontaanselt ilmuda. Need probleemid ei viita talitlushäirele.

# **Hooldus**

## **LCD-ekraani puhastamine**

LCD-ekraani pinda on spetsiaalselt töödeldud valguse peegelduse vähendamiseks. Vale hooldus võib kahjustada LCD-ekraani jõudlust, seega olge ettevaatlik järgmisega.

- Pühkige LCD-ekraani õrnalt pehme riidega, nagu puhastuslapp või klaasi puhastuslapp.
- Kangekaelsed plekid võib eemaldada pehme lapiga, nagu veega kergelt niisutatud puhastuslapp või klaasi puhastuslapp.
- Ärge kasutage lahustit, nagu alkohol, benseen või vedeldi, ega happelist, leeliselist või abrasiivset puhastusvahendit ega keemilist puhastuslappi, kuna need võivad LCD-ekraani pinda kahjustada.

[101] Kuidas kasutada | Muud | Märkused kasutamise kohta

# Lisateave reaalajavaate kaugjuhtimispuldi veekindluse kohta

### **Teave kaugjuhtimispuldi veekindluse kohta**

Kaugjuhtimispult on veekindel. Valesti kasutamise, valeks otstarbeks kasutamise või sobimatu hoolduse korral piiratud garantii ei kehti.

- Ärge rakendage kaugjuhtimispuldile veesurvet (nt kraani all).
- Ärge kasutage kuumaveeallikates.
- Kasutage kaugjuhtimispulti veetemperatuuri vahemikus 0 kuni 40 °C.
- Kaugjuhtimispuldi veekindel töö on tagatud kuni 3 m sügavusel vees 30 minuti jooksul.

## **Märkused enne kaugjuhtimispuldi kasutamist vee all/läheduses**

Veenduge, et mitmeotstarbelise pistikukatte alla ei satuks võõrkehi (nt liiva, juukseid ega mustust). Isegi väike hulk võõrkehi võib põhjustada vee sissepääsu kaugjuhtimispulti.

- Veenduge, et tihend ja selle vastas olevad pinnad ei oleks kriimustatud. Isegi väike kriimustus võib põhjustada vee sissepääsu kaugjuhtimispulti. Kui tihend või selle vastas olevad pinnad on kriimustatud, võtke ühendust Sony lähima edasimüüja või kohaliku volitatud teenindusega.
- Kui tihendisse või selle vastas olevatele pindadele satub mustust või liiva, pühkige piirkond pehme ebemevaba lapiga puhtaks.
- Ärge avage/sulgege pistikukatet märgade või liivaste kätega või vee läheduses. On olemas oht, et liiv või vesi satub kaugjuhtimispulti. Enne pistikukatte avamist tehke toimingud, mida on kirjeldatud jaotises "Puhastamine enne kaugjuhtimispuldi kasutamist vee all/läheduses".
- Avage pistikukate, kui kaugjuhtimispult on täiesti kuiv.
- Kontrollige alati, et pistikukate oleks kindlalt lukus.

### **Märkused kaugjuhtimispuldi kasutamise kohta vee all/läheduses**

- Vältige lööke kaugjuhtimispuldile (nt vette hüppamisel).
- Ärge avage ega sulgege pistikukatet vee all/läheduses.
- Kaugjuhtimispult vajub vees põhja. Kasutage kaugjuhtimispuldi põhjavajumise vältimiseks sellega kaasas olevat rihma.

### **Puhastamine pärast kaugjuhtimispuldi kasutamist vee all/läheduses**

- Pärast kaugjuhtimispuldi kasutamist puhastage see veega 60 minuti jooksul ja enne puhastamise lõpetamist ärge pistikukatet avage. Liiv või vesi võib pääseda sisse, kus seda pole näha, mis omakorda vähendab veekindlust, kui seda välja ei loputata.
- Laske kaugjuhtimispuldil seista 5 minutit kaussi valatud puhtas vees. Seejärel raputage kaugjuhtimispulti õrnalt ja vajutage vee all igat nuppu, et puhasta see soolast, liivast või muudest nuppude ümber kinnitunud ainetest.
- Pärast loputamist kuivatage seadmelt veetilgad pehme lapiga. Laske kaugjuhtimispuldil täielikult kuivada varjulises, hästi ventileeritud kohas. Ärge kuivatage seadet fööniga, kuna on oht, et seade deformeerub ja/või kaotab veekindlust.
- Pühkige pistikukattelt veetilgad või tolmukübemed pehme, kuiva lapiga.
- Kui kaugjuhtimispult on vee all, võivad ilmuda mullid. See ei viita häiretele seadme toimimises.
- Kaugjuhtimispuldi korpus võib kaotada värvi, kui see puutub kokku päikesekreemi või päevitusõliga.

Kui kaugjuhtimispult puutub kokku päikesekreemi või päevitusõliga, pühkige see

ruttu ära.

Ärge laske kaugjuhtimispuldil seista, jättes soolast vett selle sisse või pinnale. See võib põhjustada korrosiooni või värvimuutust ja veekindluse vähenemist.

[102] Kuidas kasutada | Muud | Märkused kasutamise kohta GPS

#### **GPS**

- Kuna GPS-i satelliitide asukohad muutuvad pidevalt, võib asukoha määramine kaamera asukohast ja kasutusajast olenevalt kauem aega võtta või ei pruugi see üldse õnnestuda.
- GPS on süsteem, mis määrab teie asukoha satelliitidelt signaale vastu võttes. Vältige kaugjuhtimispuldil GPS-i funktsiooni kasutamist kohtades, kus raadiosignaalid on blokeeritud või neid peegeldatakse, näiteks varjulistes kohtades, mida ümbritsevad hooned või puud jne. Kasutage kaugjuhtimispulti lahtise taeva all.
- Asukohateavet ei pruugita salvestada järgmistes asukohtades või olukordades, kus GPS-i satelliitide raadiosignaalid ei jõua kaugjuhtimispuldini.
	- Tunnelites, siseruumides või hoonete varjus.
	- Kõrghoonete vahel või kitsastel tänavatel, mis on hoonetega ümbritsetud.
	- Maa all, tihedalt puudega ümbritsetud kohtades, silla all või magnetväljadega kohtades, näiteks kõrgepingekaablite lähedal.
	- Seadmete lähedal, mis edastavad raadiosignaale kaugjuhtimispuldiga samal sagedusribal: 1,5 GHz riba kasutavate mobiiltelefonide lähedal jne.
- Ärge pange kätt ega sõrme GPS-vastuvõtjale (GPS-i antenni osale), kui satelliiti otsite või asukohta määrate. See vähendab vastuvõtu tundlikkust ja teie asukohta ei pruugi saada määrata.
- Kaugjuhtimispult ei pruugi puldi kinnitusasendist või paigutusest olenevalt GPS-i satelliidi elektrilainet vastu võtta. Pöörake GPS-vastuvõtja (GPS-i antenni osa) taeva poole.
- GPS-teavet ei pruugi saada järgmistel juhtudel salvestada.
	- Kaugjuhtimispult lülitatakse välja.
	- Kaugjuhtimispuldi ja kaamera vaheline ühendus katkeb.
	- Kui kaamera ja kaugjuhtimispuldi Wi-Fi-ühendus ei ole stabiilne.
- Kui pildistate nii, et kaugjuhtimispuldi GPS-logi on olekus [ON], ja laadite need

 pildid Internetti, võivad kõrvalised isikud pildistamisasukohta näha. Selle vältimiseks seadke kaugjuhtimispuldi GPS-logi enne pildistamist olekusse [OFF].

#### **Triangulatsioonivead**

- Kui liigute kohe pärast kaugjuhtimispuldi sisselülitamist teise kohta, võib trianguleerimise alustamine kaameral kauem aega võtta.
- GPS-i satelliidi viga

Kui kaugjuhtimispult saab signaale rohkem kui kolmelt GPS-i satelliidilt, määratakse teie asukoht. GPS-i satelliitide lubatud trianguleerimisviga on ligikaudu 10 m (33 jalga). Olenevalt asukohast võib trianguleerimisviga olla suurem. Sellisel juhul ei pruugi teie tegelik asukoht vastata kaardil GPS-i teabe põhjal kuvatud asukohale. GPS-i satelliite kontrollib USA Kaitseministeerium ja täpsusastet võidakse tahtlikult muuta.

• Trianguleerimisel tekkinud viga Kaamera hangib trianguleerimise ajal asukohateavet perioodiliselt. Asukohateabe hankimise ja pildile salvestamise aegade vahel on väike viivitus ning seega ei pruugi tegelik salvestatud asukoht GPS-i teabe põhjal kaardil kuvatud asukohale täpselt vastata.

#### **GPS-i kasutuspiirangud**

Kasutage GPS-i vastavalt olukorrale ja nende riikide või regioonide määruste järgi, kus kaugjuhtimispulti kasutate.

[103] Kuidas kasutada | Muud | Märkused kasutamise kohta Reaalajavaate kaugjuhtimispuldi käitlemine

Enne kaugjuhtimispuldi äraviskamist eemaldage aku.

• Kruvisid tohib eemaldada ainult kaugjuhtimispuldi äraviskamisel. Keeldume remondist või asendamisest, kui leiame, et seade on garantiivastaselt lahti võetud.

Kaugjuhtimispuldi integreeritud aku on taaskasutatav. Kaugjuhtimispuldi äraviskamisel eemaldage integreeritud aku ja viige see oma edasimüüjale.

- 1. Kaugjuhtimispuldi toite väljalülitamiseks vajutage nuppu ON/OFF.
- 2. Võtke ühendatud kaablid lahti.
- 3. Eemaldage kruvid ristpeaga kruvikeeraja abil (4 kruvi).
- 4. Eemaldage kate.
- 5. Lükake konksu väljapoole ja eemaldage aku.

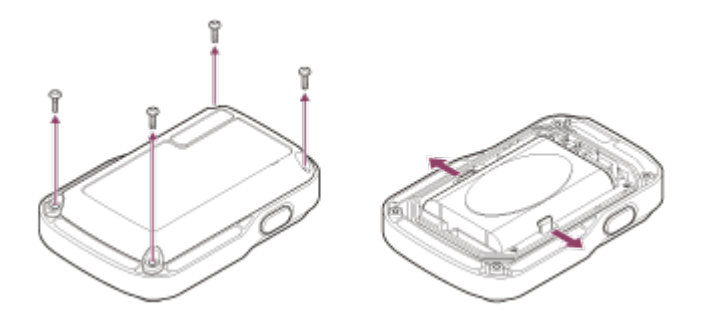

#### **Märkus**

Kaugjuhtimispuldi aku eemaldamisel olge ettevaatlik järgmise suhtes.

- Ärge jätke kruvisid jms väikeste laste käeulatusesse, et nad ei saaks neid kogemata alla neelata. Ärge jätke kruvisid jms väikeste laste käeulatusesse, et nad ei saaks neid kogemata alla neelata.
- Olge ettevaatlik, et te oma küüsi ega sõrmi ei vigastaks.

[104] Kuidas kasutada | Muud | Kaamera kasutamine välismaal Kaamera kasutamine välismaal

#### **Teleri värvisüsteemid**

Veenduge, enne jäädvustamist, et seadistate TV-süsteemis riigi ja piirkonna, kus kaamerat kasutate. Järgmiselt on näidatud riigid ja piirkonnad, kus saate pilte seadistusega [NTSC] või [PAL] vaadata.

#### **Riigid ja piirkonnad, kus saate pilte vaadata, kui seadistuseks on valitud [NTSC]**

Ameerika Ühendriigid, Barbados, Bermuda, Birma, Boliivia, Columbia, Costa Rica, Dominica, Ecuador, El Salvador, Filipiinid, Guam, Guatemala, Guyana, Haiti, Honduras, Jaapan, Kanada, Kuuba, Lõuna-Korea, Mehhiko, Mikroneesia, Nicaragua, Panama, Peruu, Puerto Rico, Saint Lucia, Samoa, Suriname, Taiwan, Trinidad ja Tobago, Tšiili, Venezuela jne.

#### **Riigid ja piirkonnad, kus saate pilte vaadata, kui seadistuseks on valitud**

# **[PAL]**

Austraalia, Austria, Argentina, Belgia, Bulgaaria, Brasiilia, Guajaana, Hiina, Hispaania, Hong Kong, Horvaatia, Indoneesia, Iraan, Iraak, Itaalia, Kreeka, Kuveit, Madalmaad, Malaisia, Monaco, Norra, Prantsuse Guajaana, Prantsusmaa, Paraguay, Poola, Portugal, Rootsi, Rumeenia, Saksamaa, Singapur, Slovakkia, Soome, Šveits, Taani, Tai, Tšehhi Vabariik, Türgi, Ukraina, Ungari, Uruguay, Uus-Meremaa, Venemaa, Vietnam, Ühendkuningriik jne.

# [105] Kuidas kasutada | Muud | Kaamera kasutamine välismaal Maailma suuremate linnade ajaerinevuste loend

Maailma linnade ajaerinevus standardajast. (2014. aasta seisuga)

Lissabon/London GMT Berliin/Pariis +01:00 Helsingi/Kairo/Istanbul +02:00 Nairobi +03:00 **Teheran** +03:30 Moskva / Abu Dhabi / Bakuu +04:00 Kabul +04:30 Karachi/Islamabad +05:00 Kolkata / New Delhi +05:30

Almatõ/Dhaka

+06:00

Yangon

+06:30

Bangkok/Jakarta

+07:00

Hongkong/Singapur/Peking +08:00

Tokyo/Soul

+09:00

Adelaide/Darwin

+09:30

Melbourne/Sydney

+10:00

Uus-Kaledoonia

+11:00

Fidži/Wellington

+12:00

Midway

-11:00

Hawaii

-10:00

Alaska

-09:00

San Francisco / Tijuana

-08:00

Denver/Arizona

-07:00

Chicago/México

-06:00

New York / Bogotá -05:00 Santiago -04:00 Newfoundland -03:30 Brasiilia/Montevideo -03:00 Fernando de Noronha -02:00 Assoorid/Roheneemesaared

-01:00

[106] Kuidas kasutada | Muud | Tehnilised andmed Kaamera

#### **[System]**

**Videosignaal: HDTV** 

#### **Pildiseade:**

1/2,3 tüüp (7,77 mm) Exmor R<sup>TM</sup> CMOS-sensor

Tegelike pikslite arv: ligikaudu 16,8 megapikslit

Pildi efektiivne eraldusvõime (video): ligikaudu 11,9 megapikslit (16 : 9)<sup>\*</sup>

Pildi efektiivne eraldusvõime (pilt): ligikaudu 11,9 megapikslit (16 : 9)

Pildi maksimaalne efektiivne: ligikaudu 11,9 megapikslit

Intervallfoto salvestusrežiim: ligikaudu 2,1 megapikslit (16 : 9)

#### **Objektiiv:**

ZEISS Tessar Ava: F2.8

Fookuskaugus:  $f = 2,8$  mm

Fookuskaugus (võrdväärne 35 mm) (videorežiim):  $f = 17,1$  mm (16 : 9)<sup>\*</sup>

FOV: 170°\*

#### **Kaamera:**

Särituse reguleerimine: Auto Minimaalne valgustus 6 lx (luksi) Pildistabilisaator: Elektrooniline SteadyShoti pildistabilisaator Minimaalne võttekaugus: ligikaudu 30 cm

#### **Failivorming**

Videod: MP4: MPEG-4 AVC/H.264, XAVC S: MPEG-4 AVC/H.264 Heli: MPEG-4 AAC-LC 2ch (MP4-vormingis videoid salvestades), LPCM 2ch (XAVC S-vormingus videoid salvestades) Foto: JPEG-ga (DCF-i versioon 2.0, Exifi versioon 2,3, MPF Baseline) ühilduv

#### **Salvestusmeediumi tüüp**

MP4-vormingus videoid salvestades: Andmekandja Memory Stick Micro (Mark2) microSD/SDHC/SDXC-mälukaart (klass 4 või kiirem) XAVC S-vormingus videoid salvestades: microSDXC-kaart (klass 10 või kiirem)

\* SteadyShot olekus [OFF]

### **[Sisend- ja väljundliitmikud]**

Multi-/mikro-USB-liides\* : kiire mikro-B/USB 2.0

\* Toetab mikro-USB-ga ühilduvaid seadmeid.

### **[Power]**

**Võimsuse nõuded:** laaditav akukomplekt: 3,7 V (NP-BY1 (komplektis) Multi-/mikro-USB-liides: 5,0 V

#### **Laadimisviis:**

USB-ga laadimine: alalisvool 5,0 V, 500 mA

## **Laadimisaeg:**

Arvuti kaudu

NP-BY1 (komplektis): ligikaudu 2 h 25 min. AC-UD10 (müüakse eraldi) kaudu NP-BY1 (komplektis): ligikaudu 2 h 5 min.

#### **Toiteallika meetod:**

USB-toiteallikas (soovituslik 1,5 A või rohkem)

#### **Elektritarbimine:**

1,7 W (kui video suurus on [1920 × 1080/30p])

#### **Aku:**

laaditav akukomplekt: NP-BY1 (komplektis) maksimaalne väljundpinge: alalisvool 4,2 V väljundpinge: alalisvool 3,7 V maksimaalne laadimispinge: alalisvool 4,2 V maksimaalne laadimisvool: 975 mA mahutavus: 2,4 Wh (640 mAh) tüüp: liitium-ioonaku

## **[General]**

Veekindlus: 5 m sügavusel vees pidevalt 30 minutit (koos veekindla korpusega (SPK-AZ1)) Pritsmekindel töö: võrdväärne IPX4-ga\* Töötemperatuur: –5 °C kuni +40 °C Säilitustemperatuur: –20 °C kuni +60 °C Mõõdud: ligikaudu 24,2 × 36,0 × 74,0 mm  $(L \times K \times S)$ , ilma eenduvate osadeta) Kaal: ligikaudu 48 g (ainult kaamera) Kaal (jäädvustamisel): ligikaudu 63 g (sh komplektis olev NP-BY1) Mikrofon: stereo Kõlar: Monaural

\* Pritsmekindlus põhineb Sony standardkatsetel.

# **[Traadita kohtvõrk (LAN)]**

Vastav standard: IEEE 802.11b/g/n Sagedus: 2,4 GHz Toetatud turbeprotokollid: WPA-PSK/WPA2-PSK Konfiguratsioonimeetod: WPS (Wi-Fi Protected Setup) Juurdepääsumeetod: infrastruktuuri režiim

NFC: NFC Forum, tüüp 3 Tagiga ühilduv

### **[Tarvikud]**

#### **Statiivi adapter**

Mõõdud: ligikaudu 14,2 × 12,2 × 69 mm  $(L \times K \times S)$ , ilma eenduvate osadeta) Kaal: ligikaudu 12 g

#### **Veekindel korpus (SPK-AZ1)**

Mõõdud: ligikaudu 36,3 × 53,2 × 80,2 mm  $(L \times K \times S)$ , ilma eenduvate osadeta) Kaal: ligikaudu 48 g Rõhukindlus 5 m sügavusel vees pidevalt 30 minutit

#### **Kinnituspannal**

Mõõdud: ligikaudu 47,0 × 14,0 × 58,5 mm (L × K × S, ilma eenduvate osadeta) Kaal: ligikaudu 16 g

#### **Lame kleepkinnitus**

Mõõdud: ligikaudu 53,0 × 12,5 × 58,5 mm (L × K × S, ilma eenduvate osadeta) Kaal: ligikaudu 14 g

#### **Kumer kleepkinnitus**

Mõõdud: ligikaudu 53,0 × 16,0 × 58,5 mm (L × K × S, ilma eenduvate osadeta) Kaal: ligikaudu 16 g

Disaini ja tehnilisi andmeid võidakse ette teatamata muuta.

[107] Kuidas kasutada | Muud | Tehnilised andmed Reaalajavaate kaugjuhtimispult

## **[Input terminal]**

Multi-/mikro-USB-liides: micro-B/USB (Laadimiseks / GPS-i abiandmete kasutamiseks)
#### **[Power]**

#### **Võimsuse nõuded**

laaditav akukomplekt: 3,6 V (sisemine aku) Multi-/mikro-USB-liides: 5,0 V

#### **Laadimisviis:**

USB-ga laadimine: alalisvool 5,0 V, 500/800 mA

#### **Laadimisaeg:**

Arvuti kaudu sisemine aku: ligikaudu 4 h 5 min. AC-UD20 (müüakse eraldi) kaudu sisemine aku: ligikaudu 2 h 55 min.

#### **Toiteallika meetod:**

USB-toiteallikas (soovituslik 1,5 A või rohkem)

#### **Elektritarbimine:**

1,0 W (kui on ühendatud Wi-Fi-ga ja Live-View'i kuva vältel)

#### **Aku:**

laaditav akukomplekt: sisemine aku maksimaalne väljundpinge: alalisvool 4,2 V väljundpinge: alalisvool 3,6 V maksimaalne laadimispinge: alalisvool 4,2 V maksimaalne laadimisvool: 1,89 A. mahutavus: 4,5 Wh (1240 mAh) tüüp: liitium-ioonaku

#### **[General]**

Veekindlus: 3 m sügavusel vees pidevalt 30 minutit Töötemperatuur: –10 °C kuni +40 °C Säilitustemperatuur: –20 °C kuni +60 °C Ligikaudsed mõõtmed: ligikaudu 72,3 × 50,2 × 20,8 mm  $(L \times K \times S)$ , ilma eenduvate osadeta) Kaal: ligikaudu 67 g (ainult põhikorpus) Kogukaal kasutamisel: ligikaudu 98 g (sh kaasasolev rihm ja alusplaat)

\* Veekindlus pole kõigis oludes tagatud.

Disaini ja tehnilisi andmeid võidakse ette teatamata muuta.

## [108] Kuidas kasutada | Muud | Kaubamärgid Kaubamärgid

- Memory Stick ja  $\triangleq$  on ettevõtte Sony Corporation kaubamärgid või registreeritud kaubamärgid.
- Mac on ettevõtte Apple Inc. registreeritud kaubamärk Ameerika Ühendriikides ja teistes riikides.
- iOS on ettevõtte Cisco Systems Inc. registreeritud kaubamärk.
- Android ja Google Play on ettevõtte Google Inc. kaubamärgid.
- iPhone on ettevõtte Apple Inc. kaubamärk või registreeritud kaubamärk.
- Wi-Fi, Wi-Fi logo ja Wi-Fi PROTECTED SET-UP on ettevõtte Wi-Fi Alliance registreeritud kaubamärgid.
- N Mark on ettevõtte NFC Forum, Inc. kaubamärk või registreeritud kaubamärk Ameerika Ühendriikides ja teistes riikides.
- Adobe, Adobe logo ja Adobe Acrobat on ettevõtte Adobe Systems Incorporated registreeritud kaubamärgid või kaubamärgid Ameerika Ühendriikides ja/või teistes riikides.
- microSDXC logo on ettevõtte SD-3C, LLC kaubamärk.

Peale selle on muud siinses kasutusjuhendis kasutatud süsteemid ja tootenimed üldiselt nende asjaomaste arendajate või tootjate kaubamärgid või registreeritud kaubamärgid. Kaubamärke, märke ™ või ® ei pruugi siiski selles kasutusjuhendis kasutatud olla.

[109] Kuidas kasutada | Muud | Märkused litsentside kohta GNU GPL-i/LGPL-i alla kuuluv tarkvara

Kaamera sisaldab tarkvara, mis kuulub järgmise GNU üldise avaliku litsentsi (GPL) või GNU vähem üldise avaliku litsentsi (LGPL) alla. See annab teile teada, et teil on õigus rakenduvate GPL-i/LGPL-i litsentside tingimuste alusel nende tarkvaraprogrammide lähtekoodi avada, muuta ja levitada.

Lähtekoodi leiate veebist. Allalaadimiseks minge järgmisele veebilehele.

Külastage allalaadimiseks allolevat veebisaiti.

<http://www.sony.net/Products/Linux/>

Eelistame, et te ei võtaks meiega lähtekoodi sisu teemal ühendust. Litsentside koopiad (inglise keeles) on salvestatud kaamera sisemällu. Looge kaamera ja arvuti vahele massmäluühendus ja lugege litsentse suvandi PMHOME kaustas LICENSE.

### [110] Tõrkeotsing | Tõrkeotsing | Tõrkeotsing Mida saan teha probleemi lahendamiseks?

Kui teil esineb kaameraga probleeme, proovige järgmisi lahendusi.

- 1. Vaadake tõrkeotsingu punkte ja kontrollige kaamerat.
- 2. Eemaldage kõigepealt toiteallikas, seejärel ühendage toiteallikas ligikaudu 1 minuti pärast uuesti ja lülitage kaamera sisse.
- 3. Vajutage kaugjuhtimispuldil nuppe UP või DOWN, et valida ? (Kaugjuhtimispuldi seadistused) alt  $\blacksquare$  (Seadistuste lähtestamine) ning seejärel vajutage kaugjuhtimispuldil nuppu REC/ENTER. Pärast seda toimingut vabastatakse näiteks sellised seaded nagu kuupäev ja kellaaeg.
- 4. Pidage telefoni teel nõu Sony edasimüüjaga või kohaliku volitatud Sony teenindusega.

## [111] Tõrkeotsing  $\parallel$  Tõrkeotsing  $\parallel$  Kaamera aku ja toide Kaamera ei lülitu sisse

- Sisestage laetud aku kaamerasse.
- Veenduge, et aku oleks kaamerasse õigesti sisestatud.

### [112] Tõrkeotsing | Tõrkeotsing | Kaamera aku ja toide Kaamera toide lülitub ootamatult välja

- Olenevalt kaamera ja aku temperatuurist ei pruugi videote salvestamine õnnestuda või võib toide kaamera kaitsmiseks automaatselt välja lülituda. Enne toite väljalülitumist või kui videoid ei saa enam salvestada, kuvatakse kaugjuhtimispuldi ekraanil teade  $\mathbb{Q}_m$ .
- Kui kuvatakse  $\mathbb{Q}_m$ , siis lõpetage filmimine.
- Kui kaamera peatab salvestamise temperatuuri tõttu, jätke see mitmeks minutiks väljalülitatud olekusse. Alustage salvestamist pärast seda, kui kaamera sisetemperatuur on täielikult langenud.
- Kui te kaamerat mõnda aega ei kasuta, lülitub kaamera energiasäästurežiimi. Lülitage toide uuesti sisse.
- Kui toite automaatse väljalülitamise funktsioon on olekus [OFF], ei lülitu kaamera automaatselt välja.

[113] Tõrkeotsing | Tõrkeotsing | Kaamera aku ja toide Aku tööiga on lühike

- Kasutate kaamerat liiga soojas või külmas kohas või ei ole akut piisavalt täis laetud. See ei viita häiretele seadme toimimises.
- Kui te pole kaamerat pikka aega kasutanud, siis aku tõhusust saab parandada seda korduvalt laadides ja tühjaks lastes.
- Kui aku kasutusiga on isegi pärast aku täielikku täislaadimist tavalisest poole lühem, võib olla vaja aku välja vahetada. Võtke ühendust lähima Sony edasimüüjaga.

[114] Tõrkeotsing | Tõrkeotsing | Kaamera aku ja toide Kaamera ei lae

Lülitage kaamera välja ja looge USB-ühendus.

- Ühendage mikro-USB-kaabel (kaasas) lahti ja ühendage see uuesti.
- Kasutage mikro-USB-kaablit (komplektis).
- Laadige akut ümbritseval temperatuuril 10 °C kuni 30 °C.
- Lülitage arvuti sisse ja ühendage kaamera.
- Vabasta arvuti une- või talveunerežiimist.
- Ühendage mikro-USB-kaabel (komplektis) otse arvuti USB-pistikuga.
- Ühendage kaamera sellise operatsioonisüsteemiga arvutiga, mida kaamera toetab.

[115] Tõrkeotsing | Tõrkeotsing | Kaamera aku ja toide Kaamera laadimisnäidik kuvatakse valesti

- Selline olukord ilmneb, kui kasutate kaugjuhtimispulti liiga soojas või külmas kohas.
- Laetuse näidiku ja tegeliku aku laetuse taseme vahel tekib mittevastavus. Laske aku üks kord täiesti tühjaks ja laadige see, et näitu parandada.
- Laadige aku taas täiesti täis. Kui probleem ei lahene, siis on aku vananenud. Vahetage aku uue vastu välja.

[116] Tõrkeotsing | Tõrkeotsing | Mälukaart Mälukaardiga ei saa toiminguid teha

Kui kasutate arvutil vormindatud mälukaarti, vormindage see uuesti kaameras.

[117] Tõrkeotsing | Tõrkeotsing | Piltide jäädvustamine Pilte ei saa salvestada

- Kontrollige mälukaardi vaba ruumi.
- Kontrollige, et praeguse kaamera NTSC/PAL-i seadistus vastab selle kaamera

omale, milles kasutatav mälukaart vormindati.

Vormindage uus mälukaart enne kasutamist.

[118] Tõrkeotsing | Tõrkeotsing | Piltide jäädvustamine Piltidele ei saa kuupäevi sisestada

Kaameral ei ole piltidele kuupäeva sisestamise funktsiooni.

[119] Tõrkeotsing | Tõrkeotsing | Piltide vaatamine Pilte ei saa taasesitada

Pilte ei saa taasesitada, kui kausta/faili nime on arvutis muudetud.

#### [120] Tõrkeotsing | Tõrkeotsing | Arvutid

### Teie arvuti ei tunne kaamerat ära

- Kui aku on tühi, laadige kaamera täis.
- Lülitage kaamera sisse ja ühendage arvutiga.
- Kasutage mikro-USB-kaablit (komplektis).
- Lahutage mikro-USB-kaabel (komplektis) nii arvuti kui ka kaamera küljest, seejärel ühendage uuesti korralikult.
- Lahutage arvuti USB-pesadest kõik seadmed peale kaamera, klaviatuuri ja hiire.
- Ühendage kaamera otse arvutiga, läbimata USB-jaoturit või muud seadet.

[121] Tõrkeotsing | Tõrkeotsing | Arvutid Pilte ei saa importida

Ühendage kaamera ja arvuti õigesti, kasutades USB-ühendust.

[122] Tõrkeotsing | Tõrkeotsing | Arvutid Action Cam Movie Creatorit ei saa installida

Kontrollige arvutikeskkonda või installimiseks vajalikku protseduuri.

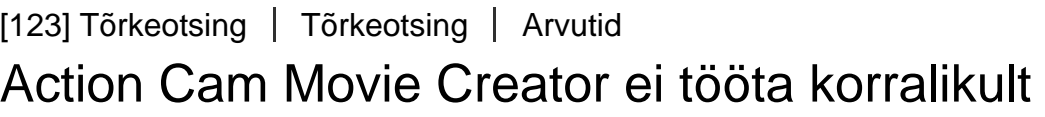

Sulgege Action Cam Movie Creator ja taaskäivitage arvuti.

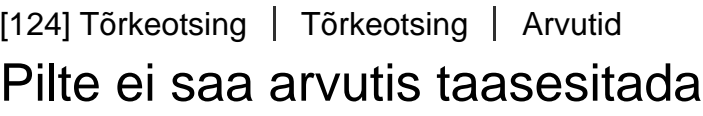

Pidage nõu arvuti või tarkvara tootjaga.

### [125] Tõrkeotsing | Tõrkeotsing | Wi-Fi Pildi edastamine võtab liiga kaua aega

Sidet võivad häirida mikrolaineahjud või aktiivse Bluetoothiga seadmed, mis kasutavad 2,4 GHz lainepikkust. Viige kaamera sellistest seadmetest kaugemalt või lülitage need seadmed välja.

 $\overline{\phantom{a}}$ 

 $\overline{\phantom{a}}$ 

Niiskus on kondenseerunud. Lülitage kaamera välja ja oodake ligikaudu 1 tund, kuni niiskus aurustub.

### [127] Tõrkeotsing | Tõrkeotsing | Muud Kaamera ja aku lähevad soojaks

- Kaamera korpus ja aku võivad kasutamise ajal soojeneda. See on normaalne.
- Ärge kasutage kaamerat pika aja jooksul, kui hoiate seda käes või kui see puutub otse vastu nahka. Soovitatav on kasutada kaasasolevaid kleepkinnitusi, veekindlat korpust või valikulisi kinnitustarvikuid.

## [128] Tõrkeotsing | Tõrkeotsing | Muud Kuupäev või kellaaeg on vale

- Määrake kaugjuhtimispuldi kuupäev ja kellaaeg.
- Ühendage kaamera ja kaugjuhtimispult Wi-Fi abil Kaamera kuupäeva ja kellaaja seadistamiseks edastatakse kaugjuhtimispuldi LCD-ekraanil määratud kuupäev ja kellaaeg Wi-Fi-sidet kasutades.

## [129] Tõrkeotsing | Tõrkeotsing | Reaalajavaate kaugjuhtimispult Reaalajavaate kaugjuhtimispulti ei saa sisse lülitada

• Laadige akut piisavalt.

- Lülitage kaugjuhtimispult välja ja looge USB-ühendus.
- Ühendage mikro-USB-kaabel (kaasas) lahti ja ühendage see uuesti.
- Kasutage mikro-USB-kaablit (komplektis).
- Laadige akut ümbritseval temperatuuril 10 °C kuni 30 °C.
- Lülitage arvuti sisse ja ühendage kaugjuhtimispuldiga.
- Vabasta arvuti une- või talveunerežiimist.
- Ühendage mikro-USB-kaabel (komplektis) otse arvuti USB-pistikuga.

# [131] Tõrkeotsing | Tõrkeotsing | Reaalajavaate kaugjuhtimispult Reaalajavaate kaugjuhtimispuldi laadimisnäidik kuvatakse valesti

- Selline olukord ilmneb, kui kasutate kaugjuhtimispulti liiga soojas või külmas kohas.
- Laetuse näidiku ja tegeliku aku laetuse taseme vahel tekib mittevastavus. Laske aku üks kord täiesti tühjaks ja laadige see, et näitu parandada.
- Laadige aku taas täiesti täis. Kui probleem ei lahene, siis on aku vananenud. Võtke ühendust lähima Sony edasimüüjaga.

[132] Tõrkeotsing | Tõrkeotsing | Reaalajavaate kaugjuhtimispult GPS-i signaali ei võeta vastu

- Määrake GPS-i seadistuse olekuks [ON].
- Kaamera ei pruugi GPS-i satelliitide raadiosignaale takistuste tõttu kätte saada.
- Viige kaamera asukohateabe hankimiseks avatud alale ja lülitage kaugjuhtimispult uuesti sisse.

Lubatud viga on kuni paarsada meetrit, olenedes ümbritsevatest hoonetest, nõrgast GPS-i signaalist jne.

[134] Tõrkeotsing | Tõrkeotsing | Reaalajavaate kaugjuhtimispult Trianguleerimine võtab aega, kuigi GPS-i abiandmed on kaasatud

- Kuupäev ja kellaaeg ei ole seadistatud või seadistatud aeg on tunduvalt nihkes. Määrake õige kuupäev ja kellaaeg. Proovige uuesti seadistada.
- GPS-i abiandmete kehtivusaeg on möödas. Värskendage GPS-i abiandmeid.
- Kuna GPS-i satelliitide asukohad muutuvad pidevalt, võib asukoha määramine kaamera asukohast ja kasutusajast olenevalt kauem aega võtta või ei pruugi see üldse õnnestuda.
- GPS on süsteem geograafilise asukoha määramiseks, trianguleerides GPS-i satelliitide raadiosignaali. Vältige kaamera kasutamist kohtades, kus raadiosignaalid on blokeeritud või neid peegeldatakse, näiteks varjulised kohad, mida ümbritsevad hooned või puud jne. Kasutage kaamerat lahtise taeva all.

[135] Tõrkeotsing | Tõrkeotsing | Reaalajavaate kaugjuhtimispult Asukohateave ei ole salvestatud

GPS-i asukohateabega videote importimiseks arvutisse kasutage rakendust PlayMemories Home.

- Sisestage laetud aku.
- Veenduge, et aku oleks õigesti sisestatud.

[137] Tõrkeotsing | Küsimused ja vastused | Kaamera Aku tööiga on lühike

- Kasutate kaamerat liiga soojas või külmas kohas või ei ole akut piisavalt täis laetud. See ei viita häiretele seadme toimimises.
- Kui te pole kaamerat pikka aega kasutanud, siis aku tõhusust saab parandada seda korduvalt laadides ja tühjaks lastes.
- Kui aku kasutusiga on isegi pärast aku täielikku täislaadimist tavalisest poole lühem, võib olla vaja aku välja vahetada. Võtke ühendust lähima Sony edasimüüjaga.

[138] Tõrkeotsing | Küsimused ja vastused | Reaalajavaate kaugjuhtimispult Reaalajavaate kaugjuhtimispuldi toide lülitub ootamatult välja

- Laadige akut piisavalt.
- Kui te pole kaamerat pikka aega kasutanud, siis aku tõhusust saab parandada seda korduvalt laadides ja tühjaks lastes.

[139] Tõrkeotsing | Küsimused ja vastused | Reaalajavaate kaugjuhtimispult Reaalajavaate kaugjuhtimispulti ja kaamerat ei saa Wi-Fi kaudu ühendada

Eemaldage see ja ühendage seejärel uuesti.

```
[140] Tõrkeotsing | Hoiatusnäidikud ja veateated | Reaalajavaate kaugjuhtimispuldi ekraan
01-01/02-02
```
Ühenduse loomine kaugjuhtimispuldi ja kaamera vahel nurjus.

Signaal võib takistatud olla või on kaamera või kaugjuhtimispult pääsupunktist liiga kaugel.

[141] Tõrkeotsing | Hoiatusnäidikud ja veateated | Reaalajavaate kaugjuhtimispuldi ekraan 01-02

Ühenduse loomine kaugjuhtimispuldi ja kaamera vahel nurjus. Järgige punkti "Reaalajavaate kaugjuhtimispuldi ühendamine mitme kaameraga".

[142] Tõrkeotsing | Hoiatusnäidikud ja veateated | Reaalajavaate kaugjuhtimispuldi ekraan 01-03/01-04

Ühenduse loomine kaugjuhtimispuldi ja kaamera vahel nurjus. Seda kaamerat ei toetata.

[143] Tõrkeotsing | Hoiatusnäidikud ja veateated | Reaalajavaate kaugjuhtimispuldi ekraan 03-01/03-02

Ühenduse loomine kaugjuhtimispuldi ja kaamera vahel nurjus.

- Kaamera ja kaugjuhtimispulti ei saa autentida. Järgige punkti "Reaalajavaate kaugjuhtimispuldi ühendamine mitme kaameraga".
- Signaal võib takistatud olla või on kaamera või kaugjuhtimispult pääsupunktist liiga kaugel.

[144] Tõrkeotsing | Hoiatusnäidikud ja veateated | Reaalajavaate kaugjuhtimispuldi ekraan 02-01

Kaamera viga. Kontrollige ühendatud kaamerat või mälukaarti.

[145] Tõrkeotsing | Hoiatusnäidikud ja veateated | Reaalajavaate kaugjuhtimispuldi ekraan 04-03

Taotluse saatmine kaamerale nurjus. Kontrollige kaamerat.

[146] Tõrkeotsing | Hoiatusnäidikud ja veateated | Reaalajavaate kaugjuhtimispuldi ekraan 05-01

Kaameraga ei saa pilte jäädvustada. Kontrollige kaamerat.

[147] Tõrkeotsing | Hoiatusnäidikud ja veateated | Reaalajavaate kaugjuhtimispuldi ekraan 05-02

Kaameraga ei saa pilte jäädvustama hakata. Kontrollige kaamerat.

[148] Tõrkeotsing | Hoiatusnäidikud ja veateated | Reaalajavaate kaugjuhtimispuldi ekraan 05-03

Kaameraga ei saa piltide jäädvustamist lõpetada. Kontrollige kaamerat.

[149] Tõrkeotsing | Hoiatusnäidikud ja veateated | Reaalajavaate kaugjuhtimispuldi ekraan 04-04

Kaamera ei vasta.

- Kontrollige kaamerat.
- Signaal võib takistatud olla või on kaamera pääsupunktist liiga kaugel.

[150] Tõrkeotsing | Hoiatusnäidikud ja veateated | Reaalajavaate kaugjuhtimispuldi ekraan 10-01

Kaamera temperatuur on tõusnud. Lülitage kaamera välja ja laske sellel 10 minutit või kauem seista.

[151] Tõrkeotsing | Hoiatusnäidikud ja veateated | Reaalajavaate kaugjuhtimispuldi ekraan E või C-ga algav kood

Kui kuvatakse tähega algav kood, siis töötab toote kaugjuhtimispuldi diagnoosimise funktsioon.

Kuna parandus võib olla vajalik, võtke ühendust lähima Sony esindajaga ja teatage neile kõikidest koodidest, mis algava E või C-ga.